*Universidad del Bío-Bío. Red de Bibliotecas – Chile*

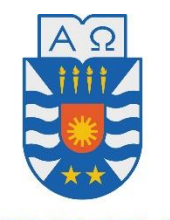

**UNIVERSIDAD DEL BÍO-BÍO** 

# **Facultad de Ciencias Empresariales**

**Departamento de Gestión Empresarial** 

# **"MANUAL DE PROCEDIMIENTOS DE CONTROL DE EXISTENCIAS Y VENTAS DEL AREA AGROFERRETERIA COPELEC".**

Seminario para optar al título de Técnico Universitario en Administración de Empresas.

# **ALUMNAS**

Katherine Valeska Vera Gómez.

Pamela Alexandra Vergara Castro.

# **PROFESORA GUÍA**

Cecilia Gallegos Muñoz

Chillán, 2017

<span id="page-1-0"></span>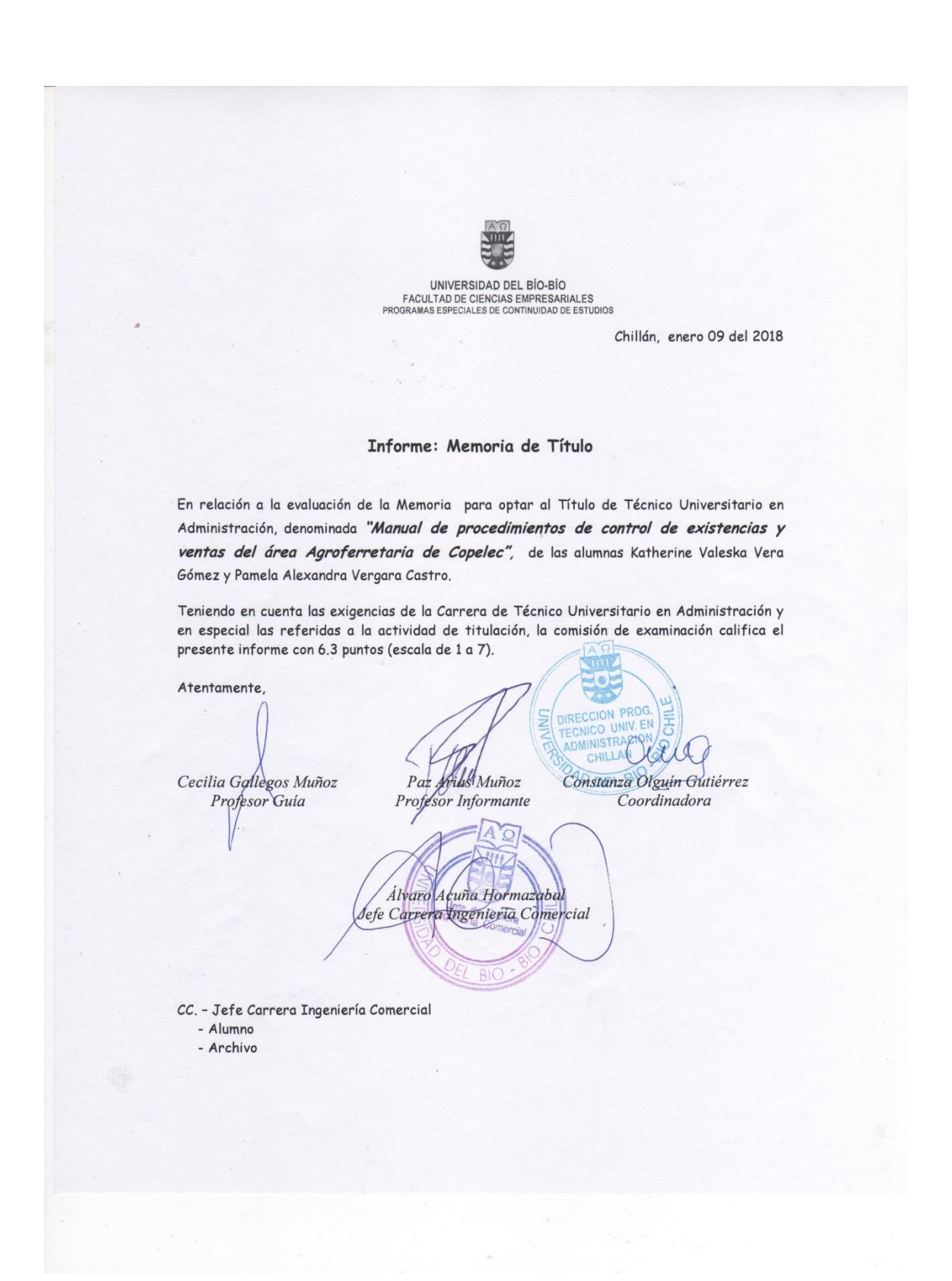

# **Índice**

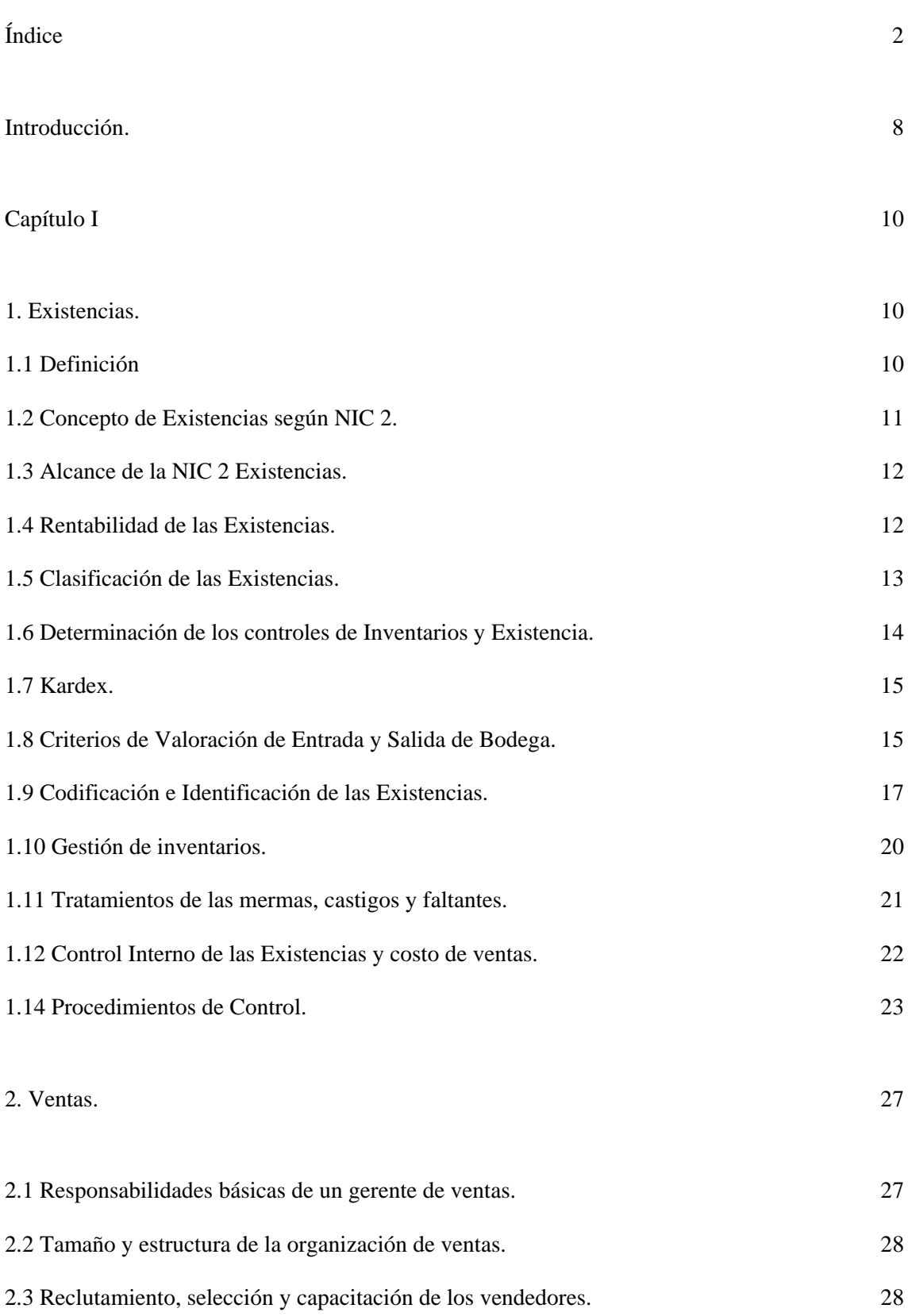

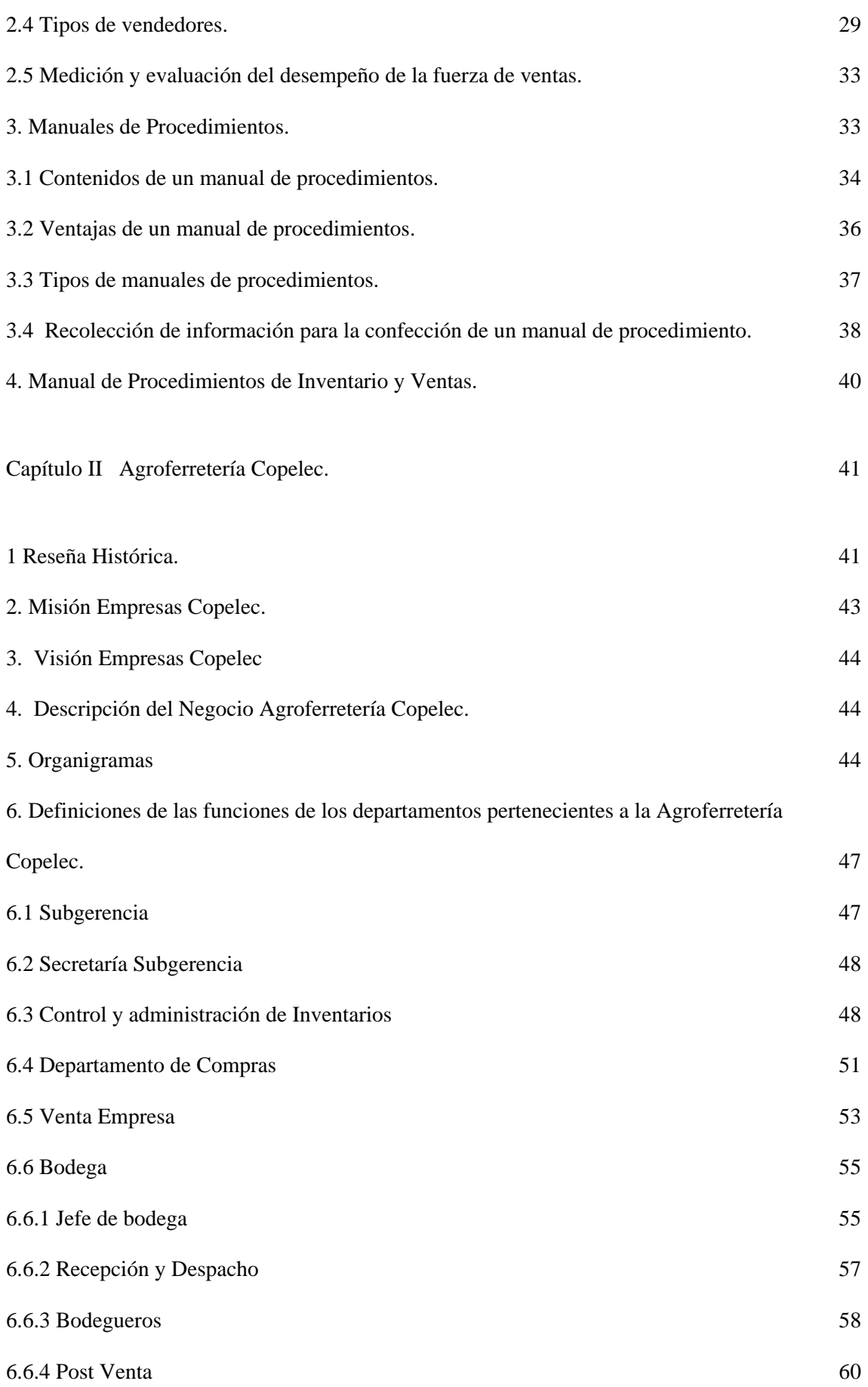

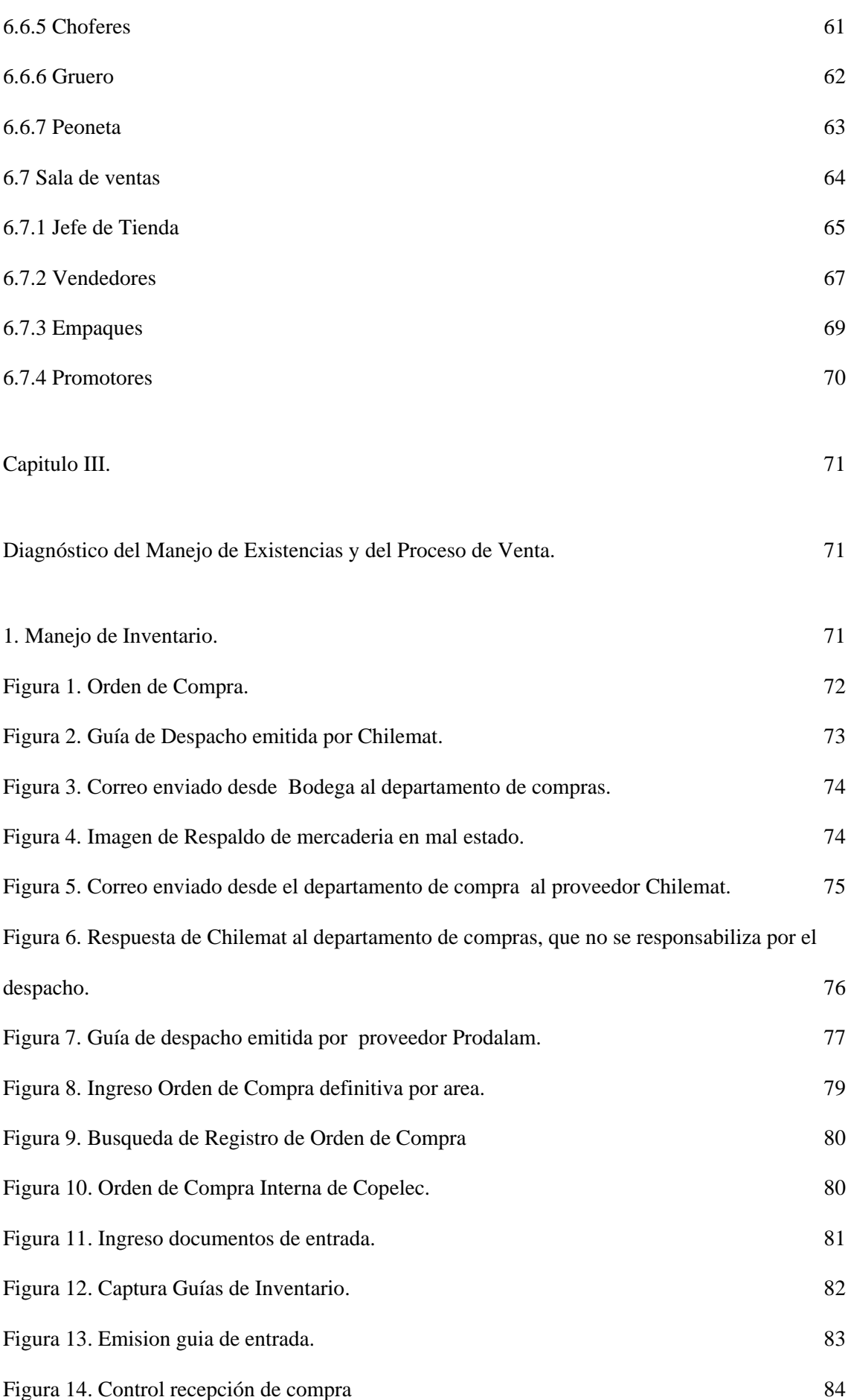

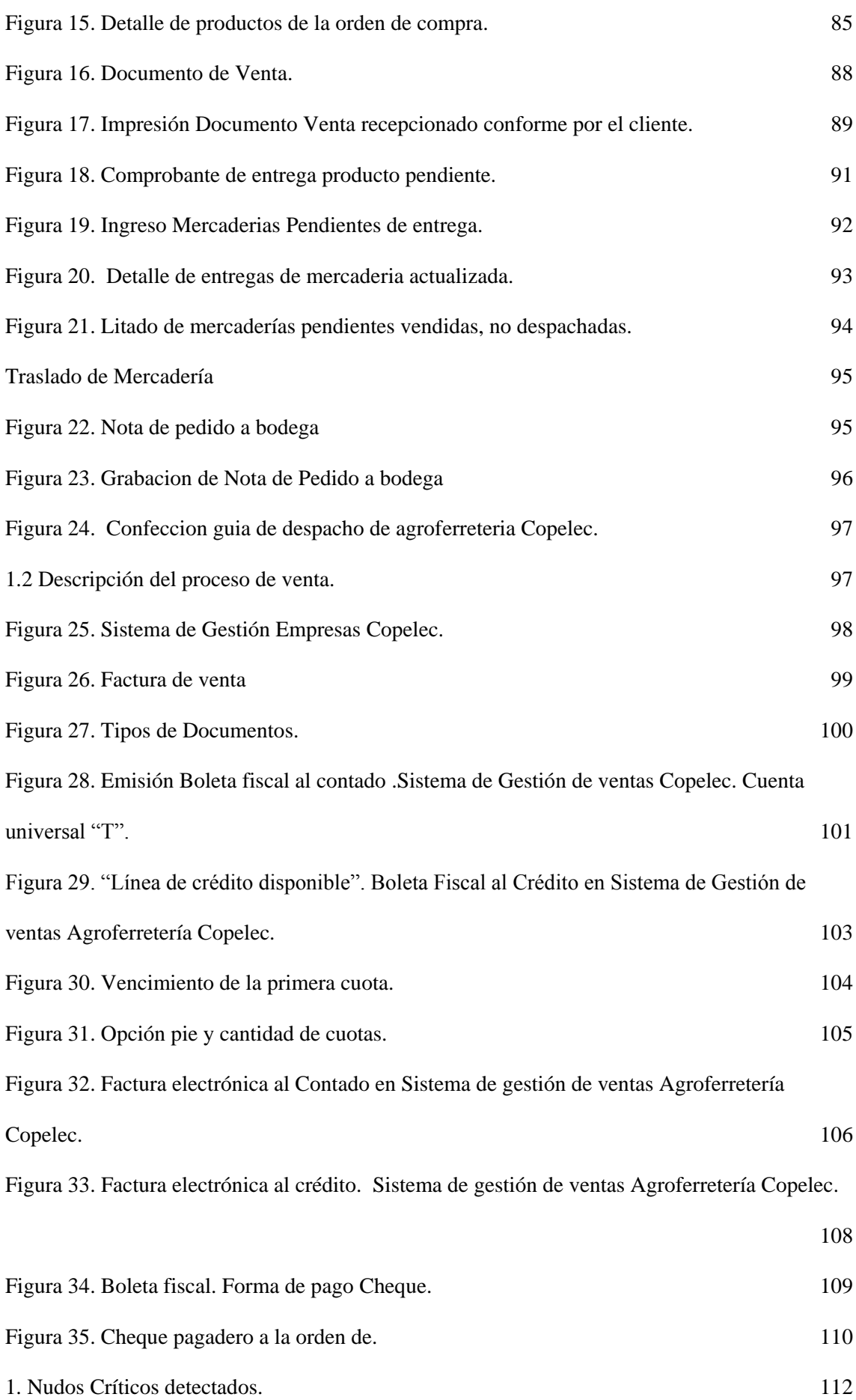

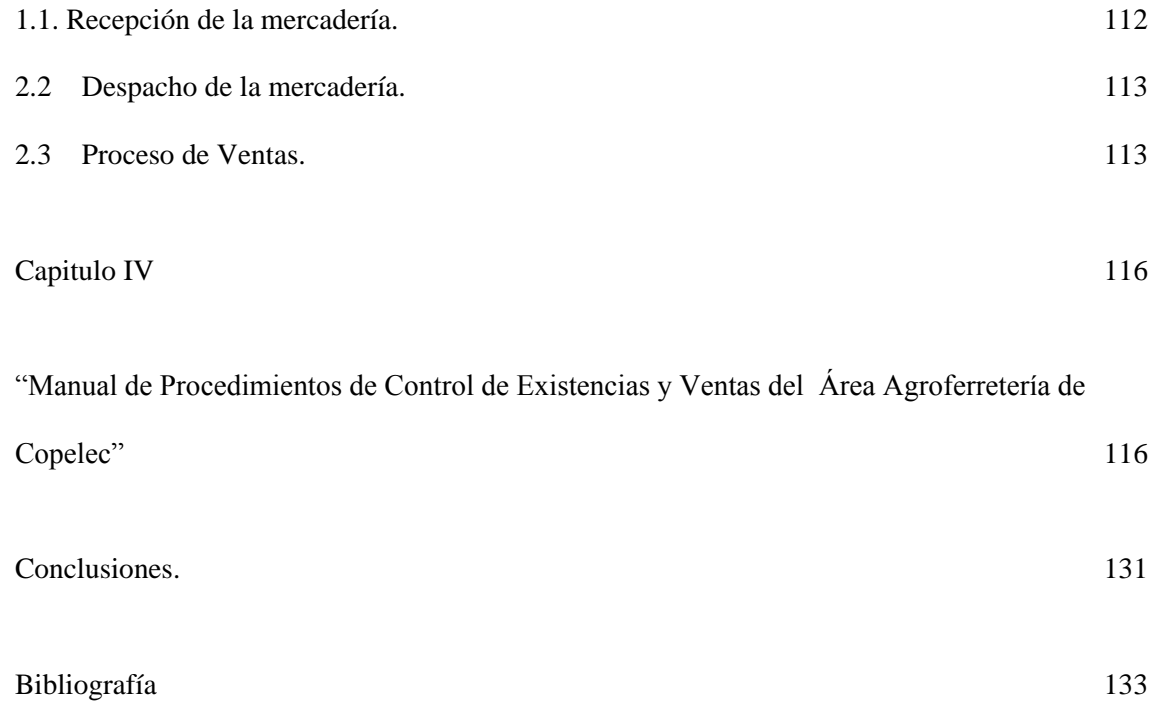

# <span id="page-7-0"></span>**Introducción.**

La presente tesis se realizó en la empresa Copelec S.A, área Agroferretería que se dedica a la venta de productos pertenecientes a sus cinco departamentos: Agrícola, Construcción, Ferretería, Forestal y Electricidad, en los que el personal de ventas y bodega son fundamentales para el funcionamiento y crecimiento de la empresa.

Mediante observaciones periódicas en terreno de los procesos de ventas y de control de inventario, entrevistas a jefaturas y colaboradores involucrados que entregaron información de los puntos críticos del protocolo utilizado, es que se pueden identificar las principales problemáticas en los procesos ejecutados a diario, recepción de mercadería en mal estado, diferencias en monto y/o cantidad en la factura del proveedor con la orden de compra interna de Copelec, falta de requerimientos operativos para obtener un Sistema de control de bodega metódico, digitación desfasada de la mercadería no retirada por el cliente. Alta rotación de los trabajadores, carencia de conocimientos técnicos para brindar asesoría en la venta, modalidad del sistema de gestión de ventas alterado (sin orden lógico para solicitar información al cliente), Atrasos en el flujo de atención en caja por procedimientos incompletos que debieran ser llevados a la practica con el vendedor.

Ahora bien, existe un protocolo verbal de procedimientos de control de bodega y gestión de ventas, que no se encuentra plasmado en un manuscrito oficial. Por lo que, el principal objetivo de esta investigación es: **"**Diseñar un Manual de procedimientos de Venta y de Control de existencias para el Área Agroferretería Copelec". Para lo anterior, es necesario cumplir con los siguientes objetivos específicos:

**-**Diagnosticar los procedimientos de venta y de control de existencias de Agroferretería Copelec.

**-**Identificar errores de procedimientos en el control de existencias y venta de productos Agroindustriales.

**-**Proponer mejoras para la optimización de procedimientos de control de existencia y ventas de Agroferretería Copelec.

**-**Determinar ventajas y desventajas del escenario actual y el escenario futuro con las propuestas sugeridas.

Para dar cumplimiento a lo anteriormente planteado, se desarrollan cuatro capítulos:

-Marco teórico, que aborda principalmente definiciones y clasificaciones del control existencias y ventas, control interno, conceptos de existencias según Las NIC 2, gestión de inventario, tipos de vendedores, definición, ventajas, recopilación y modelos de un manual de procedimientos.

-Reseña histórica de Agroferretería Copelec, descripción del negocio y definiciones de las funciones de los departamentos pertenecientes al área.

-Diagnóstico del manejo de existencia y del proceso de ventas. En este punto se describen los procesos, detectan nudos críticos y se proponen mejoras.

-Diseño y desarrollo del Manual de procedimientos de control de existencias y ventas.

Cabe destacar que este trabajo, contará con el respaldo y apoyo de Subgerencia y la colaboración de trabajadores, cuyas funciones se ven involucradas directamente en el área de Agroferretería Copelec para los procesos de venta y de control de inventario. En conjunto y mediante un Foccus Group se llevó a cabo una descripción del actual sistema y se identificaron nudos críticos, con la finalidad de sugerir modificaciones en el funcionamiento del local, todas estas sugerencias y procesos están contenidos en un Manual de Procedimiento de Venta y Control de Inventario.

# <span id="page-9-0"></span>**Capítulo I**

# <span id="page-9-1"></span>**1. Existencias.**

#### <span id="page-9-2"></span>**1.1 Definición**

Se puede definir que las existencias, stock o inventarios es la variedad de materiales producidas o compradas por la empresa, que se guardan en sus bodegas a la espera de ser utilizados, vendidos o consumidos, permitiendo a los usuarios desarrollar su trabajo sin que se vean afectados por la falta de continuidad en la fabricación o por la demora en la entrega por parte del proveedor.

*"Inventarios son activos: Poseídos para ser vendidos en el curso normal de la operación; en proceso de producción con vistas a esa venta; o en forma de materiales o suministros, para ser consumidos en el proceso de producción, o en la prestación de servicios" (Zarate. C; 2007)* 

Las existencias varían en razón de su consumo o la venta de cada artículo que los componen, lo que da lugar al movimiento de las existencias por ingresos de nuevas cantidades y salida de estas a solicitud de los usuarios, produciendo la rotación de los materiales y la generación de utilidades en función de dicha rotación.

*"Los inventarios de una compañía están constituidos por sus materias primas, sus productos en proceso, los suministros que utiliza en sus operaciones y los productos terminados. Un inventario puede ser algo tan elemental como una botella de limpiador de vidrios empleada como parte del programa de mantenimiento de un edificio, o algo más complejo, como una combinación de materias primas y subensamblajes que forman parte de un proceso de manufactura." (Muller, 2005)* 

Los inventarios utilizan el espacio de bodega, requiere de manejo, se deteriora y en algunas ocasiones se vuelve obsoleto, necesita ser asegurado, puede ser robado y algunas ocasiones se extravían.

El movimiento que se produce en las bodegas de cada artículo en existencia, obliga a mantener en ellos una cantidad determinada de cada uno, la cual debe estar de acuerdo con el tiempo y la frecuencia de consumo, así como el lapso de tiempo en que se renueva, es decir la demora que se produce desde que se revisa la existencia para emitir la solicitud de compra, hasta que los materiales estén disponibles en bodega para lograr satisfacer las necesidades de los clientes o consumidores.

<span id="page-10-0"></span>1.2 Concepto de Existencias según NIC 2.

Según la norma internacional de contabilidad NIC  $2<sup>1</sup>$  afirma que existencias son activos y se dará una breve explicación de los elementos a continuación:

-Los productos terminados son activos, obtenidos con el fin de ser vendidos en el transcurso normal de la explotación.

-Productos en Procesos hace referencia a activos que permanezcan en proceso de producción o transformación al cierre del ejercicio.

-Materias Primas son activos, en forma de materiales, suministros o accesorios que serán utilizados posteriormente en el proceso de producción de bienes o en el abastecimiento de servicios.

El objetivo fundamental de la NIC 2 es prescribir el tratamiento contable de los inventarios, esto nos permitirá comprender cuales deben ser los criterios para mantener

 $\overline{a}$ 

<sup>1</sup> NIC 2 *Normas internacionales de Contabilidad Nª2* 

en el activo los inventarios con sus consecuencias en la valorización del mismo, y cuáles deben ser los criterios para llevar a resultados esos costos en el o los periodos futuros.

<span id="page-11-0"></span>1.3 Alcance de la NIC 2 Existencias.

Según la NIC 2, esta norma se aplica a todos los inventarios, exceptuando lo siguiente:

-La obra que este en curso, resultante de contratos de construcción, incluyendo los contratos de servicios directamente relacionados.

-Los instrumentos financieros, pueden ser inventarios de empresas de inversiones.

-Los activos biológicos que tienen relación tanto, con la actividad agrícola como con sus productos en el punto de cosecha o recolección.

<span id="page-11-1"></span>1.4 Rentabilidad de las Existencias.

La importancia de los inventarios en los distintos sectores es prioritaria, en el caso de Agroferretería Copelec tiene invertido en existencias aproximadamente el 32% en sus activos corrientes. El activo corriente se caracteriza por estar compuesto por elementos que pueden ser convertidos en dinero sin pérdida significativa de valor en un plazo inferior a un año a diferencia del activo no corriente cuya transformación requiere más de un año.

Cada empresa debe analizar sus existencias en relación a su variedad y cantidad, para clasificarlas de acuerdo a las características que cada artículo o producto presentan, con el fin de facilitar el control.

Una forma utilizada para describir el comportamiento de los inventarios consiste en un diagnostico financiero que es rotación de activos totales, este es un método que nos ayuda e indica la eficiencia con que la empresa ha utilizado sus activos para generar ventas. Cabe mencionar que las existencias obsoletas pueden ser pérdidas directas, esto sucede

porque el plazo de almacenamiento dependerá de los productos, pero está estimado de uno o dos meses por sectores.

Cabe mencionar que las empresas fabrican o compran mercadería para venderlas no para conservarlas, esto acarrea gastos de almacenamiento, o también puede ser una estrategia por conocimiento de que se espera una subida en el mercado del valor de las existencias y cuando el valor ha subido proceden a la venta.

<span id="page-12-0"></span>1.5 Clasificación de las Existencias.

Cada empresa trabaja con productos clasificados según su uso y movimiento, el proceso productivo y su elaboración.

**-**Según su uso y movimiento: Son materiales de uso constante que deben existir permanentemente en las bodegas, además corren el riesgo de la descomposición y la renovación se regula en función al consumo y el tiempo de demora en contar con ellos, en los que mencionaremos a continuación.

-Materia Prima: Materiales utilizados para confeccionar el producto, como por ejemplo, harina o madera.

-Componentes: Son partes o sub-montajes que se incorporan al producto final.

-Materiales para consumo y reposición: Donde destacar el combustible, lubricantes, productos de limpieza, materiales de oficina.

-Embalajes y envases: Son los necesarios para el transporte y manutención en condiciones adecuadas, como son los pallet, cajas, bastidores u otros tipos de contenedores.

-Según el proceso productivo: Son los productos que provienen de planta, en general son los productos que se originan en las fases de fabricación y salen de la línea de producción, es decir los productos que fabrica la empresa, los que podemos clasificar a continuación.

-Productos en curso de fabricación: Se trata de materiales y componentes que están en transformación o que están en un nivel intermedio de fabricación, ejemplo un par de zapatos que se encuentra en la cadena de obtención.

-Productos semi-terminados: Su objetivo no es venderlo, sino incorporarlo en el producto final, ejemplo los tacos en zapatos de mujer.

-Productos terminados: Son los artículos finales, destinados al consumo final o bien a su utilización por otras empresas.

-Existencias sobrantes: Se denominan sobrantes todos aquellos productos que estando en buen estado no son necesarios. Estas existencias deben salir de bodega, bien sea utilizándolo de otro modo al que en un principio estaba destinado, devolviendo al proveedor o simplemente desechándolo. Estos artículos no deben ser abandonados indefinidamente en bodega.

-Subproductos: Son los accesorios secundarios a la fabricación principal, se incluyen los residuos obtenidos en los procesos de fabricación, ejemplo en la confección de un mueble con la madera que sobra obtengo un marco para un cuadro.

-Según su obtención**:** Son los productos adquiridos en el extranjero o nacionales por medio de la subcontratación.

<span id="page-13-0"></span>1.6 Determinación de los controles de Inventarios y Existencia.

Las Organizaciones son los encargados de determinar los sistemas de inventarios que van a utilizar, y pueden ser:

-Sistema de Inventario Periódico: Consiste en determinar la existencia y mercaderías mediante la realización periódica es decir a lo menos una vez al año un conteo físico, que permite servir como base para la valorización. Este sistema presenta el inconveniente de que en la medida que las tomas físicas de los inventarios sean efectuadas con menos periodicidad, se hace menos probables poder identificar las causas que provocan los eventuales faltantes de inventarios.

-Sistema de Inventario Perpetuo o Permanente: Permite conocer el valor de las existencias en cualquier momento, sin la necesidad de realizar un conteo físico periódico.

Agroferretería Copelec utiliza como herramienta en el sistema de Inventario permanente el Kardex que sirve para calcular el costo de la mercadería vendida considerando que se debe llenar un Kardex para cada artículo, este método facilita la siguiente información, fecha de mercadería comprada o vendida y unidades que ingresan y salen del inventario.

<span id="page-14-0"></span>1.7 Kardex.

El [Kardex](http://empresayeconomia.republica.com/articulos-patrocinados/kardex-sistemas-de-almacenamiento-y-control-de-inventarios.html) es un registro de manera organizada de la mercancía que se tiene en un almacén. Para hacerlo, es necesario hacer un inventario de todo el contenido, la cantidad, un valor de medida y el precio unitario. También se pueden clasificar los productos por sus características comunes. El último paso es rellenar los Kardex, que actualmente se pueden encontrar en el software contable. Así, se hace una tarjeta de Kardex por producto, y desde ese momento se registrarán allí todas las entradas y salidas de ese producto. Para efectos de valorización de ese inventario, se toman diversos criterios, entre los más conocidos el FIFO y Precio medio Ponderado.

<span id="page-14-1"></span>1.8 Criterios de Valoración de Entrada y Salida de Bodega.

Los criterios de valorización de las salidas de existencias de bodega surgen por los diferentes precios de adquisición de la mercadería ya que se debe valorizar su entrada y salida que será paulatinamente de bodega para ser vendidos o para incorporarse en algún proceso productivo.

Cuando las existencias tienen un alto valor unitario y están identificadas individualmente, la empresa llevara un control detallado de ellas, y por lo tanto no utilizara ningún criterio para valorar las salidas de bodega porque conocerá que producto y unidad está saliendo, cuál es su precio de adquisición y esa será la valorización para contabilizar la salida de bodega.

Pero cuando el inventario está compuesto por existencias que tiene un valor relativamente bajo, las entradas a bodega es a distintos precios de compra, las existencias no tienen un sistema individualizado ya que el costo sería muy elevado en este caso de debe utilizar un criterio de valorización de existencias.

La normativa vigente sugiere y recomienda unos criterios de valorización para los casos en que las normas de precios de adquisición y el costo de producción son insuficientes para valorar individualmente las existencias en las empresas. Se trata de los criterios PMP y FIFO, estos dos métodos que a continuación detallaremos nos permiten calcular el valor de las existencias en bodega en cualquier momento y situación.

-Criterio First In, First Out, Primera Entrada, Primera Salida (FIFO) El valor de salida de los productos de bodega es el precio de las primeras unidades que entraron. De esta forma las existencias salen de bodega valoradas en el mismo orden en el que entraron.

-Criterio Precio Medio Ponderado (PMP) Este consiste en calcular el valor medio de las existencias y de las entradas ponderadas según sus cantidades.

El Criterio PMP, trata de armonizar y estabilizar las posibles fluctuaciones de los costos de las mercaderías vendidas y el valor de las existencias siendo por lo tanto el método más recomendable, es por esto Agroferretería Copelec lo utiliza.

PMP no es el método oficial para valoración de existencias. La empresa pueda optar, a efectos tributarios, por FIFO o PMP. Y en cualquier caso siempre hay que mantener el criterio durante 5 años.

<span id="page-16-0"></span>1.9 Codificación e Identificación de las Existencias.

La determinación del método que será preciso adoptar para identificar y clasificar las existencias que se encuentra en bodega lo debe establecer la empresa.

Codificación de los materiales: Cada organización tiene la necesidad de administrar un proceso de codificación y nomenclatura , que permita clasificar los inventarios acorde a características de materiales y sus comportamientos en los flujos de distribución de los materiales durante todas las fases de recepción, almacenaje, producción y despacho.

La clasificación se debe realizar de tal modo que cada grupo de material ocupe un lugar específico, que facilite su identificación y localización en bodega.

En Agroferretería Copelec los productos se clasifican con la siguiente codificación alfanumérica.

### -Nombre

-Material que lo constituye

-Las dimensiones.

#### -El uso.

-Referencia (si trata de una pieza fabricada por o para la empresa, la especificación indicando la marca).

-La unidad de medida (kilogramos, litros).

-Identificación por códigos de barra: Los códigos de barra es la representación de un conjunto de líneas verticales de distinto grosor y espaciado, que forman una estructura única que se traduce en caracteres alfanuméricos que significan cierta información. Es líneas verticales oscuras permite el uso de lectores ópticos, esta modalidad permite una alta precisión y velocidad en la obtención de datos.

Las ventajas que se destacan en este sistema son:

-Rapidez en etiquetar precios.

-Rápido control de stock.

-Se imprime a bajo costo.

-Permite capturar velozmente los datos.

-Posee porcentajes muy bajos de error.

Identificación por radiofrecuencia: En la actualidad la tecnología más usada es la identificación de códigos de barra, pero así como sus ventajas tiene, también presenta algunas desventajas, como la imposibilidad de ser reprogramadas.

Existe un sistema más moderno al que se llama Identificación por Radiofrecuencia RFID. Es un sistema que utiliza semiconductores y microelectrónica para permitir la escritura, lectura rápida y fiable de datos, todo aquello mediante ondas de radio de diferentes frecuencias sin necesidad de contacto ni línea directa de visión, a distancias variables dependiendo del producto, capaz de identificar elementos agrupados y que puede ser usado de manera muy versátil en múltiples procesos y actividades, permitiendo la mejora de estos.

Un sistema RFID consta de los siguientes tres componentes:

-Etiqueta RFID: compuesta por una antena, un transductor radio y un chip, la antena se conecta con el chip el cual contiene la información de la etiqueta, existen varios tipos de etiquetas y el chip posee una memoria interna.

-Lector RFID: Compuesto por una antena, un transceptor y un decodificador, el lector envía periódicamente señales para ver si hay alguna etiqueta en sus alrededores. Cuando capta una señal de una etiqueta extrae la información y se la pasa al subsistema de procesamientos de datos.

-Subsistema de procesamientos de datos RFID: Proporciona los medios de procesos y almacenamiento de datos.

El uso de esta tecnología permite tener localizado cualquier producto dentro de la cadena de suministro, logrando importantes optimizaciones en el manejo de los productos en las cadenas de abastecimientos teniendo como base el mismo producto, e independizándose fácilmente del sistema de información.

Los beneficios del Sistema RFID son:

-Lecturas más rápidas y precisas

-Niveles más bajos en el inventario.

-Capacidad de informar al personal de cuanto se deben reponer las estanterías o cuando un artículo es colocado en el sitio equivocado.

-Disminución de la pérdida desconocida.

-Ayuda a conocer exactamente qué elementos han sido sustraídos y si es necesario donde localizarlos.

## <span id="page-19-0"></span>1.10 Gestión de inventarios.

Para conseguir una gestión óptima de inventarios es muy importante fijar que quiere determinar este sistema que pedidos se han de realizar para mantener el nivel de stock optimo en que y con qué sistema de gestión y planificación se debe utilizar.

Los elementos que caracterizan la administración de los inventarios hay que considerar los siguientes indicadores.

-Stock Máximo: La cantidad de existencias se debe mantener en bodega, a las empresas les interesa mantener grandes cantidades, cuando los costos de almacenamiento son bajos, cuando se espera un crecimiento de la demanda del producto vendido o fabricado o se esperan fuertes subidas de los precios de los materiales.

-Stock Mínimo o de Seguridad: La cantidad menor de existencias de un material las empresas les interesa mantener bajos niveles de inventarios cuando los costos de pedido son bajos, la demanda de los productos vendidos por la empresa es estables, los proveedores son de confianza esto se refiere a que no existiría dificultades de reaprovisionamiento, no existen ventajas importantes o se espera que bajen los precios.

-Punto de Pedido: se refiere al nivel de existencias en el cual se ha de realizar el pedido para reaprovisionar bodega, cuando se realiza el pedido de debe tener en cuenta el tiempo en que el proveedor tarda en despachar, para así no quedar debajo del stock de seguridad.

La Gestión de Inventarios se debe estipular cual es el stock máximo, el stock de seguridad y el Punto de Pedido para al momento realizar las compras de mercaderías obtener el nivel de stock optimo, que es aquel que los costos de gestión son mínimos.

En la actualidad, Agroferretería Copelec mantiene un stock Punto de Pedido, al momento de disminuir el Material debajo de la cantidad determinada el sistema reacciona creando

una orden de reaprovisionamiento para volver a alcanzar esa cantidad mínima para que no se produzca un quiebre de stock

<span id="page-20-0"></span>1.11 Tratamientos de las mermas, castigos y faltantes.

Al final de los conteos de inventarios se pueden producir diferencias que deben tratarse contablemente y aplicarse las medidas oportunas de acuerdo a la naturaleza de que se trate y estas son las siguientes.

-Mermas: Son disminuciones s existencias como consecuencia de causas físicas, naturales y/o accidentales. Se traduce en diferencias de los volúmenes, kilogramos, etc. Y que son habitualmente normales en productos afectos a disminución de volumen. La empresa debe manejar márgenes técnicamente permisibles de mermas. Estas representan pérdidas para la empresa en cuanto se tratan de una disminución de activos.

-Castigos: Retiro de bienes existentes en los inventarios de las empresas, ya sea porque se encuentran deteriorados, en mal estado, se han convertido en residuos o han caído en obsolescencia causas del deterioro pueden ser naturales o como siniestros. Su costo debe ser cargado a los resultados.

-Faltantes: Son disminuciones en los inventarios, unidades faltantes por causas de consumos internos no rebajados oportunamente, pérdidas o robos. Por estas situaciones de debe investigar e identificar las posibles causas para establecer controles.

*"Todas estas situaciones impactan los estados financieros de las empresas a nivel de cargo en el estado de resultados, disminuyendo los márgenes de explotación" (Zarate. C; 2007)*

<span id="page-21-0"></span>1.12 Control Interno de las Existencias y costo de ventas.

Un sólido control Interno de las existencias y costo de Ventas es lo más importante en una empresa, el éxito de los negocios dependerá en el grado del control que haga sobre ellos, por esto que los administrativos deben tener conocimientos para proceder a la aplicación de los diferentes procedimientos que se realicen al momento de la toma de inventario.

Se debe considerar lo siguiente:

-Las existencias deben ser comprobadas periódicamente a través de los recuentos físicos en base a operaciones previamente elaboradas, la diferencia de la mercadería sobrante o faltante, se debe registrar contablemente.

-Las existencias y los costos se deben aplicar en el periodo correspondiente.

El departamento de Auditoria de cada empresa debe tener en cuenta la eficacia de los controles establecidos para el procesamiento del sistema de control interno de existencias y costo de ventas en las empresas industriales como:

-Adquisición, las materias primas y otros materiales deben ser solicitados oportunamente por el departamento de producción, un buen control interno considera un punto óptimo de pedido.

-Recepción, la materia prima y materiales deben ser contados y revisados con el propósito de comprobar la calidad y cantidad correspondiente al pedido. La recepción se comprueba con emisión de un parte de ingreso a bodega, el mismo que se distribuye al departamento de contabilidad para su posterior proceso de pago a las facturas correspondientes.

-Almacenamiento de materia Prima y Materiales, los insumos son resguardados en bodegas apropiadas donde se contrala su ingreso y su salida.

-Fabricación, corresponde al proceso de producción que depende de la actividad industrial a que se dedica la empresa.

-Almacenamiento de productos terminados, corresponde a la custodia de los productos terminados y recibidos de los centros de producción.

-Despacho de productos, consiste en el envío de productos terminados a los clientes con su guía de remisión."(Meléndez, J. Control interno VI, Universidad Los ángeles de Chimbote)

<span id="page-22-0"></span>1.14 Procedimientos de Control.

El departamento de auditoria deberá tener deferencia a la eficacia de los controles establecidos para el procesamiento de las transacciones de existencias y costo de venta de las mercaderías, productos terminados, materias primas, desechos y desperdicios, que deben estar debidamente pedidas, recepcionado y controladas mediante el sistema de Kardex y los saldos de inventarios se cuenten, valoricen, multipliquen y sumen, que sea un reflejo exacto del costo de mercaderías terminadas y vendidas.

Las consideraciones que se mencionan a continuación tienen efecto en las decisiones del auditor.

-La segregación de funciones en la adquisición, recepción, almacenamiento, verificación o supervisión de los recuentos físicos y registros de transacciones representa un elemento básico de control de existencias y costo de ventas. En caso que una separación de funciones, resulte costoso deben existir métodos complementarios que certifiquen a la alta dirección de posibles errores o alteraciones.

-Debe existir procedimientos adecuados para la protección física de las existencias, por ejemplo, se debe evitar el acceso de bodega a trabajadores de otras áreas.

-Los recuentos físicos de las existencias deben ser comparadas con el registro de inventario y las diferencias deben ser debidamente y ajustadas contablemente.

-La toma de inventario deben ser realizados por personas externas de bodega con la finalidad de efectuar un efectivo control sobre bodega.

-Las compras de bienes implica calidad y cantidad apropiada y al menor costo posible.

-La distribución asignada para el almacenamiento de la mercadería debe contar con instalaciones seguras y tener el espacio físico necesario, que permita la clasificación de los bienes, así como el control e identificación de los mismos.

-Deben existir procedimientos que permitan detectar las existencias obsoletas o de poco movimiento ya que el mantenimiento de esta clase de bienes requiere la utilización de espacios físicos que generan gasto, por lo que se debe analizar rematarlos o mantener a valor neto de realización.

Las existencias se someterán a conteos físico por lo menos una vez al año (recuento periódico) para reflejar el valor exacto de las existencias en los estados financieros o si el volumen del stock fuese muy elevado, los recuentos pueden ser rotativos (semanales o mensuales).

Siempre será más efectivo un recuento rotativo debido a que el control de existencias es mejor y más exacto. Se trabaja con una información más fiable y actualizada, además las posibles diferencias que puedan surgir se detectan de manera más rápida, se establece un sistema de control de existencias de comprobaciones constantes, para llevar a cabo un recuento físico correcto y adecuado es necesario considerar una serie de procedimientos de control y organización:

-Instrucciones, existen unas instrucciones escritas para cada recuento, revisadas y aprobadas por la persona a quien corresponda, las cuales se entregaran a los diferentes centros de recuento y cada equipo encargado de los conteos.

-Supervisión, se nombrara a un responsable para dirigir, controlar, revisar y comprobar el funcionamiento del inventario físico y su cumplimiento.

-Identificación y orden del stock, las bodegas deberán tener siempre el stock ordenado, correctamente identificado, tipo de existencias, tamaño, calidad y demás características.

-Sistema de recuento, cada equipo de recuento deberá contar con los conocimientos suficientes para identificar las existencias, en donde una persona procederá al conteo físico y la otra se encargara de anotar los resultados y confirmar con un segundo conteo la validez de las mismas. Así se evitara la duplicidad en el conteo y se asegurara el recuento de todos los productos.

-Sistema de control de inventario, se utilizaran hojas de recuento que estarán numeradas, con fecha y firmadas por el equipo del recuento correspondiente, las hojas serán completas en forma manual, serán comprobadas por personas diferentes a las encargadas de realizar el recuento físico, estas hojas serán archivadas una vez firmadas, supervisadas y comparadas o actualizadas con los registros.

-Corte de movimiento de operaciones, durante el recuento físico delas existencias, no deberán de admitirse entradas, salidas ni movimientos internos de existencias. Para el inventario físico sea correcto se debe de realizar un corte de entradas y salidas.

-Mercancía en el almacén de terceros, la mercadería en bodega propiedad de clientes deben estar debidamente controladas, identificadas y separadas, para que no se incluya por error en el recuento de stock.

-Existencias obsoletas o deterioradas, serán identificadas y aprobadas como tales por el responsable de bodega.

-Comparación con el registro existencias/contabilidad, si se realiza un inventario permanente de las existencias al concluir el recuento físico, se comprobara con lo reflejado en el registro de existencias/contabilidad esa fecha, ajustándose las diferencias encontradas. Estas diferencias deberán ser objeto de una investigación o explicación por el responsable de bodega.

-Productos en curso, la comprobación física de la producción en curso dependerá de la actividad de la entidad y de los detalles y registros que se utilicen. En algunos casos los materiales en proceso se miden por intervalos de tiempos, dependiendo de las fases de producción, en otros casos se define en base a su contabilidad de costos. Esto servirá de guía para la determinación del costo que incluirá los materiales, mano de obra y demás gastos hasta la fase de fabricación.

*"Se determinara a personas apropiadas para que ejerzan la autoridad y responsabilidad de los bienes, recepción, comprobación y calidad de los materiales; ejecución y control de las producciones; mantenimiento de los niveles necesarios de stock. Los trabajadores de bodega serán responsables de las cantidades en existencias, además, la mercadería deberá tener siempre su documentación autorizada, justificando su entrada o salida y la inspección de la misma asegurando así su exactitud. Las existencias estarán dotados de sistemas de seguridad, aun así los materiales nunca se trasladaran sin la debida autorización del responsable correspondiente." (Meléndez, J. Control interno VI, Universidad Los ángeles de Chimbote).* 

# <span id="page-26-0"></span>2. Ventas.

Esta área de Agroferretería Copelec es la encargada de concretar la transacción comercial. El éxito de las ventas está sujeto a la frecuencia con que se realice esta actividad, de lo bien que se lleve a cabo y de cuan rentable resulte hacerlo. Por lo tanto, todas las personas involucradas en este proceso deben trabajar bajo un mismo lineamiento.

Existen distintas perspectivas que definen este término:

Una visión general dada por la RAE<sup>2</sup>, define a la venta como un "Contrato en virtud del *cual se transfiere a dominio ajeno una cosa propia por el precio pactado". (RAE; 2014).* 

Ricardo Romero en su libro "Marketing" define venta como "La *cesión de una mercadería mediante un precio convenido. La venta puede ser: 1) al contado, cuando se paga al momento de tomarla, 2) a crédito, cuando el precio se paga con posterioridad a la adquisición y 3) a plazos, cuando el pago se fracciona en varias entregas sucesivas". (Romero; 1997).* 

Laura Fischer y Jorge Espejo, autores del libro "Mercadotecnia", consideran que la venta es una función que forma parte del proceso sistemático de la mercadotecnia y la definen como *"toda actividad que genera en los clientes el último impulso hacia el intercambio"*. Ambos autores señalan además, que es "*en este punto (la venta), donde se hace efectivo el esfuerzo de las actividades anteriores (investigación de mercado, decisiones sobre el producto y decisiones de precio)"* (Fisher y Espejo; 2004).

<span id="page-26-1"></span>2.1 Responsabilidades básicas de un gerente de ventas.

Los gerentes de ventas deben ser administradores de personas eficaces, creativas, resolutivas y comunicadoras sobresalientes. Ellos están a cargo del plan y presupuesto de

 $\overline{a}$ 

<sup>2</sup> **RAE** Diccionario de la Real academia española

ventas, porque proporciona la dirección y la estrategia para todas las decisiones y las actividades, deben determinar la estructura y el tamaño de la fuerza de ventas, realizar cálculo de demanda y pronósticos de ventas por periodos determinados, designar asignaciones de desempeño, realizar análisis de las ventas, los costos, y las utilidades esperadas como resultado de la operación. En Agroferretería Copelec se realizan planes a nivel jerárquico. Es decir, en primera instancia la junta directiva es la encargada de orientar esta planeación en base a la misión de la compañía, estableciendo objetivos y determinando presupuestos totales. Seguido de La planificación del gerencia y sub gerencia orientada a actividades mensuales, semanales e incluso diarias. Logrando estimar el potencial del mercado para la industria y el potencial de las ventas para la empresa antes de desarrollar un pronóstico de ventas final sobre el cual basar su plan y presupuesto operacional para la fuerza de ventas.

#### <span id="page-27-0"></span>2.2 Tamaño y estructura de la organización de ventas.

*"El número de vendedores y la forma en que se organizan afecta las diversas decisiones de la gerencia de ventas, incluyendo la descripción de puestos, métodos de compensación, pronósticos ventas, presupuestos, asignación de territorios, supervisión, motivación, evaluación de desempeño de la fuerza de ventas" (Anderson, Hair y Bush; 1995; P.9).* Es aquí, donde la experiencia de la gerencia y el conocimiento sobre las habilidades de los colaboradores pueden ayudarles a determinar el número óptimo de contrataciones o la mejor manera de estructurar a la fuerza de ventas.

<span id="page-27-1"></span>2.3 Reclutamiento, selección y capacitación de los vendedores.

El reclutamiento es el proceso de atraer e identificar personal calificado para la para la venta. Una vez atraídos y ya presentada la solicitud de los candidatos, el encargado del local debe idear un sistema para medirles según los requisitos predeterminados para el

puesto. Esto se refiere a un análisis de técnicas y herramientas de ventas que permitan seleccionar o rechazar al candidato.

En el proceso de inducción se otorga una inserción sutil, explicando responsabilidades, expectativas administrativas y presentación del grupo de trabajo, además del espacio físico donde se desarrollaran principalmente sus labores.

La capacitación se enfoca principalmente en orientar hacia las técnicas de ventas y herramientas necesarias para un desarrollo óptimo del cargo. Esta capacitación con una base más amplia no solo ayuda al vendedor a saber la manera en que su puesto encaja en la organización, sino que también lo prepara para futuras responsabilidades. No todo el personal de ventas utiliza de manera óptima el tiempo. Por lo que es una tarea importante capacitarles para mejorar la administración del tiempo y el espacio.

<span id="page-28-0"></span>2.4 Tipos de vendedores.

Los vendedores estimulan las fuerzas competitivas que hacen que crecer a la economía. A diferencia de muchos trabajos las ventas contribuyen a una de las carreras más emocionantes, con mayores recompensas y retos. Se trata con seres humanos y con sus deseos, los cuales cambian constantemente debido al comportamiento del mercado.

El vicepresidente de P&G, comenta: *"La venta es donde está la acción. Es el vendedor el que debe presentar la marca en oposición a los vendedores de la competencia a nuestros clientes. Y hacer que las cosas ocurran*". *(Pritchett.l; 1980).*

En el caso del vendedor orientado al tipo de cliente, se encuentran varios tipos: vendedores de fabricantes, mayoristas y minoristas.

-Vendedores de Productores o Fabricantes: Este tipo de vendedores representan directamente a los productores o fabricantes de productos o servicios. Por lo general, se especializan en algún tipo de cliente o mercado.

-Vendedores de Mayoristas: Estos vendedores representan al intermediario, quien tiene existencias de muchos productos de varios manufactureros distintos. Por lo general, sus vendedores, se dedican a la reventa de artículos a aquellos clientes que consideran más conveniente hacer pedidos en cantidades pequeñas de diversos artículos a unos cuantos distribuidores.

-Vendedores de Minoristas (Detallistas): Este tipo de vendedores, están tras los mostradores en los establecimientos de venta al detalle de todo el mundo. Por ejemplo, en supermercados, tiendas de retail, librerías, ferreterías, restaurantes entre otras.

-Si se realiza un análisis de acuerdo al tipo de cliente que asisten los vendedores en Agroferretería Copelec, se puede determinar que existen vendedores minoristas, ubicados tras mostradores de la sala de ventas otorgando los requerimientos de acuerdo a las necesidades y deseos de los clientes, y vendedores mayoristas del área venta empresa que ofrecen mejores precios si el stock solicitado es superior al pedido habitual.

Si se hace referencia al tipo de actividad, existen:

-Vendedores Repartidores: Sus responsabilidades acerca de la toma de pedidos son secundarias, aunque la mayoría de estos vendedores están autorizados y son recompensados por encontrar oportunidades de aumentar las ventas a las cuentas actuales. Por lo general, el único requisito indispensable para que éstos vendedores conserven su mercado es el de mantener un buen servicio y un trato agradable.

-Vendedores Internos o de Mostrador: Este tipo de vendedores se localizan en las oficinas o salas de exhibición de los establecimientos de ventas o locales comerciales. Su actividad consiste en atender a los clientes, tomar sus pedidos y ayudarlos durante su permanencia en el local comercial.

-Vendedores Externos o de Campo: El trabajo de estos vendedores consiste en visitar a los clientes en el campo para solicitarles un pedido. La mayor parte de las ventas que realizan este tipo de vendedores son pedidos repetitivos de clientes fijos, por tanto, el vendedor suele dedicar buena parte de su tiempo a las actividades de apoyo, como ayudar a los distribuidores con la promoción y capacitar a sus vendedores.

-Vendedores de Promoción de Ventas o Itinerantes: El trabajo de estos vendedores consiste en brindar información y otros servicios a los clientes actuales y potenciales, además de realizar actividades de promoción y fomentar la buena voluntad de los clientes hacia la empresa y sus productos.

-Vendedores Técnicos o Ingenieros de Ventas: Este tipo de vendedores tienen la capacidad para explicar el producto al cliente, adaptarlo a sus necesidades particulares y/o ayudarlo a resolver sus problemas técnicos; por tanto, son muy necesarios para la venta de artículos tecnológicos complicados.

-Vendedores Creativos o Consejeros: Son aquellos que buscan nuevas ventas con clientes actuales y los que buscan ventas con nuevos clientes.

-Vendedores Misioneros: También llamados propagandistas, trabajan a través de mayoristas, intermediarios o distribuidores, cuyos propios vendedores venderán a los clientes en última instancia.

-Vendedores Comercializadores: Este tipo de vendedores comúnmente se les da el nombre de promotores. Su trabajo consiste básicamente en proporcionar asistencia promocional a los detallistas para que éstos incrementen sus volúmenes de venta de un determinado producto o línea de productos.

-Vendedores de Puerta en Puerta o de Casa en Casa: Su trabajo consiste en visitar a sus clientes en perspectiva en sus hogares para intentar venderles sus productos.

-Vendedores Online o por Internet: Este tipo de vendedores utiliza los medios disponibles en la red (sitios web propios y/o de terceros y el correo electrónico) para ofrecer y vender sus productos o servicios.

De acuerdo a esta categoría que hace referencia al tipo de actividad, en Agroferretería Copelec hay en su mayoría vendedores Internos que ofrecen productos en la sala de ventas de acuerdo a las características descritas por los clientes u ofrecen alternativas para cubrir las necesidades solicitadas. Además, el local cuenta con dos vendedores y un coordinador de venta empresa, considerados externos por las visitas que realizan para ofrecer nuevas promociones; Vendedores Técnicos especializados, que poseen estudios previos en área agrícola, eléctrica y constructora, capacitados para entregar información técnica del uso o funcionamiento de maquinarias o materiales de las áreas ya mencionadas. Por último, cabe destacar la presencia solicitada de vendedores comercializadores o promotores que son contratados externamente para apoyar directamente el área de ventas. Aportando pleno conocimiento de una marca específica.

Finalmente, hay diferencia de vendedores según el nivel de orientación que tenga hacia el cliente y a la venta, respectivamente. En este sentido, los vendedores pueden ser consultores, condescendientes, agresivos o pasivos. En Agroferretería Copelec, esto va a depender de las habilidades personales y el valor profesional que diferencien a un vendedor de otro; Y que en consecuencia, va a repercutir en el nivel de ventas, cumplimiento de metas y en su evaluación de desempeño.

-Vendedor Consultor: Tiene una alta orientación al cliente y a la venta. Refuerza las relaciones con los clientes y sus resultados son siempre muy positivos.

-Vendedor condescendiente: En esta clasificación estarían todos aquellos que refuerzan la relación con el cliente pero no así la venta, evitando posibilidades de cierre beneficiosas

-Vendedor Pasivo: aquél cuya baja orientación tanto a las ventas como al cliente le lleva a no sentir pasión por la negociación con el cliente evitando así toda posibilidad de realizar venta cruzada y mejorar sus resultados.

-Vendedor Agresivo: Con una alta orientación a la venta pero muy baja orientación al cliente, quiere vender a toda costa sin importarle mucho la persona ni el trato con él (nula fidelización) y llegando a ser, como su propio nombre indica, un vendedor agresivo.

<span id="page-32-0"></span>2.5 Medición y evaluación del desempeño de la fuerza de ventas.

Se debe medir y evaluar el desempeño de los vendedores para determinar comisiones y bonos asignados a los vendedores, así como también tomar decisiones acerca del empleo de nuevas promociones. El fin de efectuar la evaluación de desempeño, es para optimizar los esfuerzos de la fuerza de ventas y así mejorar la rentabilidad de la empresa. Para llevar a cabo esta evaluación, se necesitan las descripciones del cargo, procedimientos establecidos y acuerdo mutuo de los estándares de medición de desempeño.

#### <span id="page-32-1"></span>3. Manuales de Procedimientos.

Los manuales de procedimientos son medios valiosos para la comunicación, y sirven para registrar y transmitir la información, respecto a la organización y el funcionamiento de la dependencia; es decir, se entenderá por manual, el documento que contiene en forma ordenada y sistemática la información y/o las instrucciones sobre historia, organización, política y/o procedimientos de una institución, que se consideren necesarios para la mejor ejecución del trabajo.

Por otra parte, se entenderá por procedimiento la sucesión cronológica o secuencial de actividades concatenadas, que precisan de manera sistemática la forma de realizar una función o aspecto de ella.

El manual de procedimientos es, por tanto, un instrumento de apoyo administrativo, que agrupa procedimientos precisos con un objetivo común, que describe en su secuencia lógica las distintas actividades que se compone cada uno de los procedimientos que lo integran, señalando generalmente quien, como, donde, cuando y para que han de realizarse.

<span id="page-33-0"></span>3.1 Contenidos de un manual de procedimientos.

*"El manual de procedimientos describe claramente las etapas o pasos que deben cumplirse para ejecutar una función, cuales son los soportes documentales y que autorización requiere"* (Ruseanas; 1999).

En la actualidad, existe una gran variedad de modos de presentar un manual de procedimientos, y en cuanto a su contenido no existe uniformidad, ya que este varía según los objetivos y propósitos de cada dependencia, así como con su ámbito de aplicación; por estas razones, resulta conveniente que la Agroferretería Copelec se adopten normas generales que uniformen tanto el contenido de los manuales como su forma de presentación.

A continuación se mencionan los elementos que se considera, deben integrar un manual de procedimientos, por ser los más relevantes para los objetivos que se persiguen con su elaboración.

-Identificación: Se refiere a la primera página o portada del manual, en ella deberán aparecer y/o anotarse los datos siguientes: Logotipo y nombre de la empresa, nombre o siglas de la unidad administrativa responsable de su elaboración, título del manual de procedimientos, lugar y fecha de elaboración.

-Índice: Relación de los capítulos y páginas correspondientes que forman parte del documento.

-Introducción: Exposición sobre el documento, su contenido y finalidad, áreas de aplicación e importancia de su revisión.

-Objetivos de los procedimientos: El objetivo deberá contener una explicación dl propósito que se pretende cumplir con el manual de procedimientos; Su elaboración se ajustara a los lineamientos que se describen a continuación: Especificar con claridad la finalidad que pretende el documento, la redacción será clara, concreta y directa, la descripción se iniciara con un verbo, se describirá en una extensión máxima de doce líneas, se evitara el uso de adjetivos calificativos.

El objetivo deberá ser lo más concreto posible y su redacción clara y en párrafos breves; además, la primer parte de su contenido deberá expresar que se hace y la segunda para que se hace.

-Procedimientos: Constituye la parte central o sustancial del manual de procedimientos, se integra por los siguientes apartados, el nombre del procedimiento debe dar idea clara de su contenido, la descripción del procedimiento debe redactarse en forma clara y sencilla, no deben incluir dos procedimientos diferentes en uno. En este punto se deberá contemplar los siguientes apartados:

-Propósito del procedimiento: Describe la finalidad o razón de ser de un procedimiento o bien que es lo que se persigue con su implantación.

-Alcance: Se describe el ámbito de aplicación de un procedimiento, en decir a que áreas involucra, puestos y actividades, así como a que no aplica.

-Referencias: Se enlista la documentación de apoyo que se utiliza para elaborar el procedimiento. (Reglamentos internos)

-Responsabilidades: aquí se debe indicar quien es responsable de la elaboración, emisión, control, vigilancia del procedimiento, así como también, quien es el responsable de la revisión y aprobación del mismo.

-Definiciones: términos de uso frecuente que se emplean con sentido especifico o restringido en comparación al conjunto de definiciones del diccionario.

-Método de trabajo: dentro de este método se deben tomar en cuenta los siguientes puntos: políticas y lineamientos, descripción de actividades, diagrama de flujo, formatos e instructivos.

<span id="page-35-0"></span>3.2 Ventajas de un manual de procedimientos.

-Permite conocer el funcionamiento interno, es decir: la descripción de tareas, ubicación, requerimientos y los cargos responsables de su ejecución.

-Ayuda en la inducción de nuevos trabajadores y a la capacitación del personal de bodega y ventas.

-Sirve para el análisis y revisión de los procedimientos ya ejecutados.

-Asigna responsabilidades y facilita la detección de errores en el proceder.

-Contribuye a establecer un nuevo sistema de información o para modificar el ya existente, además de desarrollar una mayor fluidez en la información entre áreas de la empresa.

-Uniforma o controla las rutinas de trabajo.

-Facilita las labores de auditoria y la evaluación de control interno.

-Aumenta la eficiencia en los colaboradores, indicándoles lo que deben hacer y cómo debe hacerlo.
-Aporta a la coordinación de actividades, evitando que se dupliquen.

-Construye una base para el análisis de evaluaciones de desempeño.

3.3 Tipos de manuales de procedimientos.

Los manuales representan un medio de comunicación de las decisiones de la administración y el cómo se deben aplicar en la práctica.

*"El manual de procedimientos es útil porque permite conocer el funcionamiento interno de las dependencias en lo que se refiere a la descripción de las tareas, ubicación requerimientos y a los puestos responsables de su ejecución"* (Quiroga; 1988).

Es por este motivo que se detallarán algunos tipos de Manuales que las empresas lo puedan utilizar para beneficio propio.

-Manual de Organización: Es un documento que contiene, de forma ordenada y sistemática, información sobre el marco jurídico-administrativo, atribuciones, antecedentes históricos, misión, visión, objetivos, organización y funciones de una dependencia o de una empresa. En términos generales, expone con detalle la estructura de una empresa.

-Manual de Normas y Procedimientos: Describe las tareas rutinarias de trabajo, a través de la descripción de las operaciones que se utilizan dentro de la organización y la secuencia lógica de cada una de sus actividades, para unificar y controlar de las prácticas de trabajo y evitar su alteración. Contiene un texto que señala las normas que se deben cumplir para la ejecución de las actividades.

-Manual de Políticas: Consiste en una representación detallada de los lineamientos seguidos en la toma de decisiones para el logro de los objetivos. Una apropiada definición de un Manual de Políticas permite, agilizar el proceso de toma de decisiones, facilitar la

descentralización, al suministrar lineamientos a niveles intermedios y servir de base para una constante y efectiva revisión, se puede elaborar manuales de políticas para funciones operacionales como, producción, ventas, compras, etc.

-Manual del Empleado: es aquel que agrupa normas, pautas e instrucciones de aplicación en forma específica a determinado tipo de actividades o tareas como por ejemplo el manual del vendedor. El objetivo de este manual es el entrenamiento y capacitación de los empleados, como así también para la realización de las tareas asignadas.

3.4 Recolección de información para la confección de un manual de procedimiento.

Consiste en recabar los documentos y los datos, que una vez organizados, analizados y sistematizados, permitan conocer los procesos tal y como operan en el momento, y posteriormente proponer los ajustes q se consideren convenientes.

Para obtener la información, es necesario acudir a diversas fuentes, entre las que destacan los archivos documentales, en los que se localizan las bases jurídico-administrativas que rigen el funcionamiento y actividades; Los funcionarios y empleados quienes pueden aportar información adicional para el análisis, diseño e implantación de procedimientos; y las áreas de trabajo que sirven para tener la visión real de las condiciones, medios y personal que operan los procedimientos.

Las técnicas para recolectar dicha información son:

**-**Investigación documental: Consiste en la selección y el análisis de aquellos escritos que contienen datos de interés relacionados con los procedimientos; para ello, se estudian documentos tales como bases jurídico-administrativas, diarios oficiales, registros estadísticos, actas de reuniones, oficios y todos aquellos que contengan información relevante para el estudio.

Es importante además, para lograr todas las formas y documentos que intervienen en el procedimiento que se está estudiando, debidamente requisadas los datos usuales, así como seguir el flujo de las mismas, determinando siempre donde se originan, cual es el trámite que sigue y donde se archivan o destruyen.

**-**Entrevista directa: Es básicamente reunirse con una o varias personas y cuestionarlas orientadamente para obtener información. Este medio permite adquirir información más completa, puesto que el entrevistador, al tener una relación directa con el entrevistado puede además de recibir respuesta, percibir actitudes.

Para que la entrevista se desarrolle con éxito es conveniente observar los lineamientos siguientes:

-Tener claro el objetivo de la misma.

-Concertar previamente la cita.

-Verificar la información a través de otras fuentes

-Aclarar todas las dudas que existan.

-Saber escuchar.

-No hay que criticar, sugerir cambios o aconsejar durante ella.

**-**Observación de campo: Fundamenta en acudir al lugar u oficina en donde se desarrolla las actividades de los procedimientos y observar atentamente todo lo que sucede alrededor; para ello, es necesario anotar todo lo que se considera relevante; con esto es posible verificar o modificar la información recabada en las entrevistas.

La observación de campo es muy importante, ya que permite definir y detectar con mayor precisión los problemas, así como descubrir datos valiosos durante las entrevistas.

Independientemente de la técnica utilizada para la recolección de información, es necesario seguir todo el procedimiento, hasta el final a través de los órganos o personas que en el intervienen.

Para confeccionar el manual de procedimientos de la Agroferretería Copelec, la recolección de información es una de las partes más importante del estudio de técnicas, consiste fundamentalmente en examinar cada uno de los elementos de información que se integraron durante la recolección de información, con el propósito de obtener un diagnostico que refleje la realidad operativa actual.

Para analizar la información reunida, es conveniente responder los cuestionamientos fundamentales que se, mencionan a continuación: ¿Qué trabajo se hace?, ¿Quién?, ¿Cómo?, ¿Cuándo?, ¿Dónde? Y ¿Por qué se lleva a cabo?

### 4. Manual de Procedimientos de Inventario y Ventas.

Un manual de procedimientos de existencias y ventas, es un elemento que facilita el Control Interno, el cual otorga información detallada e integral de forma ordenada y sistemática a cerca de las instrucciones, funciones y reglamentos de las distintas actividades que se deben realizar individual y colectivamente en Agroferretería Copelec, y en sus áreas involucradas. Cabe destacar que, el manual incluye las unidades administrativas y los puestos que intervienen precisando su responsabilidad y nivel de participación, la asignación metódica de las acciones y de las operaciones que se deben llevar a cabo de acuerdo a las funciones, esto permite registrar un seguimiento de las actividades programadas, establecidas en un orden lógico y en tiempos estipulados.

Para lograr obtener estos beneficios para la empresa es importante que cuente un Manual de Procedimientos de Existencias y Ventas es una herramienta que brinda el apoyo para gestionar el inventario de la manera más eficiente, así mismo, dentro de la empresa se

deben establecer mejores prácticas en la planeación y ejecución de todo el proceso y sobre todo que exista constante revisión y seguimiento.

Empresas Copelec, a lo largo de su trayectoria de 66 años, solo mantiene un Manual de normas y Procedimientos, perteneciente al Departamento de Operaciones y Tesorería para la inducción de cajeros en el que incorporan las herramientas necesarias para su correcto desempeño.

# **Capítulo II Agroferretería Copelec**.

## 1 Reseña Histórica.

Agroferretería Copelec nace desde la Empresa cooperativa de consumo de energía eléctrica Chillan Ltda. Que fue fundada el día 13 de noviembre de 1951 y fue reducida a escritura pública en acuerdo unánime de sus 57 socios el 6 de octubre de 1952. Esta cooperativa se creó a través de, la organización voluntaria de agricultores de la actual región de Ñuble, es decir, de personas naturales y/o jurídicas cuyos intereses fuera obtener, y a la vez brindar un buen servicio de Energía eléctrica a la comunidad. La organización de la cooperativa está conformada a través de, un ente superior que es la Junta General de Socios, en la que participan todos reunidos en Asamblea. En ella, se elige al consejo de administración, a la junta de vigilancia y a su vez, dicho consejo designa al gerente general.

La actividad principal y por la que fue creada esta Cooperativa, está fundamentada, principalmente, en la satisfacción de las necesidades de abastecimiento de energía eléctrica de sus asociados y terceros, pudiendo para tal efecto producir, adquirir, distribuir y suministrar energía eléctrica. Para cumplir con los objetivos trazados, la Cooperativa promueve la creación de filiales especializadas en distintas áreas: unas dedicadas a la venta y distribución de bienes del hogar, insumos agrícolas o de transporte, otras que contribuyan a dar soluciones a problemas de consumo, salud y bienestar; otras que generen y/o promuevan el desarrollo productivo y comercial de sus asociados. Es por ello que, Copelec Ltda. Adquiere 99 de 100 acciones de la Comercial Bartolomé S.A. Cuyo nombre fue reemplazado por Sociedad Comercial Copelec S.A. Acta que se reduce a escritura pública el 23 de Abril de 1993 y que finalmente, el 1 de Septiembre de 1993 comienza a facturar por sus actividades comerciales de forma independiente.

A partir de su nueva inversión, Copelec S.A, divide sus actividades en tres áreas: Agroferretería, Multitienda y Automotriz. El área de Agroferretería se desarrolló inicialmente en el rubro de accesorios y maquinaria menor, lo que significo venta de equipos tales como: motobombas de uso casero y de riego, tanto eléctricas como bencineras, herramientas de uso liviano y pesado de la línea Black & Decker y Stayer. Asimismo, siguiendo la tendencia del uso apropiado del agua, se logró contar con equipos de riego por aspersión<sup>3</sup>, mangueras, PVC, y otros elementos para maximizar el beneficio de esta riqueza natural. También, se impulsó gradualmente, la distribución de elementos de ferretería con materiales de construcción como: fierro, cemento, fibrocemento (pizarreño), fonolitas, internit, masisa, y otros. En 1994 el nivel de venta y distribución de nitratos fue superado con respecto al promedio esperado, lo que permitió obtener, el galvano que entrega Soquimich a sus mejores distribuidores de nitratos.

Cabe destacar que el 2009, *"Fue un año de crisis para el sector agrícola, que genero decrecimiento en las ventas de un 10.26% y en su utilidad anual de un 53.36%". (Memoria Copelec; 2009).* 

 $\overline{a}$ 

*<sup>(1)</sup>* <sup>3</sup> *El riego por aspersión es una modalidad de [riego](https://es.wikipedia.org/wiki/Riego) mediante la cual el agua llega a las plantas en forma de "lluvia" localizada.*

Durante el año 2011, esta división de negocios siguió con objetivos de dar soluciones a los socios y clientes en la recuperación de sus niveles productivos luego de los daños ocasionados por el terremoto 2010. Adecuando sus locales con espacio para exhibir materiales de construcción y otorgándoles crédito para adquirirlos. Añadiendo a ello, l exhibición realizados en diferentes locales lo que permitió que se conocieran nuevos equipos y su uso, además de Clínicas de revisión de herramientas y/o maquinarías con gran aceptación por parte del público y clientes habituales, como siempre apoyados por las empresas proveedoras.

*"Las ventas en el año 2015 de Copelec Agroferretería totalizaron \$5.384.716.850, lo que corresponde a un aumento del 1,56% respeto del año anterior, en la cual la venta fue de \$5.301.795.690". (Memoria Copelec; 2015).*

El año 2016 fue un periodo complejo para la agricultura, ya que se vio seriamente afectada por la sequía que sacudió al país. En este sentido, las negociaciones con proveedores apuntaron a mejorar los precios y a buscar cultivos alternativos como los orgánicos. También se incorporó la línea Apícola al área agrícola y el departamento de electricidad. *"En cuanto la venta de la Agroferretería esta alcanzo el monto de \$5.315.045.541". (Memoria Copelec 2016).*

2. Misión Empresas Copelec.

Agroferretería pertenece al grupo Copelec, cada una de las empresas no tiene una misión particular, sino que posee una visión general que abarca a todos, y es la siguiente:

*"Apoyar a nuestros cooperados y clientes en el desarrollo de sus intereses y sus necesidades, agregando valor a los productos y servicios entregados" (Memoria Copelec; 2016)*

# 3. Visión Empresas Copelec

Lo mismo acontece con la visión. No existe una visión particular para Agroferretería Copelec, sino más bien una global que se encuentra a continuación:

"*Ser la cooperativa líder en calidad de servicio, eficiencia y rentabilidad." (Memoria Copelec; 2016)*

4. Descripción del Negocio Agroferretería Copelec.

Agroferretería Copelec se ha convertido en una de las cadenas ferreteras más grandes a nivel regional. Actualmente, cuenta con cinco departamentos: Agrícola, Construcción, Ferretería, Forestal y Electricidad. La negociación con más de 200 proveedores le ha permitido obtener y, a la vez ofrecer a sus clientes, socios y cooperados una amplia variedad de productos como: materiales de emprendimiento, materiales de reparación e innovación para el ámbito de construcción, implementos, maquinarias para rubro forestal, insumos y maquinarias agrícolas, entre otros.

Las sucursales de Agroferretería Copelec son: Quirihue, Coihueco, El Carmen, Quillón, Coelemu, Bulnes, Yungay y Casa Matriz Chillán.

#### 5. Organigramas

A continuación se da a conocer la conformación direccional de toda la empresa Copelec.

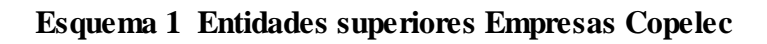

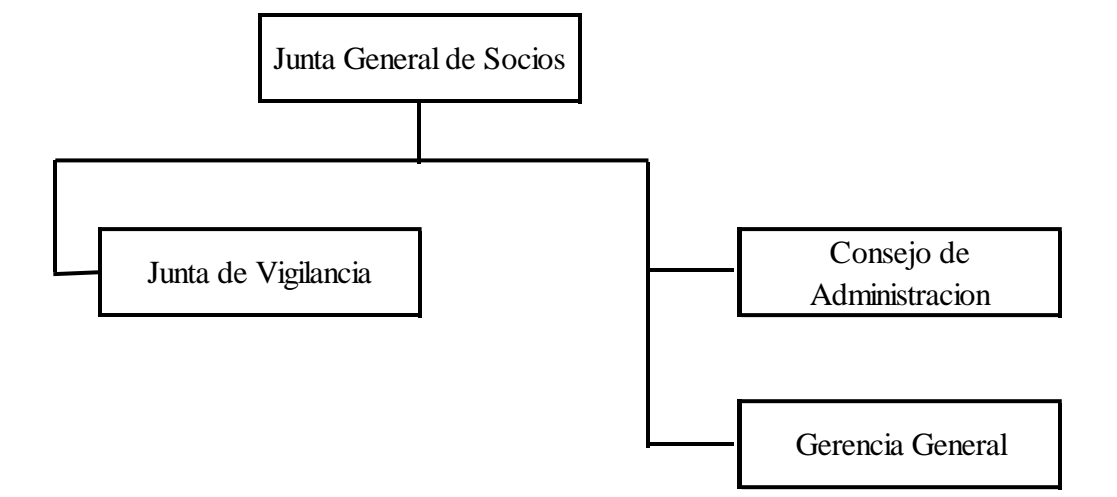

*Fuente; Memoria 2016 Coop. de Consumo de Energia Electrica Chillán.*

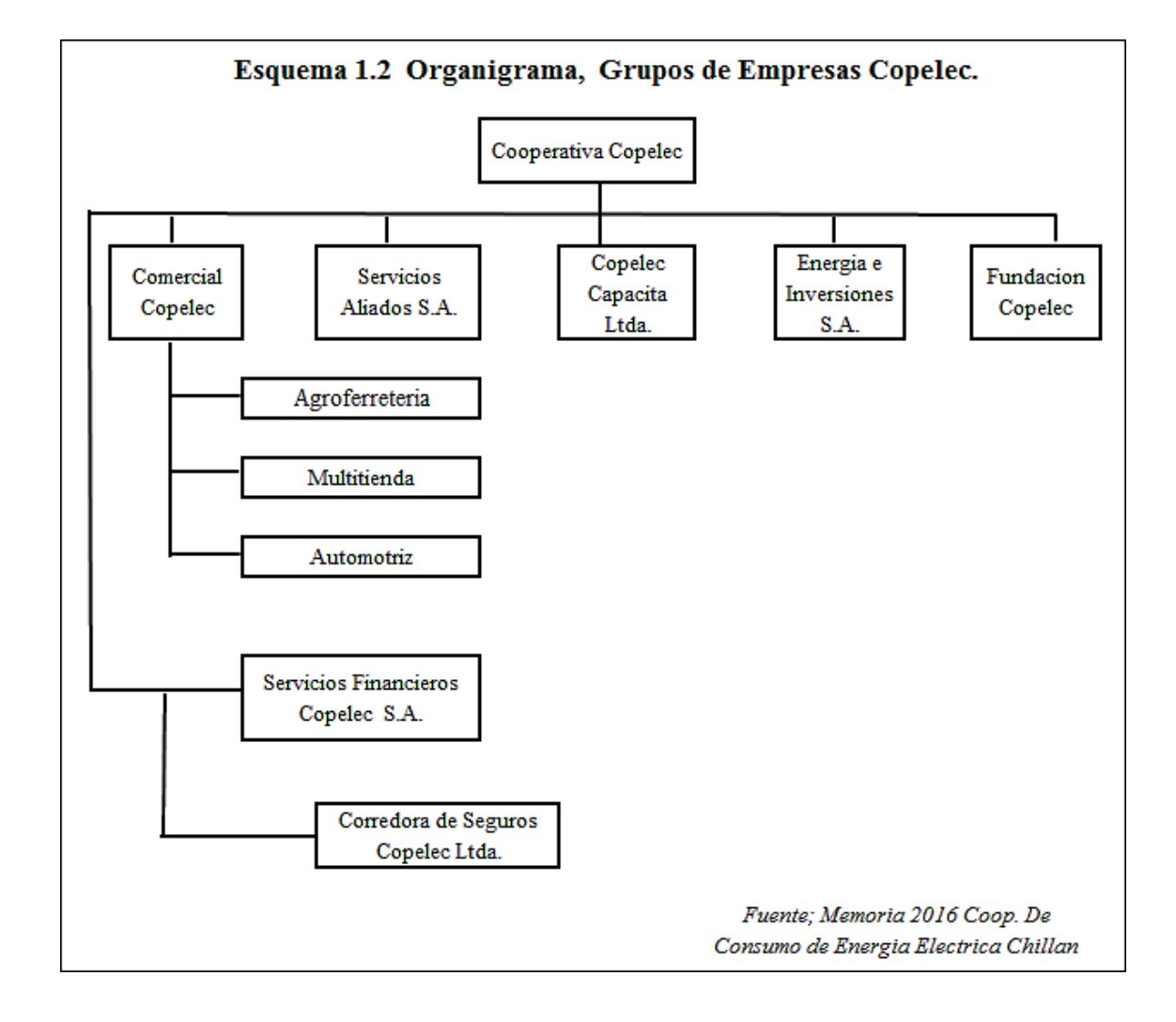

A continuidad se mostrará el organigrama general de empresas Copelec.

6. Definiciones de las funciones de los departamentos pertenecientes a la Agroferretería Copelec.

A continuación se detallaran los departamentos que intervienen en cada proceso en estudio.

## 6.1 Subgerencia

Planifica, organiza, controla y dirige la gestión del área Agroferretería de la empresa.

Sus principales funciones son:

-Revisar y gestionar los convenios comerciales que se puedan desarrollar para la división, esto se realiza mediante reuniones con el Product Manager y proveedores, en ocasiones la gestión se realiza a través de correos.

- Planificación comercial (venta, metas, margen, compra, proyecciones, presupuestos, etc.) el diseño de metas se realiza a través del sistema de forma mensual, posteriormente se ingresan al sistema de gestión. Las proyecciones y presupuestos se realizan anualmente, mientras que las compras son supervisadas de forma diaria a través de un panel. Las mantenciones de tienda se planifican mensualmente.

- Controlar en terreno de la gestión de los jefes de tienda, se realizan visitas a las sucursales, en las cuales se supervisa el orden, aseo, precios, exhibiciones de vitrinas, riesgos de accidentabilidad e implementación de campañas y ofertas.

- Negociar con proveedores en ámbito comercial en apoyo a Product Manager. Esto se realiza mediante reuniones con los proveedores donde se analizan las cifras.

- Controlar y apoyar las diferentes secciones relacionadas con el departamento (tiendas, bodega y transporte, servicio técnico, post- venta, administrativa, compras), esto se realiza mediante emisión de informes, reuniones de trabajo y comunicación a través de correo o teléfono con los jefes de sucursales.

# 6.2 Secretaría Subgerencia

Área encargada de canalizar y gestionar la información y documentación proveniente de clientes, proveedores y de otras áreas de la empresa, derivada de las tareas que la división Agroferretería requiere en sus distintos niveles jerárquicos.

Las primordiales funciones son:

-Confeccionar correspondencia (memos y correos), de acuerdo a las necesidades, diariamente envía a diversos cargos del departamento las solicitudes internas y externas por medio del correo de Copelec asignado.

- Atender el teléfono, derivar llamadas a los anexos y/o Recepcionar mensajes y posteriormente transmitirlos a quien corresponda, se recogen las solicitudes de los clientes internos y externos derivando por correo o teléfonos

-Administrar agenda de visita, confirmar reuniones y fijar citas de proveedores, Product Manager y subgerencia cuando se requiera, esto mediante solicitud personal, telefónica o correo, se agenda día y hora para visitas o reuniones.

-Recibir, ordenar, despachar, archivar y derivar correspondencia, el envío y administración de correspondencia se realiza por medio de valija o entidades externas como Chilexpress u otros.

#### 6.3 Control y administración de Inventarios

Sección cargo de controlar los movimientos de inventarios, gestionando y velando por el correcto cumplimiento de los procedimientos internos de la Agroferretería.

Las funciones son las siguientes:

-Crear códigos de productos, esto se realiza mediante sistema, se crean los nuevos códigos que incorporan los Product Manager y/o activar códigos que se encuentren inactivos.

-Realizar inventarios selectivos en sucursales. Primero se seleccionan los productos a inventariar, esto de acuerdo a la rotación, valor, historial de ajustes, de ingresos etc. Luego se envía un correo a las sucursales informando los productos que serán inventariados

-Efectuar visitas a sucursales, se programa una ruta de visitas sin previo aviso, en cada sucursal se realiza un check list que contemple los siguientes puntos: orden, codificación, mermas, arqueo de caja chica, documentación tributaria (guía de despacho, boletas en blanco, notas de crédito), se revisa los precios exhibidos en cartelería, los cuales deben coincidir con los de sistema, se realiza un inventario selectivo exprés, productos pendientes de entrega.

-Controlar la obsolescencia, esto se realiza mediante un informe mensual, en el cual se controlan los productos en obsolescencia, organizando acciones de precios para cada sucursal que promuevan la venta de estos productos.

-Confeccionar informes de venta, de obsolescencia, estado de resultados meses de stock y a solicitud de la subgerencia, los datos son extraídos mediante el sistema de la empresa, posteriormente se da paso a la confección.

-Programar, realizar y analizar inventarios generales, se coordina e informa el plan de trabajo para la realización del inventario general, posteriormente se revisan las sucursales en cuanto al orden, codificación y pre-conteos, luego se realiza reunión de coordinación con los auditores externos, posteriormente se realiza la toma de inventario general, el mismo día del inventario general se revisan las mayores diferencias, contabilidad realiza la carga de la digitación y envía diferencias a las sucursales para su justificación,

finalmente se prepara un informe final de diferencias de inventarios para que contabilidad realice el ajuste.

-Revisar mejoras a los sistemas, de acuerdo a la necesidad, se analizan los sistemas actuales y se solicita una mejora al departamento de computación el cual informa la factibilidad de la realización del cambio

-Crear y corregir marcas, descripciones, distribuidores, líneas de familias y productos, lo cual se realiza por medio del sistema de la empresa.

-Gestionar cambios de precios, para facturación de productos de uso interno, por productos para venta de bodega, venta de segunda selección y precios solicitados por compradores en terreno, esto se gestiona por medio del sistema de la empresa.

-Validar productos en segunda selección, se revisan productos de segunda selección mediante fotos o en terreno dependiendo del estado del producto se le asigna un precio de venta y se registra en el sistema de productos de segunda selección, luego se informa a la sucursal para realizar la venta.

-Auditar en terreno, dependiendo de la solicitud de la jefatura ante un caso de robo o problema grave de inventario que deba ser revisado en la sucursal, se debe presentar en el local para realizar un inventario y sondear la perdida, posteriormente informar al seguro.

-Realizar auditorías sistémicas, se chequean el buen funcionamiento de los sistemas y que los informes emitan la información correcta, se revisan los márgenes negativos, revisión de ofertas no vigentes, revisión de notas de créditos, cumplimiento de metas vendedores, rebajas de concentrados, ajuste realizados por contabilidad y auditorias de ingreso de mercadería, toda esta información es analizada.

-Validar mermas, mediante calendario de validación de mermas se informa el calendario a las sucursales, se visita las tiendas, se revisan las mermas, se confecciona un listado en donde el jefe de sucursal firma conforme y luego se envía un resumen de todas las mermas a contabilidad para que realice el ajuste de las mermas, una vez ajustado las sucursales envían sus mermas a la bodega central y bodega se encarga de la destrucción.

## 6.4 Departamento de Compras

Buscan administrar recursos con el propósito de alcanzar los objetivos comerciales propuestos por la organización, preocupándose de los abastecimientos o compras de productos para la división, así como el control y seguimiento de las ventas. A su vez negociar con proveedores de forma eficaz y eficiente para aprovechar los recursos.

En las que destacan las siguientes actividades:

-Realizar las distribuciones de producto para las tiendas, Se cambian por medio del sistema de mantenimiento de productos de venta o por medio de la emisión de órdenes de compra

-Realizar compras y abastecimientos de la división, se lleva a cabo por medio de un análisis semanal, el cual se separa por departamento familia y línea, analizando las necesidades de las sucursales, posteriormente se realiza el proceso de compra y abastecimiento.

-Mantener los stocks adecuados para la división, procurando evitar los quiebres de stock y el sobre stock, esto se realiza mediante la emisión de un informe de disponibilidad de productos por sucursal y bodegas, evaluando stock críticos para reponer, posteriormente es revisado por el subgerente,

-Gestionar negociaciones y condiciones comerciales para el área de comercial Copelec, esto se realiza por medio de reuniones o entrevistas con gerentes generales o gerentes de empresas comerciales, solicitando o negociando acuerdos que permitan un beneficio para la empresa, tales como precios, plazos, fletes, aportes publicitarios de campaña y promociones.

-Negociar con los proveedores los aportes publicitarios, esto se lleva a cabo mediante reuniones con los proveedores, se emite una estadística de venta y posteriormente se realiza un acuerdo de aportes a realizar tales como promotores, promociones, precios y todo aporte y acuerdo comercial.

-Coordinar con los proveedores capacitaciones de productos para los vendedores, esto se realiza mediante la evaluación de necesidades de capacitación, y mediante y un análisis de ventas o ante la incorporación de un nuevo producto a la sala.

-Proponer a subgerencia, márgenes de venta de la división, se realiza un análisis del margen por familia esperado para poder llegar a los resultados, algunos márgenes están establecidos, en el caso de incorporación de productos nuevos se plantea un nuevo margen en conjunto con el subgerente.

-Revisar los stocks de mercaderías en tiendas y tomar acciones para aumentar la rotación y evitar la obsolescencia. Esto se realiza mediante la emisión de informes y visitas al centro de distribución, se analizan las cantidades por número acumulados y por sucursal, se comunica con el proveedor para solicitar ofertas, o cambios en los precios.

-Elaborar mensualmente los indicadores de gestión de sus áreas para reportarlos al subgerente, ingresa al sistema de gestión y emite un informe donde filtra por departamento, familia y línea las ventas y las compara de forma anual.

-Generar un plan de marketing anual, Posteriormente se presenta al subgerente para su revisión y autorización. El plan de marketing se realiza en forma anual.

-Apoyar la exhibición de los productos en vitrina y salón de venta, realiza un análisis de los productos determinando los que poseen mayor y menor flujo de venta, posteriormente gestiona cambios con el objetivo de mejorar la exhibición o se comunica directamente con el proveedor para generar cambios en los productos.

## 6.5 Venta Empresa

Encargados de coordinar y gestionar todas las ventas y compras a instituciones privadas de productos de la Agroferretería.

Enfocando sus funciones a:

-Realizar las compras de las ventas realizadas en terreno, se solicita el requerimiento del cliente para realizar una cotización, la cual es enviada al proveedor, se realiza la retroalimentación de los precios del producto (cantidad de productos, forma de entrega), se realiza la orden de compra, si el producto esta creado se ingresa el código, en el caso de que no esté registrado se le debe asignar un nuevo código, a su vez verificar si está el proveedor creado, determinar el medio de pago por parte del cliente, posteriormente se coordina la entrega la entrega del producto.

-Entregar Precios con márgenes positivos para la empresa, esto se realiza mediante una fórmula, a través de la cual se calcula la ganancia que debe poseer cada producto, esta operación se realiza manualmente.

-Control de entrega y recepción de productos, Luego de realizada la orden de compra se debe verificar el día del despacho, posteriormente se debe realizar un seguimiento del despacho, gestionando el espacio correspondiente para el ingreso de productos, la gestión de estos procesos se realiza vía correo electrónico y teléfono.

-Digitar órdenes de compra para facturación, orden de compra de interna esta se ingresa al sistema para comprobar la existencia del stock, luego de cerciorarse de que el stock esté disponible se gestiona la facturación, en el caso de la orden de compra del cliente se realiza el ingreso por sistema y se gestiona la factura asociada.

-Verificar las cuentas de cada cliente para cupos, en caso de ser solicitado, se gestiona el cupo mediante conversación telefónica o correo con crédito, con el fin de conseguir una apertura de crédito o aumento de cupo.

-Ingresar y actualizar listado de clientes de venta empresa y de proveedores, esto se realiza mediante ficha interna, esto con el fin de llevar un control sobre los nuevos clientes, se recaba información de los clientes y proveedores para gestionar precios competitivos y mejores formas de pago.

-Controlar ventas realizado por vendedores, se debe chequear el cumplimiento de metas, gestionar planes de venta con clientes, esto con el fin de alcanzar las metas.

-Pedir cambios de precios para facturaciones, esto se realiza mediante previa solicitud al Product Manager, la solicitud del cambio de precio se realiza vía correo electrónico o telefónico, Facturación a clientes de venta empresa en mesón, de acuerdo a cada caso se gestiona la facturación y se gestiona el descuento del producto, la factura se realiza mediante sistema de la empresa, posteriormente se entrega la documentación en conjunto con el producto.

-Seguir y controlar los documentos tributarios, esto se realiza cuando las ventas son directas, se debe velar por el adecuado control de las ventas calzadas, cerciorándose de la recepción de toda la documentación correspondiente, una vez recepcionados se entrega a la administrativa de bodega para realizar el pago de factura de la empresa a los proveedores.

-Realizar O.C (Órdenes de Compra) interna y CHILEMAT, al realizar una venta se debe gestionar la creación de las órdenes de compra interna y CHILEMAT, en el caso de las órdenes de compra interna se realiza mediante programa de la empresa, en el caso de CHILEMAT se realiza mediante el sistema del proveedor, posteriormente se debe chequear que la orden interna coincida con la factura enviada por el proveedor.

# 6.6 Bodega

Centro de Distribución encargado de administrar el área de trabajo de la bodega, tomando en consideración todos los procesos operativos (recepción, almacenamiento, distribución y despacho tanto a sucursales como a clientes desde la bodega), cumpliendo con los procedimientos y normativas de seguridad y salud ocupacional vigentes en la organización.

A continuación se detallaran las personas que son participes de esta área:

#### 6.6.1 Jefe de bodega

Encargado de Recepcionar la nota de pedido de sucursales, para solicitud de mercadería por abastecimiento. Esto se lleva a cabo previa recepción de un email que contiene los números de la nota de pedido, los cuales se imprimen para posteriormente entregar al bodeguero, el cual es el encargado continuar el proceso de generación de pedido.

-Abrir y cerrar bodega de acuerdo al horario establecido. Se establecen los días de la recepción de proveedores, lo cual determinará el horario de apertura y cierre de la bodega.

-Controlar uso de implementos de seguridad por parte del personal de bodega, diariamente se realiza una supervisión a los colaboradores para corroborar el correcto uso de los implementos de seguridad, en el caso de observar alguna anomalía se realiza una amonestación verbal, en el caso que la conducta persista se adjunta una amonestación escrita en su carpeta.

-Realizar caminatas identificando mermas, quiebres de stock y stock críticos, diariamente se realizan caminatas en las cuales se identifican los factores antes mencionados, que deben ser comunicados a su jefe directo o al encargado de compras.

-Supervisar la recepción de mercaderías que provienen de proveedores o de sucursales, se verifica que el actuar del encargado cumpla los procedimientos de recepción de forma adecuada verificando que la guía de despacho coincida con los productos recepcionados.

-Inspeccionar el despacho de mercaderías a sucursales, proveedores y clientes según sea indicado. Se verifica que el actuar del encargado cumpla los procedimientos de despacho de forma idónea, verificando que los productos a enviar correspondan con la guía de despacho, procurando conservando la copia del documento.

-Llevar control de mercaderías pendientes para entrega, esto se realiza mediante el sistema de gestión de la empresa de forma semanal, en el cual se corrobora la cantidad de clientes que tienen mercaderías o productos pendientes de entrega.

-Supervisar periódicamente la documentación contable al administrativo del área, se recepcionan las facturas o guías de despacho corroborando con el documento interno que los productos ingresados a bodega coincidan con lo estipulado en el documento, posteriormente se firma.

-Inspeccionar guías de despacho para sucursales, supervisar además la devolución a proveedores, se genera la nota de pedido para posteriormente generar la guía de despacho, posteriormente se chequean los productos para su posterior envío, se coordina con los PM y proveedor la devolución, aclarando el medio de envío, posteriormente se genera la guía y se envían los productos.

-Administrar los implementos de protección personal necesarios para el personal a su cargo, esto se realiza proporcionando elementos de seguridad como zapatos, guantes,

procurando que el personal use de manera adecuada los implementos de seguridad personal proporcionados.

-Asistir a activaciones de alarma fuera de horario cuando central llame para tal efecto. Se recepciona una llamada de la empresa de seguridad, la cual indica la activación de la alarma, posteriormente se procede a asistir a la bodega para verificar la situación.

# 6.6.2 Recepción y Despacho

Encargados de la recepción de mercadería que es ingresada a bodega, vencimiento y cantidades revisando que estén aptos para la venta, abasteciendo oportunamente a las sucursales según necesidades. Además de la entrega a clientes de mercadería junto con sus especificaciones técnicas del producto, si así lo requiere.

-Controlar el estado de mercaderías, con el fin de detectar productos en mal estado para gestionar la devolución a proveedores, evitando así entregas deficientes a los clientes, diariamente se realiza un recorrido por la bodega y se apartan los productos con daño, posteriormente se avisa a la encargada de control de stock para que proceda a descontar del inventario y gestionar la devolución a proveedores según sea el caso.

-Recepcionar camión con abastecimiento de productos, se procede a revisar los productos mediante guía o factura dependiendo del proveedor, posteriormente se le entrega el documento de recibido conforme al chofer, en el caso de un faltante se anota dentro de la factura el faltante para gestionar el envío.

-Despachar camiones a sucursales cuando así sea requiera, esto se realiza mediante una nota de pedido, cada sucursal confecciona una nota de pedido mediante la cual solicita los productos en los cuales tengan baja de stock, cada sucursal tiene asignada un día de despacho.

-Ordenar la mercadería en stock, esto se realiza de acuerdo a características de producto, una vez que los productos están con sus respectivos códigos se procede a almacenarlos en sus respectivas ubicaciones asignadas.

-Entregar la mercadería a clientes, recibe el comprobante para posteriormente entregar los productos adjuntando la copia de la factura o boleta.

-Apoyar en el control uso de implementos de seguridad de los bodegueros, diariamente certifica que la gente de bodega use los implementos de seguridad (casco, zapatos) con el fin de evitar posibles accidentes.

-Realizar inventarios parciales junto con el jefe de bodega, se realiza semanalmente un inventario selectivo de productos, se cuentan y se envían a la encargada de control de inventario mediante correo para actualizar el stock.

-Supervisar constantemente a bodegueros, a quien deberá asignarle funciones específicas. Semanalmente se le asignan tareas a los bodegueros (cargar camiones, ayudar en la recepción de proveedores), los cuales serán supervisados para verificar el cumplimiento de tareas.

-Solicitar mercadería que se esté demandando a encargado de compra, cuando hay una baja de stock o quiebre de stock se realiza una solicitud de productos vía correo a los Product Manager.

#### 6.6.3 Bodegueros

Encargado de realizar cargas y descargas de mercaderías, efectuar entregas a clientes y ejecutar las tareas especiales encomendadas por sus superiores.

-Descargar camiones con mercaderías para la división, esto se realiza previa implementación de los elementos de protección personal, posteriormente se recepciona

el documento, procurando cerciorarse por medio de la guía de despacho o factura que lo recibido concuerde con la mercadería a Recepcionar.

-Cargar vehículos a clientes que así lo requieran, el bodeguero se cerciora que la factura coincida con el producto del cliente, manteniendo una copia de la factura y posteriormente generar el comprobante interno los cuales serán archivados.

-Asegurar el buen estado de las mercaderías que han sido vendidas a clientes, antes de embalarla para evitar posteriores inconvenientes. Esto se realiza al momento de retirar de bodega la mercadería, se realiza una inspección del producto para evitar algún tipo de daño.

-Adherir códigos a productos para su identificación, esto en el caso de que los productos se recepcionan sin código, esto se realiza previa solicitud de etiquetas con códigos al CD para que se los reenvíen, posteriormente se lleve a cabo la codificación de productos.

-Ordenar la mercadería en los espacios asignados para ello, por características definidas, se realiza un sondeo de los productos de acuerdo a su rotación, el bodeguero debe destinar un espacio físico que simplifique el trabajo al momento de retirar los productos.

-Limpiar y ordenar la bodega para recepción de mercadería, procurando evitar mermas y accidentes, esto se realiza mediante la asignación de útiles de limpieza y la adecuada manipulando de los productos recepcionados, procurando mantener áreas ordenadas y de fácil acceso para evitar accidentes.

-Supervisar fechas de vencimiento de productos. Esto se realiza de forma diaria, velando por el sistema de inventario y por la regla de primero en entrar, primero en salir (FIFO, First In First Out), se debe procurar mantener el orden de los productos según fecha de ingreso.

-Generar inventarios periódicos en la bodega de Agroferretería, esto para evitar quiebre de stock y hurtos. Solicitar al jefe de bodega o jefe de tienda (según sea el caso) la generación de los inventario selectivo o aleatorio, para corroborar que el stock disponible cuadre con el listado, una vez terminado el inventario se debe presentar al jefe directo para su validación y posterior asignación de medidas a tomar.

-Cargar camiones que irán posteriormente a sucursales, esto se lleva a cabo previa solicitud de autorización del jefe de bodega (o jefe de tienda según sea el caso), posteriormente se solicita una nota de pedido, la cual genera la guía de despacho con la cual debe cuadrar la mercadería a enviar a bodega o sucursal, posteriormente preparar la mercadería para despacho a sucursales de acuerdo a nota de pedido.

-Informar a su jefe directo de cualquier anomalía detectada. Esto en aspectos vinculados a infraestructura, hurto, accidente y riesgos posibles, observados dentro de la bodega

# 6.6.4 Post Venta

El Encargado de Post Venta en cada Sucursal deberá verificar la vigencia de la garantía, mediante la boleta o factura original más la póliza de garantía cuando corresponda. Si el producto no está dentro del tiempo garantizado se deberá devolver al cliente.

-Validar la garantía con la fotocopia de la Boleta original, pero si ésta no está legible es preferible sacar un pantallazo de la misma, jamás se le debe dejar en tienda la boleta original del cliente.

-Revisar el funcionamiento del producto en cuestión, corroborando que la falla sea efectiva. Si la falla es resuelta en el mismo momento, se devolverá el producto al cliente (ej. Se debió enseñar funcionamiento). Si la falla persiste, y se encuentra dentro de la garantía se recepciona, se ingresan todos los datos al Control de envío a Servicio Técnico, cada campo a llenar cumple una función específica, siendo responsables en ciertos casos

en la Sucursal y en otros en Depto. Post Venta en Chillán, por lo que se deben llenar todos.

## 6.6.5 Choferes

Encargados de realizar los traslados de mercaderías desde bodega matriz hacia sucursales, y viceversa, además de despachos, transportes y viajes esporádicos que se requieran, efectuando los controles de conteo y chequeo de esta, con la debida documentación legal.

-Trasladar mercaderías desde bodega a sucursales y viceversa, esto se realiza con su respectiva guía y chequeo de la misma. Realizar de acuerdo a calendario de abastecimiento, las entregas a sucursales. Diariamente se les asigna una sucursal para la entrega de los productos, velando por el orden y el buen estado de los productos despachados y de la correcta estiva de su camión.

-Colaborar en la carga y descarga de mercadería, previa solicitud de los bodegueros se realiza apoyo en el proceso de carga y descarga de mercadería, procurando el correcto uso de los implementos de seguridad.

-Actualizar bitácora de camión, permanentemente deben portar una bitácora en la cual se registra las visitas a sucursales y el kilometraje del vehículo, especificando el motivo del traslado o despacho.

-Exigir que la guía de despacho cumpla con los requisitos legales, esto se realiza mediante supervisión de requisitos como estar timbrada por SII, fecha, precio unitario, identificación de la persona y vehículo, al momento de recepcionar la factura se debe velar por la correcta emisión del documento.

-Apoyar a su jefes directos en la colaboración de tareas habituales de bodega, se recepciona la solicitud del jefe directo, las cuales pueden estar relacionadas con aspectos de limpieza y orden, codificación de productos y acopio de materiales.

-Retirar mercadería de proveedores según orden de compra, se retiran los productos según la nota de pedido, posteriormente se va a las dependencias de los proveedores, procurando cotejar la guía de despacho con la mercadería física, en el momento de subir la mercadería al camión.

-Mantener mecánicamente en buenas condiciones el vehículo a su cargo, solicitando las revisiones respectivas, velando por el cuidado y buen uso de los recursos proporcionados por la empresa, según calendario de mantenciones sugeridas por el fabricante, se solicita al jefe directo autorización para acudir a la mantención de rutina, posteriormente al momento de retirar el vehículo deben solicitar documentos que certifiquen la arreglos realizados.

-Mantener el camión con el combustible suficiente para realizar los transportes, esto se realiza mediante la asignación de una tarjeta la cual contiene un monto mensual para el pago de combustible.

# 6.6.6 Gruero

Encargado del proceso de carga y descarga de camiones, tanto internos como de proveedores.

- Cargar y descargar las mercaderías de camiones internos y externos, esto se realiza ante el ingreso o salida de mercadería, en el caso de estar paletizada se utiliza la grúa horquilla, en el caso de lo contrario debe paletizar la mercadería para posteriormente utilizar la grúa horquilla y realizar el proceso.

-Brindar apoyo en la carga de vehículos a clientes que así lo requieran, se cerciora que la factura coincida con el producto del cliente, manteniendo una copia de la factura y posteriormente debe ser entregado al administrativo.

-Ordenar la mercadería en los espacios asignados para ello, por características definidas, se realiza un sondeo de los productos de acuerdo a su rotación, el bodeguero debe destinar un espacio físico que simplifique el trabajo al momento de retirar los productos.

-Mantener Limpieza y orden de bodega para recepción de mercadería, procurando evitar mermas y accidentes, esto se realiza mediante la asignación de útiles de limpieza y la adecuada manipulando de los productos recepcionados, procurando mantener áreas ordenadas y de fácil acceso para evitar accidentes.

-Cargar camiones que irán posteriormente a sucursales, esto se lleva a cabo previa solicitud de autorización del jefe de bodega (o jefe de tienda según sea el caso), posteriormente se solicita una nota de pedido, la cual genera la guía de despacho con la cual debe cuadrar la mercadería a enviar a bodega o sucursal, posteriormente preparar la mercadería para despacho a sucursales de acuerdo a nota de pedido.

-Informar a su jefe directo de cualquier anomalía detectada. Esto en aspectos vinculados a infraestructura, hurto, accidente y riesgos posibles, observados dentro de la bodega.

#### 6.6.7 Peoneta

Encargado de brindar apoyo en la realización de traslados de mercaderías desde bodega matriz hacia sucursales, y viceversa, además de despachos, transportes y viajes esporádico que se requieran, efectuando los controles de conteo y chequeo de esta, con la debida documentación legal.

-Apoyar en el proceso de traslado de mercaderías desde bodega a sucursales y viceversa, esto se realiza con su respectiva guía y chequeo de la misma. Realizar de acuerdo a

calendario de abastecimiento, las entregas a sucursales. Diariamente se les asigna una sucursal para la entrega de los productos, velando por el orden y el buen estado de los productos despachados y de la correcta estiva de su camión.

-Colaborar en la carga y descarga de mercadería, previa solicitud de los bodegueros se realiza apoyo en el proceso de carga y descarga de mercadería, procurando el correcto uso de los implementos de seguridad.

-Verificar que la guía de despacho cumpla con los requisitos legales, esto se realiza mediante supervisión de requisitos como estar timbrada por SII, fecha, precio unitario, identificación de la persona y vehículo, al momento de recepcionar la factura se debe velar por la correcta emisión del documento.

-Apoyar a su jefes directos en la colaboración de tareas habituales de bodega, se recepciona la solicitud del jefe directo, las cuales pueden estar relacionadas con aspectos de limpieza y orden, codificación de productos y acopio de materiales.

-Apoyar en el proceso de retiro de mercadería de proveedores según orden de compra, se retiran los productos según la nota de pedido, posteriormente se va a las dependencias de los proveedores, procurando cotejar la guía de despacho con la mercadería física, en el momento de subir la mercadería al camión.

-Revisar que el camión cuente con el combustible suficiente para realizar los transportes, esto se realiza mediante la asignación de una tarjeta la cual contiene un monto mensual para el pago de combustible. Y a su vez velar por el orden y la limpieza del vehículo.

# 6.7 Sala de ventas

La función del departamento de ventas es planear, ejecutar y controlar las actividades en este campo. Debido a que durante el desarrollo de los planes de venta ocurren muchas sorpresas, el departamento de ventas debe de dar seguimiento y control continuo a las actividades de venta.

Aquí participan las siguientes personas:

6.7.1 Jefe de Tienda

Encargado de administrar recursos humanos, técnicos y productos con el propósito de alcanzar los objetivos comerciales propuestos por la organización de forma eficaz y eficiente, apoyándose en vendedores, representantes de marca, estructura y diseño de la sala de venta, procurado siempre una buena atención al cliente**.** 

-Supervisar al personal en relación con: horarios, turnos, asistencias, horas extraordinarias, vacaciones, esto se realiza mediante el sistema de gestión de la empresa, posteriormente los turnos se cargan a este.

-Autorizar las ventas realizadas con cheques y boletas frente a descuentos o plazo mayor al normal, primero se visa al cliente, revisión de antecedentes comerciales y posteriormente se generan las autorizaciones correspondientes.

- Custodiar fondo fijo (en el caso que posea) para uso exclusivo de tareas y(o actividades vinculadas con la empresa como: pago de peajes, pasajes y permisos municipales. Encargado de administrar un monto determinado por cada tienda, velando por el correcto uso eficiente y rendiciones posteriores a secretaria de subgerencia.

-Controlar la correcta emisión de las facturas, boletas, notas de crédito y los documentos que tengan relación con venta, el control de la correcta emisión se realiza mediante revisión diaria de la documentación.

-Emitir guías de despacho (traslado de productos o mercaderías entre bodegas o locales), se realizan en orden para llevar un correlativo, guardando una copia del documento y posteriormente se revisan para evitar un faltante.

-Controlar el orden, aseo y seguridad del local, se realiza una caminata diaria con el fin de determinar áreas inseguras o potenciales para posibles accidentes, se supervisa el correcto actuar del personal de aseo contratado, en caso de activación nocturna de la alarma de seguridad debe asistir al local.

-Organizar y dirigir a su equipo de trabajo para conseguir el cumplimiento de metas comerciales tanto a nivel de sucursal como de departamento, en la búsqueda de disminuir la obsolescencia, por medio de reuniones de trabajo, entrega de listado de productos, plan de gestión, emisión de informes para la gestión y toma de decisiones.

-Crear, velar y mantener una cartera de clientes, mantener periódicamente contacto con aquellos clientes de carácter frecuente que representen un porcentaje importante de venta, se realiza por medio de llamadas, correos, visitas, invitaciones a capacitaciones de productos.

-Mantener una estrecha relación con los departamento de tesorería (cajera) y departamento de crédito (enlace) orientado a proporcionar un buen servicio a los clientes, esto se realiza mediante la implementación de canales de comunicación activo en la búsqueda de optimizar procesos.

-Supervisar Stocks, mercaderías faltantes, exhibición de productos, estado en que se encuentran, sugiriendo descuentos en producto con algún desperfecto, mediante el programa de inventario se lleva registro de los productos que se encuentran dentro de la tienda, para determinar descuento se trabaja directamente con compra para llegar a un

precio en común, a su vez se debe velar por el buen uso y manipulación adecuada de los productos.

-Preparar notas de pedido a bodega de casa matriz, se realiza en conjunto con los vendedores, de acuerdo al stock y a los espacios de la tienda, posteriormente se realiza la emisión de notas de pedido la cual se realiza por medio del sistema de la empresa.

-Prácticas inventarios de forma semanal de acuerdo a los colaboradores e inventarios selectivos aleatorios de distintas marcas, para determinar el sobre stock o quiebres de stock.

-Preparar vitrinas, buscando el lugar correcto para la exhibición, con su correspondiente precio de venta, de acuerdo a la campaña vigente dentro de la tienda se realiza el cambio de exhibición, destacando los productos con alta demanda y precios especiales.

-Recoger información relativa a necesidades de producto y servicio de sus clientes, cuando se requiere se toman los datos, posteriormente se realiza una reunión con el encargado de compra para determinar la respuesta para los clientes, por medio de llamada telefónica o correo.

-Tomar decisiones frente a devoluciones de productos por parte de clientes, posterior a pasar el filtro de post venta se toma la decisión de acuerdo a conducto regular, se analiza la calidad del producto, se le otorga un nuevo precio, posteriormente se añade a la sala de ventas.

# 6.7.2 Vendedores

Encargados de satisfacer las necesidades de los clientes externos, a través de la venta de los productos que comercial Copelec S.A. dispone para tales efectos, manteniendo un servicio óptima de todos aquellos elementos que apoyan una venta profesional.

-Atender a público de su sección, responder a las solicitudes y requerimientos de los clientes con un trato amable y preferente, a su vez controlar la seguridad de los artículos que estén en exhibición

-Emitir documentación correspondiente a mercaderías vendidas, esto se realiza mediante la toma de la venta y sondea al cliente, posteriormente realiza la facturación del producto y establece la modalidad de pago.

-Solicitar autorización de ventas en casos especiales, tales como descuentos o plazos no establecidos, esto se lleva a cabo mediante previa autorización del Jefe de Tienda, el tipo de descuentos a realizar dependerá del insumo y promociones vigentes en la campaña.

-Mantener su sección en cuanto a: Limpieza, stock de mercaderías y exhibición de productos y material de apoyo publicitario, deberá mantener la limpieza y orden de la sección a su cargo, revisar los stocks y disponibilidad de entrega de productos, en el caso de ausencia de stock de un producto se solicita a sucursales para cumplir con la entrega a los clientes.

-Verificar productos en bodega, al momento de la venta o antes de confeccionar una nota de pedido se verifica stock físico en bodega.

-Realizar cotizaciones a clientes o empresas, esto se realiza por medio de correos o teléfono, se realiza la cotización para posteriormente enviarla al cliente.

-Requerir reposición de mercadería a bodega agrícola cuando así sea necesario, identifica posibles quiebres de stock para solicitar por medio de teléfono, correo o al jefe de local la reposición de productos, esto para evitar quiebres de stock y/o ventas perdidas.

-Realizar inventarios parcializados por líneas y productos, semanalmente se realizan tomas de inventarios respecto a disponibilidad de marcas o líneas de producto, los cuales se entregan al jefe de tienda, posteriormente se procede a su análisis.

-Mantener precios en los artículos de su sector, se les designara un sector de productos del cual estarán encargados de la limpieza orden y actualización de precios según la campaña vigente, la actualización de precios será designada por sistema.

-Recoger información relativa a necesidades de productos y servicios de sus clientes, se realiza un sondeo, toma de datos y posteriormente se envían correos a los proveedores para determinar la existencia de productos.

-Embalar y desembalar mercadería, al momento de exhibir productos nuevos el vendedor tiene la responsabilidad de desembalar, revisar, confeccionar precios y exhibiciones del producto en cuestión.

-Efectuar remplazos en otras sucursales, recibe la solicitud de la jefatura directa de acuerdo a las necesidades de la empresa.

#### 6.7.3 Empaques

Encargados de chequear que la mercadería entregada en sala de ventas sea lo que se refleja en el documento tributario (boleta, factura, guía de despacho)

-Verificar que el producto que figura en la boleta o factura sea el que efectivamente se entregue, en el mesón de despacho se recepciona la boleta la cual permite comprobar que el documento coincida con el producto a retirar, posteriormente se da paso a la entrega.

-Revisar el buen estado de la mercadería que ha sido vendida antes de ser embalada y entregada a clientes o transportes, se revisa que el producto contenga todas las piezas, accesorios, garantías y buen estado del producto según lo estipulado en el envase original, posteriormente se verifica la conformidad de ambas partes antes de su traslado.

-Ordenar y custodiar adecuadamente copia de documentos tributarios, marcando el documento con el timbre de "Mercadería Entregada", se recepciona el documento de venta, destacando el producto que se está retirando en sala de ventas, (en sus dos copias la del cliente y la de bodega). Posteriormente conserva uno de las copias del documento, la cual es archivada

-Otras funciones a determinar por su jefe directo, que estén de acuerdo con su área de trabajo como: revisar paletas (sensores de metal dispositivo de seguridad), diariamente asegurarse del correcto funcionamiento del dispositivo.

-Apoyar la limpieza del local en general (Pisos, Muebles, productos, Exhibiciones), mantener limpia y organizada su sección y vitrinas, esto se realiza a través de los recursos proporcionados por el jefe de local,

-Apoyar a los vendedores para que los productos que están en exhibición tengan los respectivos sensores, cada producto exhibido tiene que poseer un sensor para evitar robos y o hurtos, el jefe de local proporciona los sensores para instalarlos a los nuevos productos que se incorporan a la sala de venta.

## 6.7.4 Promotores

La función de los promotores es orientar e informar a los clientes acerca de los beneficios y características de los productos, afianzar la confianza del cliente en el producto y en la marca.

-Ejecutar las estrategias de promoción e impulso de ventas de las unidades comerciales (eventos, concursos, y actividades especiales) de acuerdo a los lineamientos establecidos por la gerencia.

-Negociar espacios en los puntos de venta que permitan realizar la exhibición de los productos.

-Diseñar la exhibición con el material de los productos en los puntos de ventas en concordancia a los lineamientos emitidos por la gerencia.

-Mantener en buen estado y ubicación privilegiada los espacios y exhibidores negociados en los puntos de ventas.

-Impulsar la venta de los productos con el consumidor final resaltando sus bondades.

-Realizar informe de gestión de las actividades ejecutadas en su zona o área de trabajo.

-Apoyar a los representantes de ventas en la ejecución de las actividades de acuerdo a requerimientos.

# **Capitulo III.**

Diagnóstico del Manejo de Existencias y del Proceso de Venta.

1. Manejo de Inventario.

Agroferretería Copelec mantiene un convenio con una cadena nacional compuesta por cuarenta y seis ferreteros desde Arica a Punta Arenas, denominada Chilemat. Esta cadena facilita al departamento de compras de Copelec, comprar en forma centralizada, asesorías, un amplio mix de productos, precios convenientes y atención personalizada. Además, aporta a cada uno de sus socios en diversas áreas como: transferencia de información, remodelación de locales, capacitación, sistemas de computación, marketing, merchandising, centro de distribución, servicios de logística y transporte, planes de fidelización, medios de pago, entre otros.

La mercadería que se compra a través de **Chilemat** llega a las bodegas de Agroferretería Copelec Chillán y a las demás sucursales en horarios desde las 7 am hasta las 8 am. Por

motivos de acceso, dado a la magnitud de tamaño de los camiones a la ciudad. Esto se lleva a cabo a través de la solicitud que hace el departamento de compra, y a la vez se encuentra respaldado en una orden de compra interna de Copelec.

Documento que se presenta a continuación, en la figura 1.

*Figura 1. Orden de Compra.* 

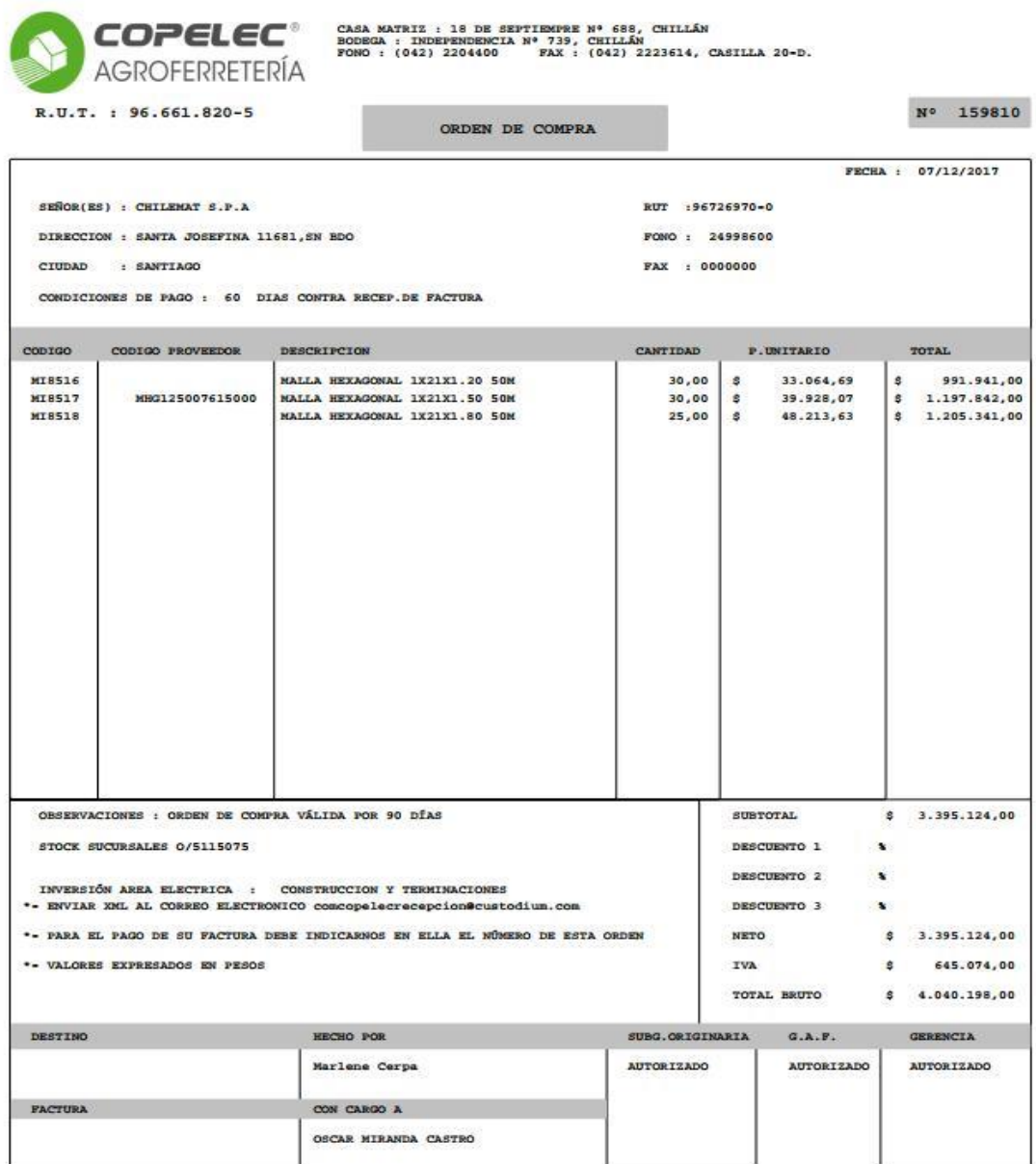
Al momento de recibir la mercadería en bodega, el chofer hace entrega de la guía de despacho del proveedor para que el documento sea revisado; Es decir, el recepcionista verifica que lo descargado del camión coincida con lo que dice el documento.

Después de ello, el recepcionista debe completar la guía de despacho recibida con los siguientes datos: Nombre, firma, Rut, Fecha y en el caso de observaciones, se detalla si la mercadería presenta algún defecto o está dañada, como se detalla en la siguiente figura 2.

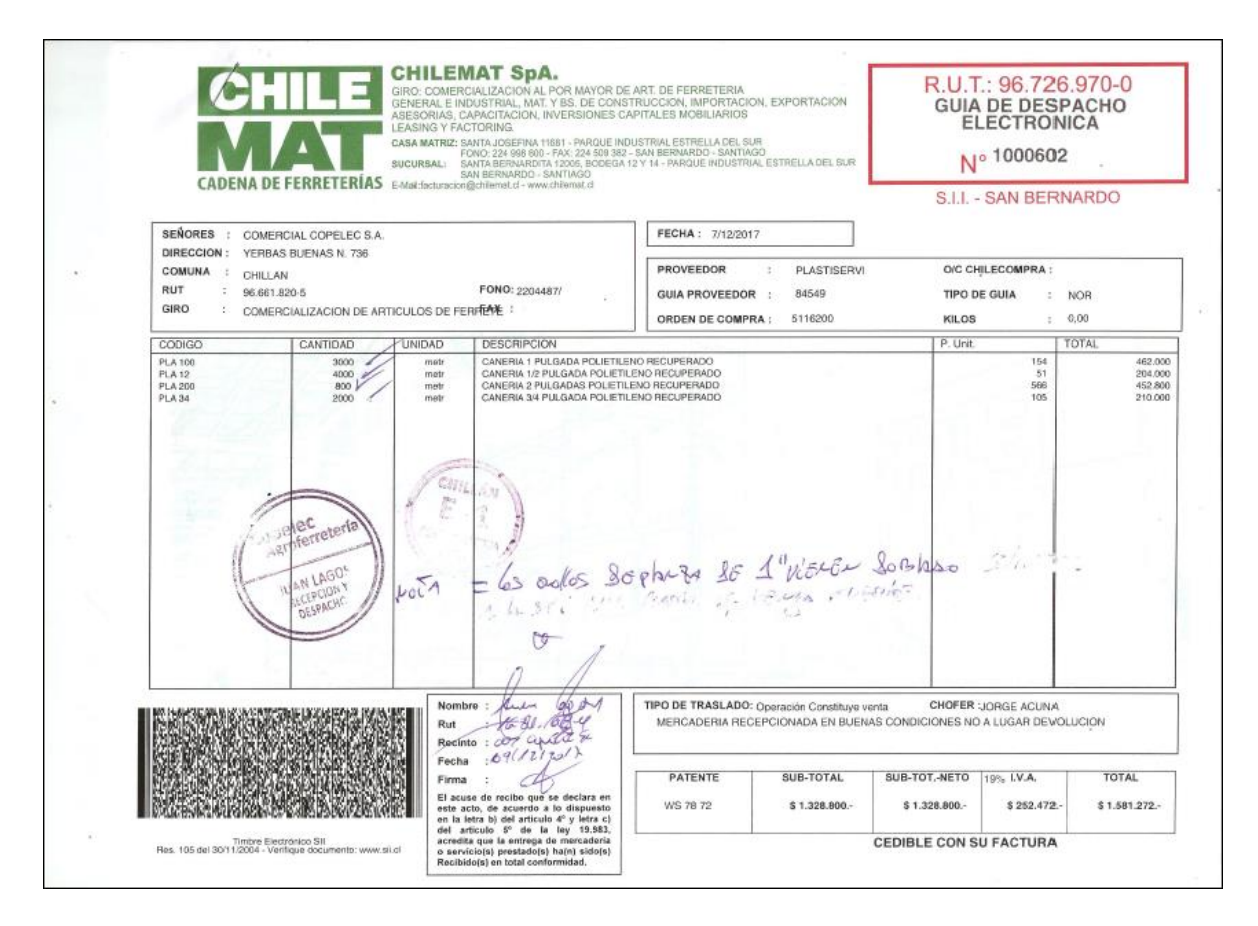

*Figura 2. Guía de Despacho emitida por Chilemat.* 

Luego de describir la observación de la mercadería en mal estado, el bodeguero entrega la guía de despacho al recepcionista y despachador que es responsable de otorgar la

información al encargado de Compras es el responsable de comunicarse directamente con Chilemat notificando que el producto presenta detalles, para que así ellos entreguen una solución, como lo mencionan las siguientes figuras 3, 4, 5 y 6.

*Figura 3. Correo enviado desde Bodega al departamento de compras.* 

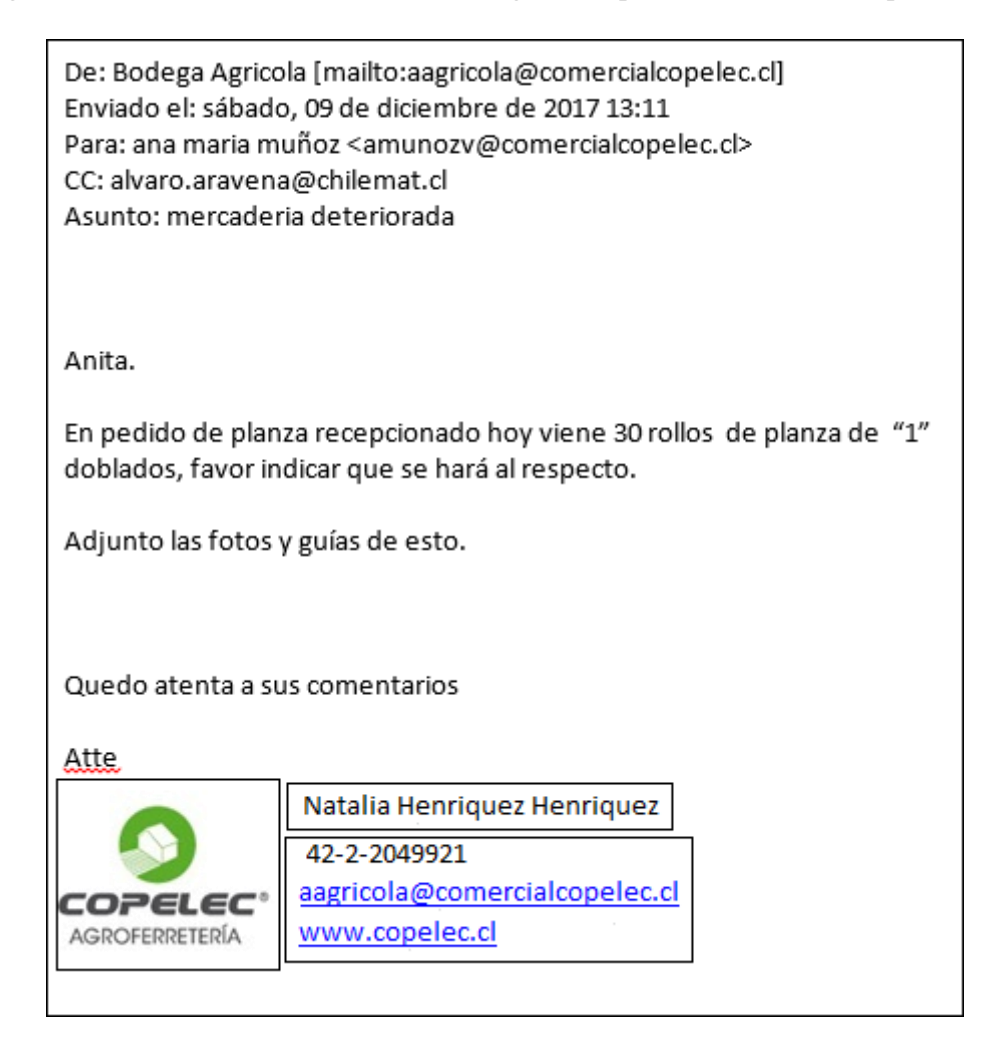

*Figura 4. Imagen de Respaldo de mercaderia en mal estado.* 

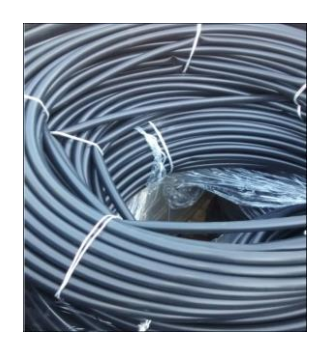

## *Figura 5. Correo enviado desde el departamento de compra al proveedor*

*Chilemat.* 

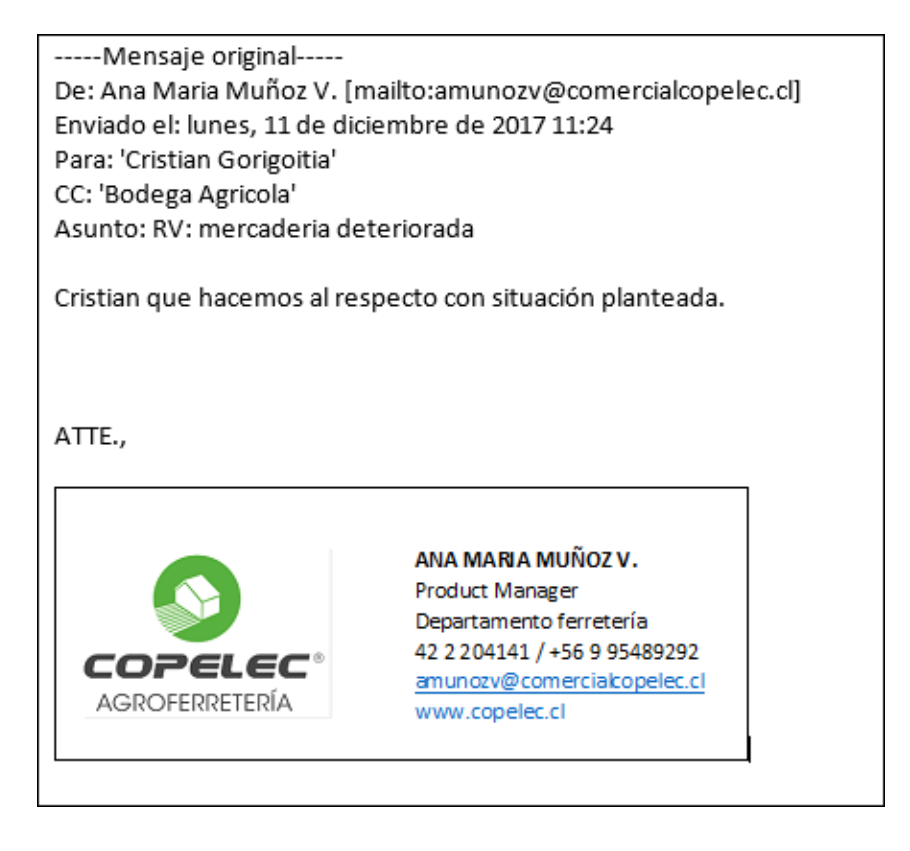

### *Figura 6. Respuesta de Chilemat al departamento de compras, que no se*

*responsabiliza por el despacho.* 

```
-----Mensaje original-----
De: Alvaro Aravena [mailto:alvaro.aravena@chilemat.cl]
Enviado el: lunes, 11 de diciembre de 2017 8:49
Para: 'Bodega Agricola'; 'ana maria muñoz'
Asunto: RE: mercaderia deteriorada
Natalia buenos días, si tienen algún problema con el producto deben revisarlo con el proveedor ya que el daño
que usted menciona no es debido a almacenaje.
Atte.
Alvaro Aravena Mondaca
Sub-Gerente de Logística
Oficina: Santa Josefina 11681 - Parque Industrial Estrella del Sur
      San Bernardo - Santiago - Chile
      Fono: (56-2) 2499 8616
      Fax: (56-2) 2499 8642
      E-mail: <mailto:alvaro.aravena@chilemat.cl>
alvaro.aravena@chilemat.cl
```
Y en el caso que la mercadería se encuentra condiciones aptas para la venta, de igual forma se completa la guía de despacho con los datos ya mencionados, como se ve a continuación.

*Figura 7. Guía de despacho emitida por proveedor Prodalam.* 

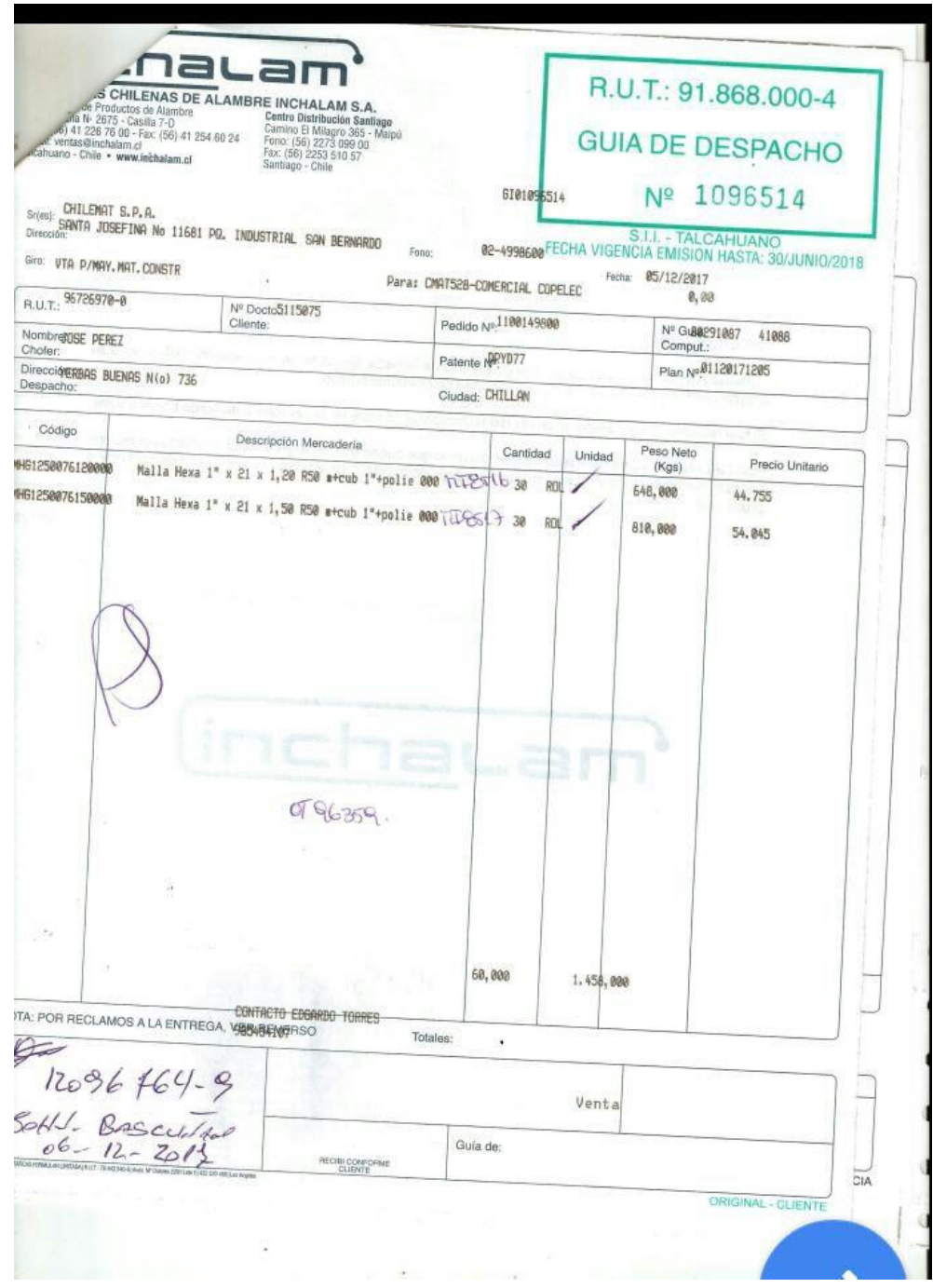

Luego de esto, el recepcionista y despachador es el encargado de verificar los costos, revisando que los valores de la orden de compra interna de Copelec, concuerden con los de la orden de compra o factura de Chilemat, todo en valores netos.

Cabe mencionar que las facturas al momento de la verificación de valores se deben agregar 1,005% en los valores netos que indica la factura u orden de compra de Chilemat, comisión que percibe por concepto de desarrollo de negocio.

Al igual que las facturas, la orden de compra de Chilemat, se descarga por el recepcionista y despachador todos los días, mediante el correo acondicionado por Chilemat que se refleja a continuación.

Se debe ingresar a la web http://portal.office365.com, con el nombre de usurario y clave de acceso, para proceder a descargar los documentos enviados por Chilemat.

Al descargar la Orden de compra o la Factura de Chilemat, cualquiera de estos documentos sirven de referencia para asociar con la orden de compra interna de Copelec y el recepcionista y despachador debe comenzar a verificar si los valores coinciden al momento de efectuar la compra.

El primer paso para buscar la orden de compra interna de copelec se debe ingresar a la opcion de compras, ordenes de compra y buscar O.C. definitiva por area.

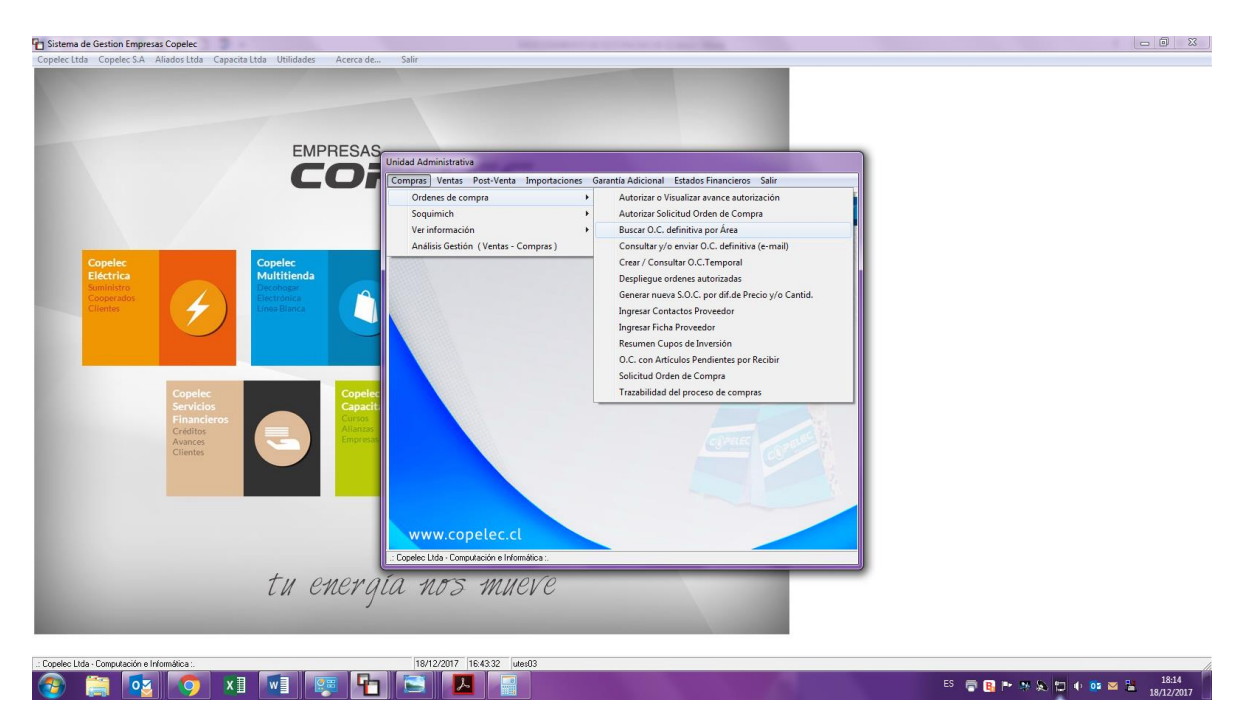

*Figura 8. Ingreso Orden de Compra definitiva por area.* 

Enseguida debemos seleccionar la empresa Comercial Copelec, digitar el rut del proveedor, en este caso el rut de Chilemat, los parametros de fecha desde la emision del docuemento, seleccionar el responsable opcion todos y buscar opcion todos.

En esta representación se visualiza todas las ordenes de compra desde los parametros que se selecciono anteriormente, se debe dar un clic en el item de monto y enseguida se ordena de menor a mayor, se busca el monto agregando la comision que gana chilemat.

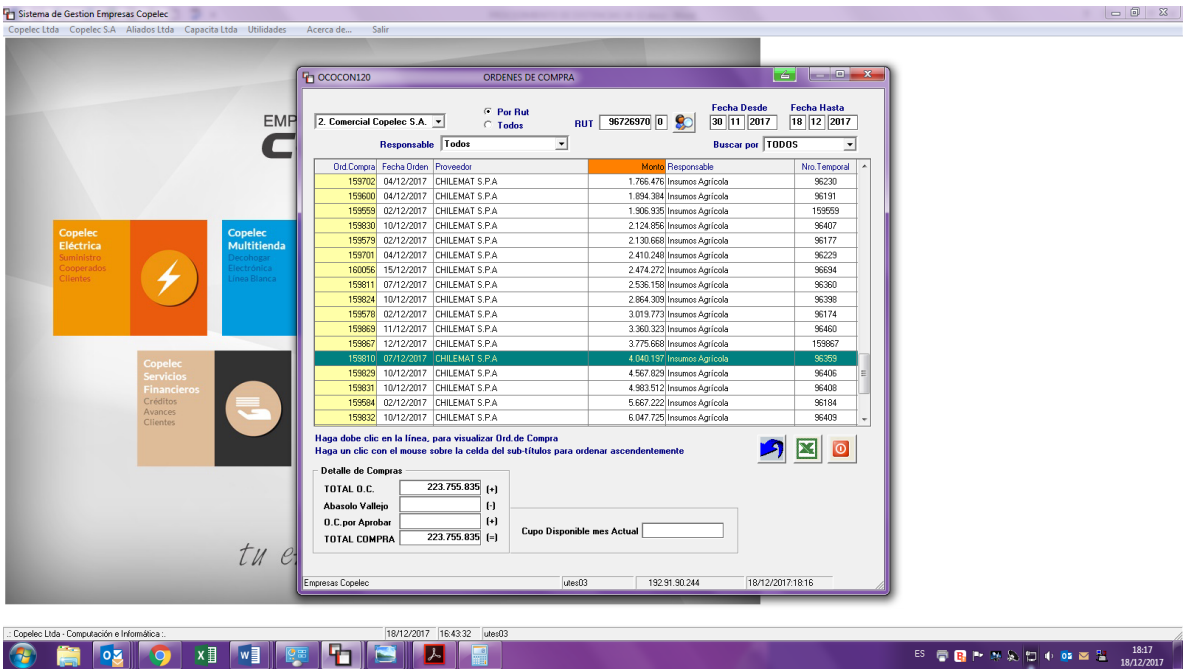

*Figura 9. Busqueda de Registro de Orden de Compra* 

Al identifucar el valor se da doble clic y merge la orden de compra Interna de Copelec.

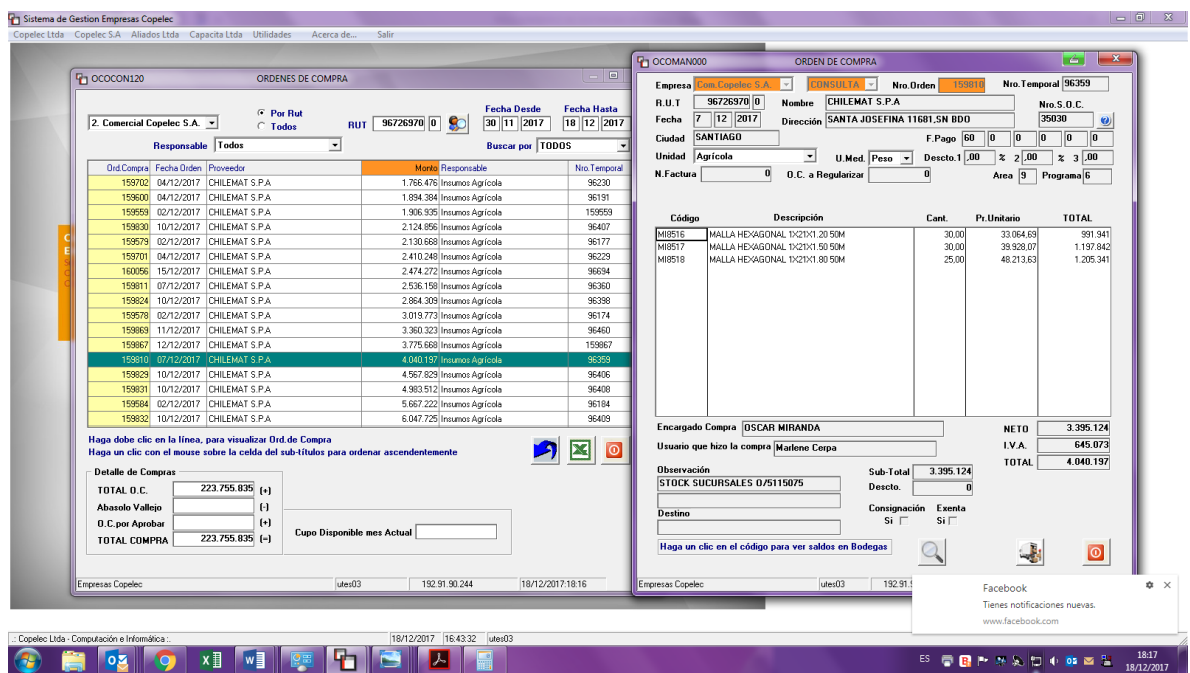

*Figura 10. Orden de Compra Interna de Copelec.* 

Este proceso se puede efectuar para comprobar los valores en el caso que no coincida con la factura del proveedor.

Estando todo este proceso completado, sin observaciones ni inconvenientes. Se procede a confeccionar la Guía de entrada, proceso que será detallado a continuación:

Como primer paso se ingresa al sistema de gestión Empresas Copelec, se selecciona opción Comercial Copelec, local de venta, vendedores, captura Guías de inventario.se digita opción 1, ingreso de documentos de entrada, figura 11.

*Figura 11. Ingreso documentos de entrada.* 

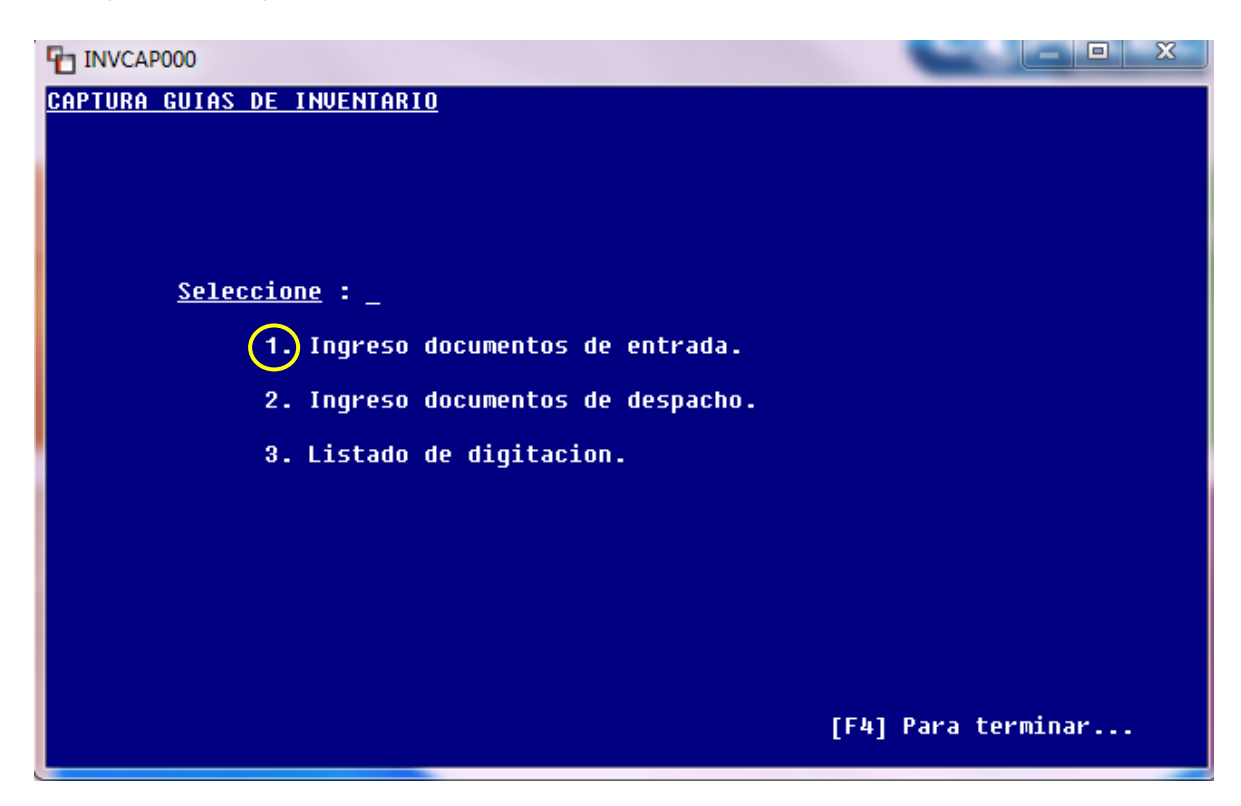

Al terminar el proceso anterior, surge la captura de guías de inventarios. Este ítem se completa con toda la información proveniente de la guía de despacho o factura de Chilemat.

| <b>THE INVCAP000</b>                                                                                 |                                                                                     |                 | ۴                                                                  | x<br>$=$          |
|----------------------------------------------------------------------------------------------------|-------------------------------------------------------------------------------------|-----------------|--------------------------------------------------------------------|-------------------|
| 11/12/2017 14:07:14                                                                                  | CAPTURA GUIAS DE INVENTARIOS                                                        |                 |                                                                    | INUCAP 888        |
| * INVENTARIO: I<br>1.Fecha:<br>4.Concepto:<br>$7.0.0$ ont.:<br><b>CODIGO</b><br>10.1<br>11.1<br>12.1 | * IIPO DE GUIA:<br>2.C.Origen<br>5.Bod.Origen:<br>8. Factura:<br><b>DESCRIPCION</b> | <b>CANTIDAD</b> | * No.GUIA:<br>3.Ord.Compra :<br>6.Bod.Destino:<br>9.R.U.T.:<br>U/M | <b>P.UNITARIO</b> |
| 13.1<br>14.3<br>15.1<br>16.1<br>17.1<br>18.1<br>19.1<br>20.1<br>121.1                                |                                                                                     |                 |                                                                    |                   |
| 22.1<br>123.1<br>24.1                                                                                | 1=Mat.Eléc;2=Electrohogar;3=Agro;4=Accesorios;5=Funeraria;7=Apicola [F4] Termin     |                 |                                                                    |                   |

*Figura 12. Captura Guías de Inventario.* 

Aquí se comprueba que los costos de la orden de compra de Chilemat coincidan con los costos de la Orden de Compra de Copelec. Da la opción de eliminar si no se recepciona algún producto con la opción de modificar y digitando algún número que está en forma vertical.

Cuando no hay modificaciones con seguridad se da origen a la impresión automática de la Guía de entrada al digitar la letra Y.

| <b>T</b> INVCAP000                            |                                     |                                  | $\mathbf{x}$<br>o<br>é. |
|-----------------------------------------------|-------------------------------------|----------------------------------|-------------------------|
| 11/12/2017 14:07:14                           | <b>CAPTURA GUIAS DE INVENTARIOS</b> |                                  | <b>INUCAP 888</b>       |
|                                               | Guias de entrada                    |                                  |                         |
| * INVENTARIO: 3                               | * IIPO DE GUIA: 01                  | * No.GUIA:                       | 218269                  |
| 1.Fecha:<br>11/12/2017                        | 2.C.Origen<br>÷                     |                                  | 3.0rd.Compra : 159810   |
| 4.Concepto: 1                                 | 5.Bod.Origen: E1                    | 6.Bod.Destino:                   |                         |
| 7.C.Cont.: 1081 00000 00                      | 8. Factura:                         | $1096929$ 9.R.U.T.: 96.726.970-0 |                         |
| <b>CODIGO</b>                                 | <b>DESCRIPCION</b>                  | <b>CANTIDAD</b><br>U/M           | <b>P.UNITARIO</b>       |
| 10.! MI8518 ! MALLA HEXAGONAL 1X21X1.80 50M ! |                                     | 25,00 C/U!                       | \$48.213,63!            |
| 11.1                                          |                                     |                                  |                         |
| 12.1                                          |                                     |                                  |                         |
| 13.1                                          |                                     |                                  |                         |
| 14.1                                          |                                     |                                  |                         |
| 15.1                                          |                                     |                                  |                         |
| 16.1                                          |                                     |                                  |                         |
| 17.1                                          |                                     |                                  |                         |
| 18.1                                          |                                     |                                  |                         |
| 19.1<br>120.1                                 |                                     |                                  |                         |
| 21.1                                          |                                     |                                  |                         |
| 22.1                                          |                                     |                                  |                         |
| 23.1                                          |                                     |                                  |                         |
| 124.1                                         |                                     |                                  |                         |
|                                               |                                     |                                  |                         |
| Modifica? (Y/N)                               |                                     | 25,00                            | \$1.205.340,75          |
|                                               |                                     |                                  |                         |

*Figura 13. Emision guia de entrada.* 

Si al recepcionar la mercadería, se detecta la falta de un producto en particular, el recepcionista y despachador es la persona encargada de traspasar el detalle de los documentos al sistema Control de Bodega de Copelec, daba la opción de eliminar el producto, la forma de comprobar que se anuló correctamente es en Control recepción de compras:

Primero se selecciona Empresa: Agroferretería y luego el número de la orden de compra.

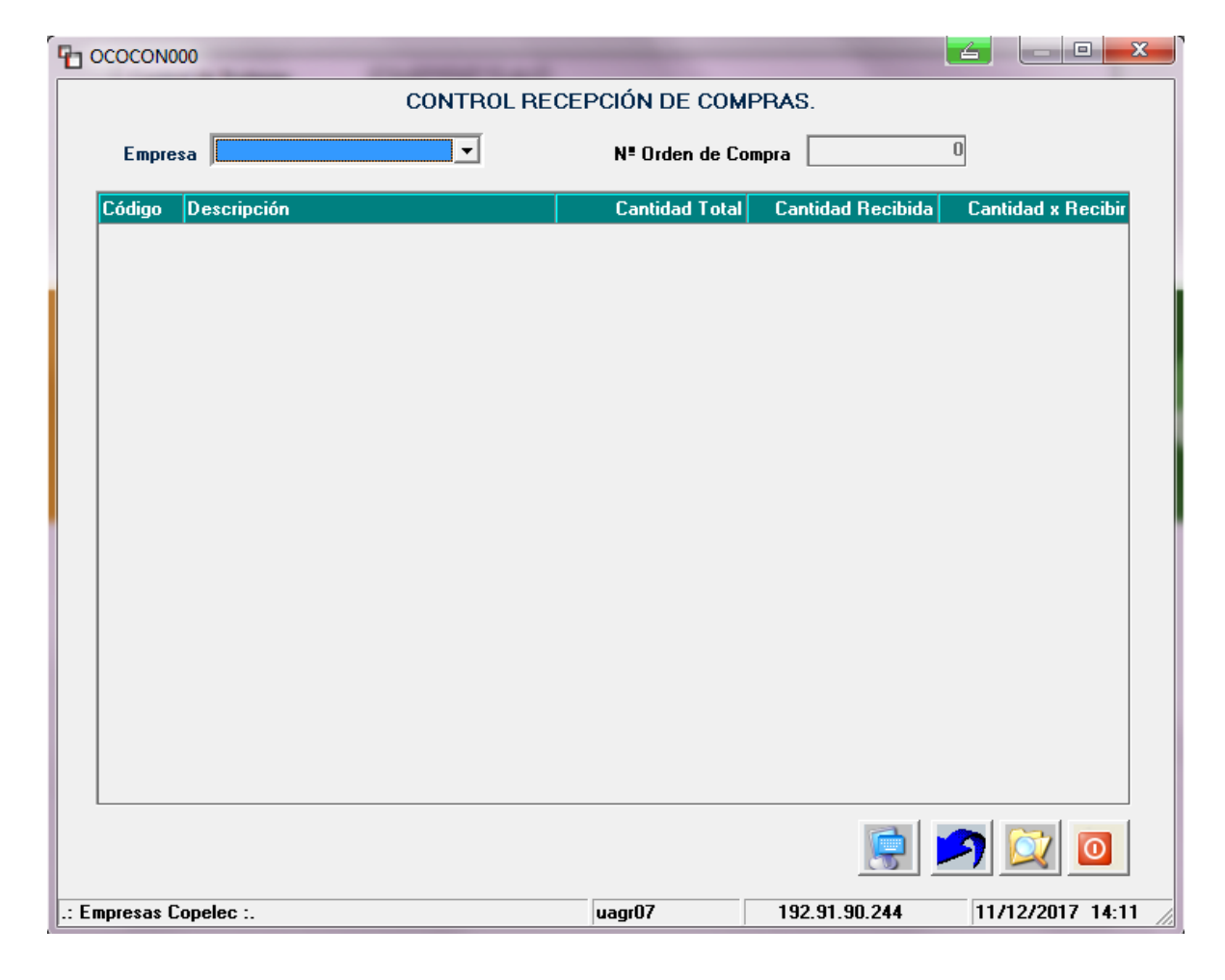

*Figura 14. Control recepción de compra* 

El recuadro control y recepción de Compras, proyecta si se grabó la información correcta en la guía de entrada, se confirma la cantidad recibida o lo que el proveedor aún mantiene pendiente.

Imagen que lo demuestra a continuación.

*Figura 15. Detalle de productos de la orden de compra.* 

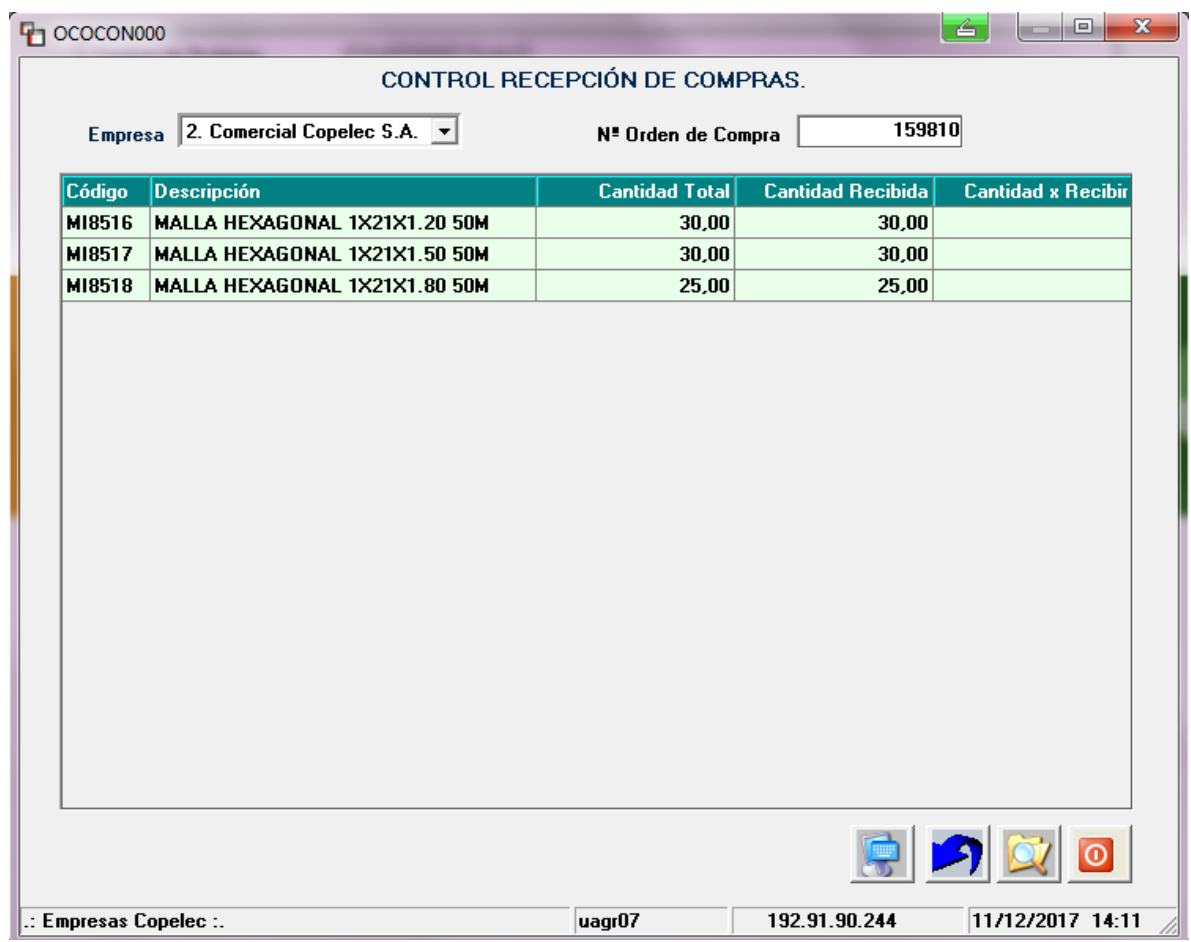

#### **Proveedores Locales:**

Los proveedores locales también son una fuente importante para el abastecimiento de bodega de Agroferretería Copelec, con ellos adquieren mercadería de forma inmediata.

El inicio de la recepción de mercadería es de la misma forma que con Chilemat, pero con la diferencia que el despacho se realiza durante el mismo día de la compra.

Los bodegueros, el jefe bodega o el encargado de la recepción y despacho son los responsables de recibir la mercadería y de verificando que este en óptimas condiciones para la venta.

De esta manera se confirma la recepción, completando los datos solicitados; Nombre, firma, Rut, Fecha y en el caso de observaciones se detalla si la mercadería presenta algún defecto o está dañada.

Cuando los proveedores locales despachan sus productos lo hacen junto con la Factura electrónica.

El encargado de recepción y despacho efectúa la revisión de la orden de compra Interna con la Factura del proveedor local y estando todo sin ninguna observación confecciona la guía de entrada.

En la Guía de Entrada ya está agregado la codificación del producto, el departamento de compra lo creo y lo ingreso al sistema.

### **Retiro de Mercadería vendida en el local de Venta**

El cliente realiza su compra en el local de venta y el producto debe ser retirado en bodega por las dimensiones de este ya sea planchas de zinc, cemento, mallas entre otras cosas.

Él debe presentar su boleta fiscal o factura electrónica original con el timbre de pagado de las cajas o con el timbre que diga crédito en el caso que haga su compra con la tarjeta Fincop<sup>1</sup> de Copelec.

\_\_\_\_\_\_\_\_\_\_\_\_\_\_\_\_\_\_\_\_\_\_\_\_\_

<sup>1</sup> Fincop S.A: Servicios Financieros Copelec S.A

El recepcionista debe confirmar si los documentos presentados son los originales, la forma de comprobar es digitar la numeración de los documentos en el sistema, imprime el siguiente pantallazo de los documentos electrónicos de la siguiente figura.

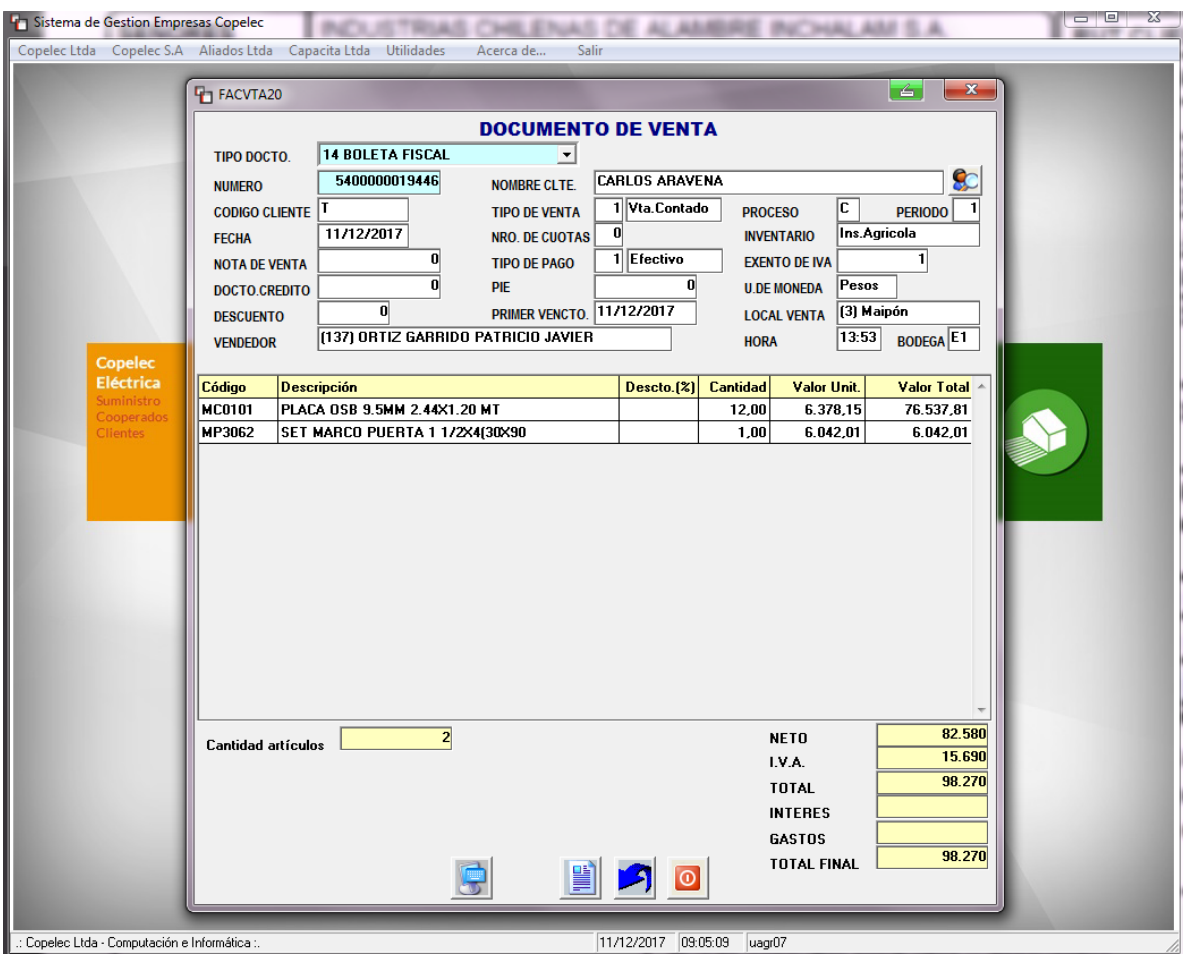

*Figura 16. Documento de Venta.* 

Completado esto, cliente debe firmar recibido conforme, registrando sus datos para mayor respaldo de la salida de mercadería de la bodega. La copia firmada del documento de venta se archiva y se guarda como respaldo para inventarios.

*Figura 17. Impresión Documento Venta recepcionado conforme por el cliente.* 

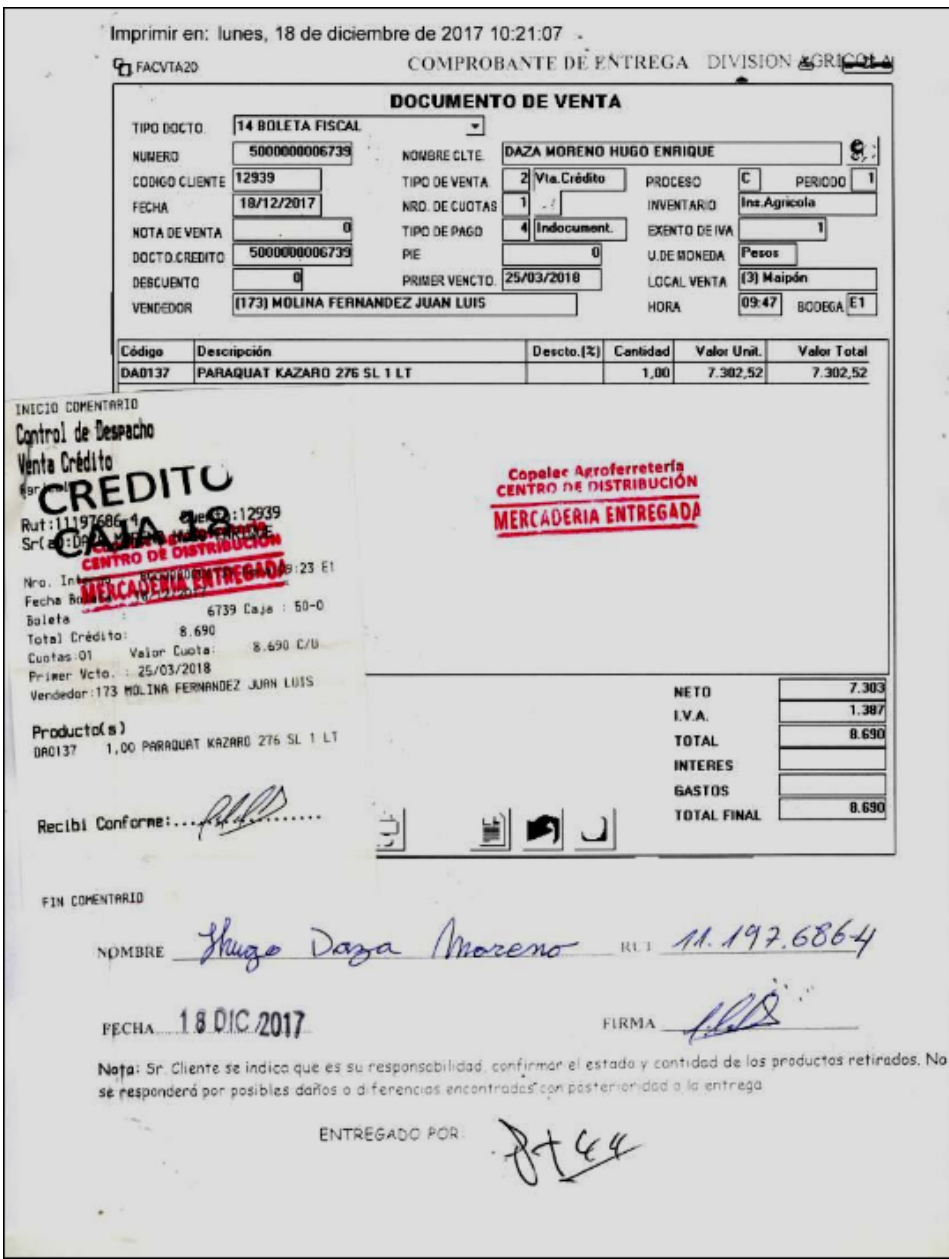

Se verifica de que se haya realizado el proceso correctamente y que se rebaje del stock disponible en el sistema de Control de Bodega.

En el caso de que el cliente no se lleva todos los productos, ya sea por falta de espacio disponible en bodega o porque las dimendiones del vehiculo son insuficientes para cargar la mercaderia comprada, se conversa con el recepcionista y despachador para no efectuar el retiro de todo, el acepta y en forma manual anota una letra P ( mercaderia pendiente) en la boleta o factura que se lleva el cliente y una que queda archivada en recepcion.

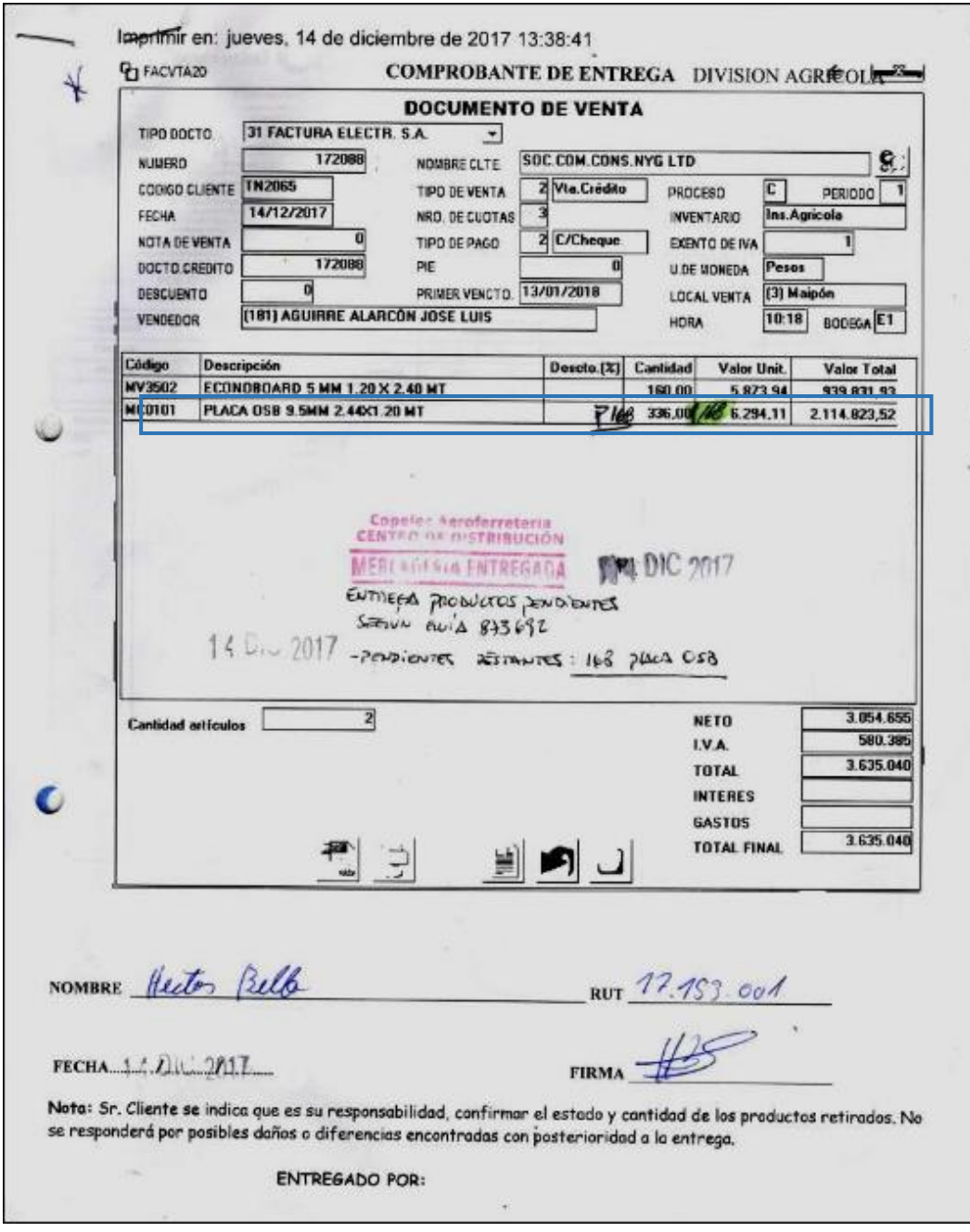

*Figura 18. Comprobante de entrega producto pendiente.* 

Luego se debe ingresar la mercaderia pendiente que no retiro el cliente de la siguiente forma.

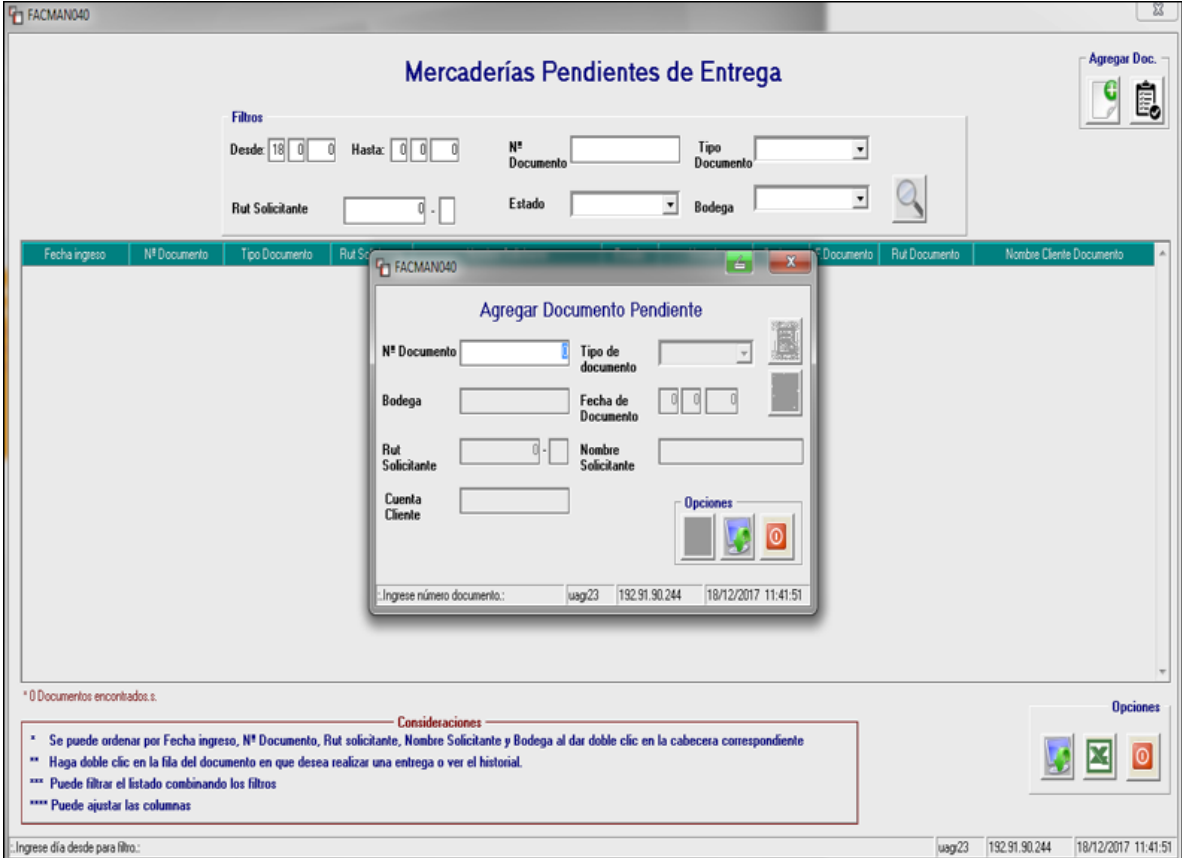

*Figura 19. Ingreso Mercaderias Pendientes de entrega.* 

En el caso que el cliente vuelva a retirar la mercaderia pendendiente se debe ingresar al sistema y modificar lo que se llevara, como lo demuestra en la siguiente imagen.

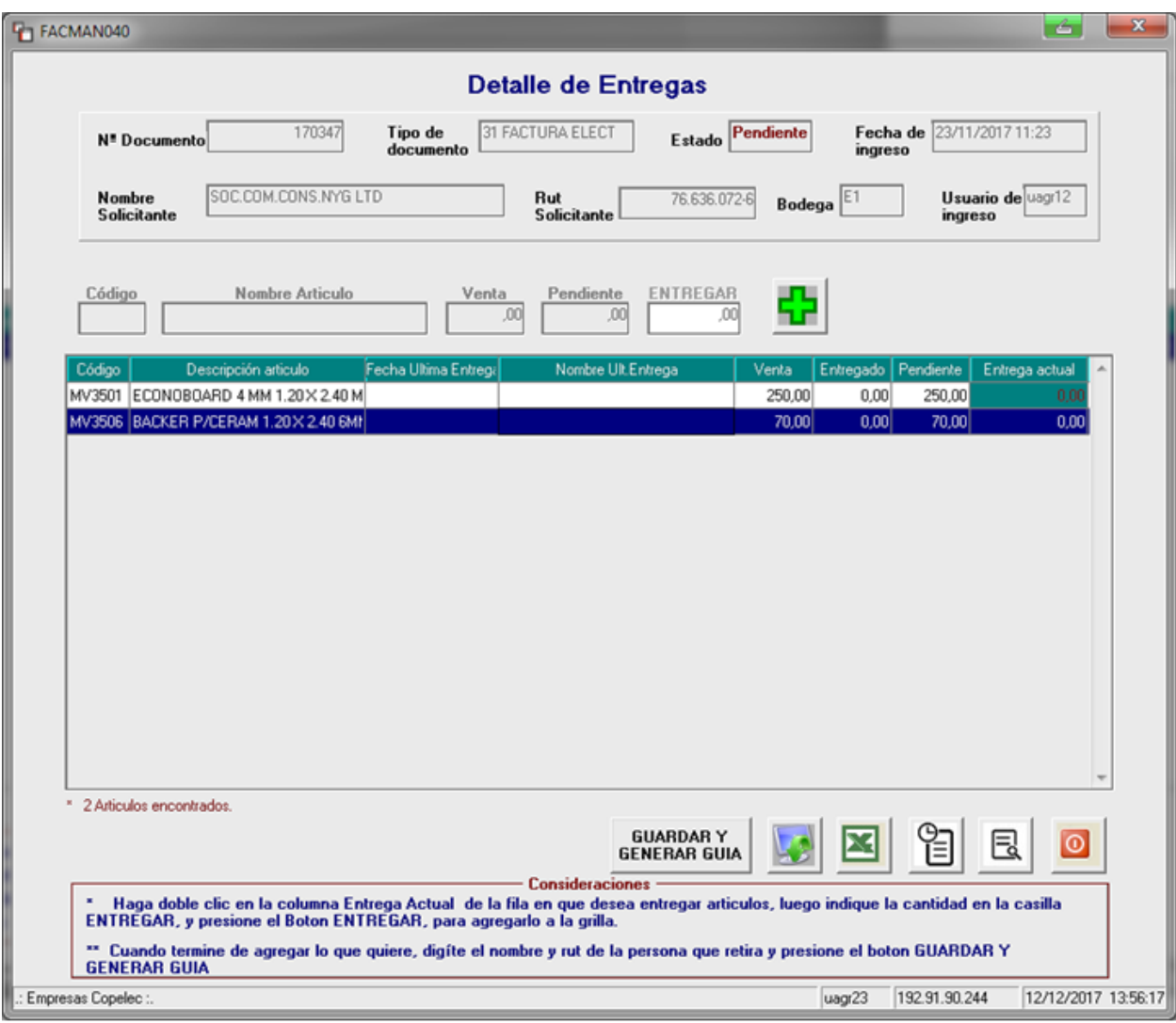

*Figura 20. Detalle de entregas de mercaderia actualizada.* 

Para la revisión de las mercaderías pendientes de los clientes existe una opción en el sistema de Copelec que se puede visualizar todo lo que se encuentra ocupando un espacio físico en bodega y que se encuentra vendido.

*Figura 21. Litado de mercaderías pendientes vendidas, no despachadas.* 

| Mercaderías Pendientes de Entrega |                                                     |                                                                                                    |                        |                                                     |                    |           |           |                   |                   |                |             | Agregar Doc.         |                                            |
|-----------------------------------|-----------------------------------------------------|----------------------------------------------------------------------------------------------------|------------------------|-----------------------------------------------------|--------------------|-----------|-----------|-------------------|-------------------|----------------|-------------|----------------------|--------------------------------------------|
|                                   |                                                     | Filtrox                                                                                                    |                        |                                                     |                    |           |           |                   |                   |                |             |                      |                                            |
|                                   |                                                     | Desde:  <br>oll<br>o                                                                                                    | Hasta: 0 0             |                                                     | N1<br>Documento    |           |           |                   | Tipo<br>Documento |                | 츠           |                      |                                            |
|                                   |                                                     | <b>Rut Solicitante</b>                                                                                                    |                        | $0 - 1$                                             | Estado             | Pendentes |           | $\sim$            | Bodega            |                | ×           |                      |                                            |
| Fecha ingreso                     | Nº Documento                                        | Tipo Documento                                                                                                    | <b>Rut Solicitante</b> |                                                     | Nombre Solicitante |           | Estado    |                   | Upusio            | Bodega         | F.Documento | <b>Rut Documento</b> | Nombre Cliente Documento                   |
| 21/11/2016 12:43                  |                                                     | 4700000013887 14 BOLETA FISCAL                                                                                                    |                        | 5.264.591-3 RUIZ ALVARADO IGNACIO ANTONIO           |                    |           | Pendente  | usg/22            |                   | E5             | 30/09/2016  |                      | 5.264.591-3 RUIZ ALVARADO IGNACIO ANTONIO  |
| 02/05/2017 17:56                  |                                                     | 155995 31 FACTURA ELECT                                                                                                    |                        | 7.915.292K APARICIO FIGUEROA NOLBERTO               |                    |           | Pendente  | usa/16            |                   | E11            | 29/04/2017  |                      | 7.915.292K APARICIO FIGUERDA NOLBERTO      |
| 22/05/2017 16:23                  |                                                     | 157400 31 FACTURA ELECT                                                                                                    |                        | 69.140.500-1 DIDECO SAN CARLOS                      |                    |           | Pendente  | usg/22            |                   | E <sub>5</sub> | 22/05/2017  |                      | 69.140.500-1 DIDECO SAN CARLOS             |
| 22/06/2017 17:10                  |                                                     | 159774 31 FACTURA ELECT                                                                                                    |                        | 69.140.500-1 DIDECO SAN CARLOS                      |                    |           | Pendente  | usa/22            |                   | E5             | 22/06/2017  |                      | 69.140.500-1 DIDECD SAN CARLOS             |
| 30/06/2017 19:14                  |                                                     | 5300000018999 14 BOLETA FISCAL                                                                                                    |                        | 6.138.415-4 CONTRERAS SOTO JOSE SANTOS              |                    |           | Penderile | luagr17           |                   | E11            | 30/06/2017  |                      | 6.138.415-4 CONTRERAS SOTO JOSE SANTOS     |
| 30/06/2017 18:57                  |                                                     | 159503 31 FACTURA ELECT                                                                                                    |                        | 10.185.393-4 ANA MARIA SEGURA FLORES                |                    |           | Penderile | lusor10           |                   | E10            | 19/06/2017  |                      | 10.185.393-4 ANA MARIA SEGURA FLORES       |
| 30/06/2017 18:58                  |                                                     | 159518 31 FACTURA ELECT                                                                                                    |                        | 8.132 932 K SANHUEZA ORTIZ MARIA                    |                    |           | Pendente  | luagr10           |                   | <b>E10</b>     | 19/06/2017  |                      | 8.132.932-K SANHUEZA ORTIZ MARIA           |
| 38/86/2017 19:02                  |                                                     | 159494 31 FACTURA ELECT                                                                                                    |                        | 6.553.725-7 ARAVENA INOSTROZA MANUEL ANTON Pendente |                    |           |           | uaa10             |                   | <b>E10</b>     | 19/06/2017  |                      | 6.553.725-7 ARAVENA INOSTROZA MANUEL ANTO  |
| 17/08/2017 12:56                  |                                                     | 4700000017550 14 BOLETA FISCAL                                                                                                    |                        | 14.304.399-1 ramon hemadez                          |                    |           | Penderile | luagr14           |                   | ES <sub></sub> | 17/08/2017  |                      |                                            |
| 24/08/2017 17:08                  |                                                     | 163612 31 FACTURA ELECT                                                                                                    |                        | 76,596,032-0 CONSTR. CR LTDA                        |                    |           | Pendente  | lusa08            |                   | <b>E17</b>     | 24/08/2017  |                      | 76,596,032-0 CONSTR. CR LTDA               |
| 06/09/2017 09:34                  |                                                     | 164416 31 FACTURA ELECT                                                                                                    |                        | 76.596.032-0 CONSTR. CR LTDA                        |                    |           | Pendente  | uagi08            |                   | E17            | 04/09/2017  |                      | 76,596,032-0 CONSTR. CR LTDA               |
| 12/09/2017 11:07                  |                                                     | 5300000019880 14 BOLETA FISCAL                                                                                                    |                        | 8.638.536.8 GASTON VENEGAS                          |                    |           | Pendente  | usa17             |                   | E11            | 11/09/2017  |                      | <b>GASTON VENEGAS</b>                      |
| 15/09/2017 09:50                  |                                                     | 165020 31 FACTURA ELECT                                                                                                    |                        | 10.437.031-4 CARRASCO VILLARROEL GUILLERMO          |                    |           | Pendente  | usa/48            |                   | E11            | 12/09/2017  |                      | 10.437.031-4 CARRASCO VILLARROEL GUILLERMO |
| 05/10/2017 16:00                  |                                                     | 166544 31 FACTURA ELECT                                                                                                    |                        | 5.959.954-9 MARIA SANTOS AEDO AEDO                  |                    |           | Pendente  | usa17             |                   | F11            | 05/10/2017  |                      | 5.953.954-9 MARIA SANTOS AEDO AEDO         |
| 06/10/2017 14:09                  |                                                     | 5200000021033 14 BOLETA FISCAL                                                                                                    |                        | 7.167.943-1 MARIA ANTONIETA ALVARES                 |                    |           | Pendente  | usgr16            |                   | E11            | 06/10/2017  |                      | 7.167.843-1 MARIA ANTONIETA ALVARES        |
| 07/10/2017 10:18                  |                                                     | 4900000018938 14 BOLETA FISCAL                                                                                                    |                        | 11.443.539-2 SEPULVEDA SOTO MYRIAM LUZ              |                    |           | Pendente  | lusgr14           |                   | E5             | 05/10/2017  |                      | 11.443.539-2 SEPULVEDA SOTO MYRIAM LUZ     |
| 18/10/2017 12:22                  |                                                     | 167430 31 FACTURA ELECT                                                                                                    |                        | 69.140.501-K DEPTO, EDUCACION SAN CARLOS            |                    |           | Pendente  | usg <sub>22</sub> |                   | E5             | 18/10/2017  |                      | 63/140/501-K DEPTO, EDUCACION SAN CARLOS   |
| * 52 Documentos encontrados.      |                                                     | Se puede cedenar por Fecha ingreso, Nº Documento, Rut solicitante, Nombre Solicitante y Bodega al dar doble clic en la cabecera correspondiente |                        | Consideraciones                                     |                    |           |           |                   |                   |                |             |                      | <br><b>Opciones</b>                        |
| **** Puede ajustar las columnas   | *** Puede filtrar el listado combinando los filtros | Haga doble clic en la fila del documento en que desea realizar una entrega o ver el historial                                                   |                        |                                                     |                    |           |           |                   |                   |                |             |                      |                                            |

#### Traslado de Mercadería

El encargado de recepción y despacho de mercadería, también tiene la responsabilidad de enviar mercadería que los jefes de tienda de las sucursales de Agroferretería Copelec le solicitan.

Se debe confeccionar una nota de pedido en el que detalle el código, la descripción del producto, la cantidad pedida y la confirmación de la cantidad por despachar.

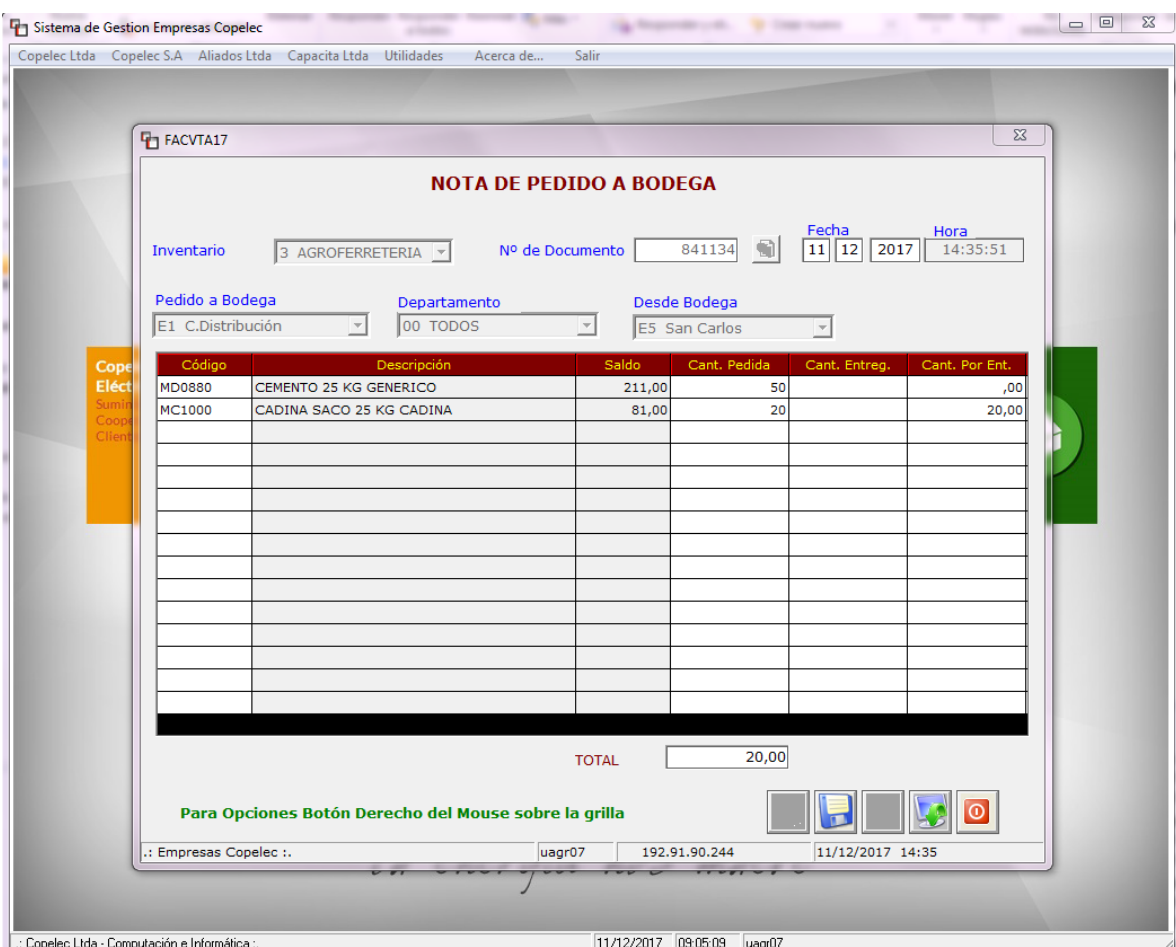

*Figura 22. Nota de pedido a bodega* 

Al momento de completar lo solicitado, se graba y proyecta un numero de solicitud.

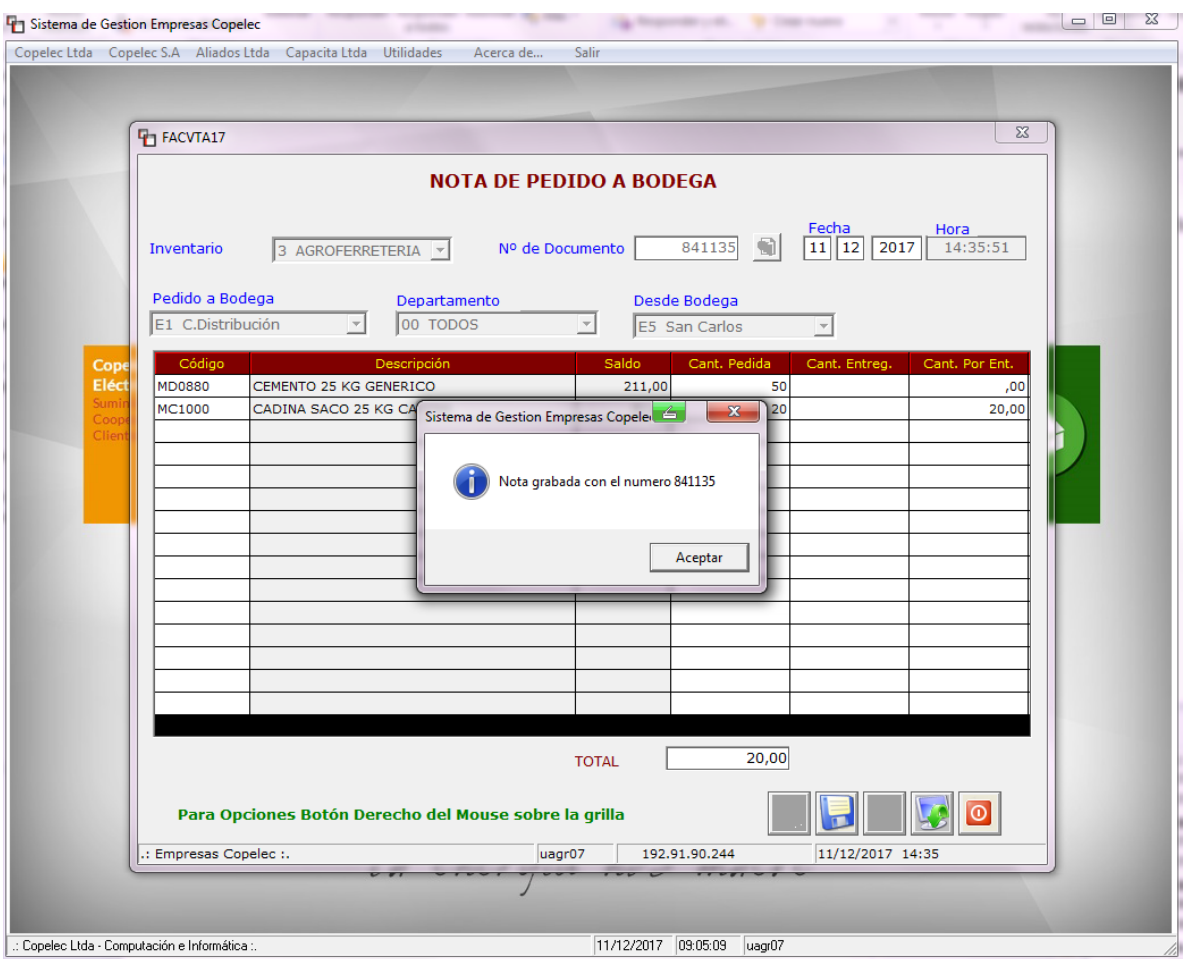

*Figura 23. Grabacion de Nota de Pedido a bodega* 

El numero de solicitud que arroja el sistema se debe ingresar para la confeccion de la Guia de Despacho con los codigos que tiene cada bodega de Copelec.

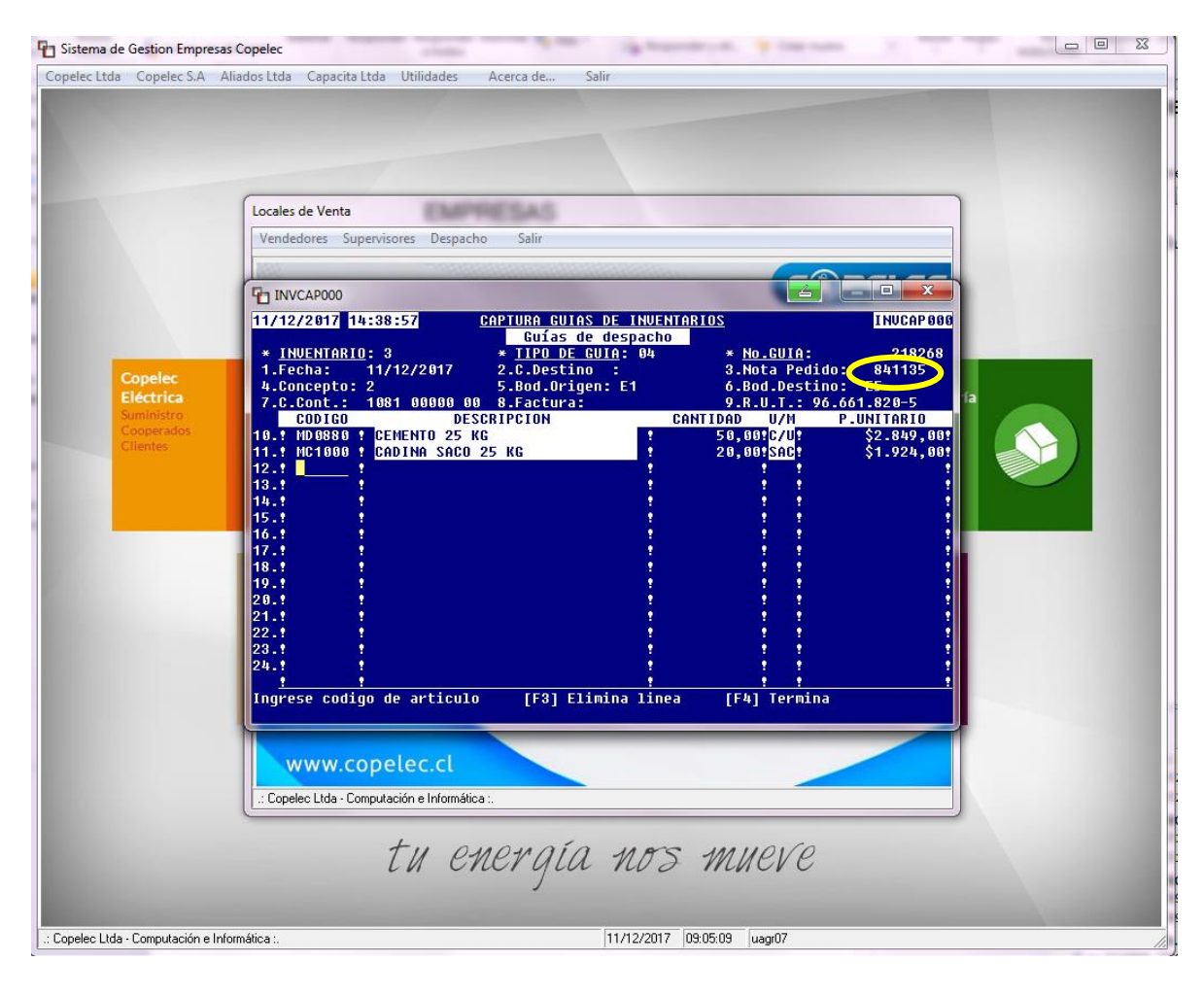

*Figura 24. Confeccion guia de despacho de agroferreteria Copelec.*

#### 1.2 Descripción del proceso de venta.

El proceso de venta inicia con la intención de compra de parte del cliente o socio de la cooperativa. El vendedor asignado por área, aborda al potencial consumidor, le saluda, pregunta que necesita o desea y le ofrece una gama de productos de acuerdo a las necesidades y /o deseos requeridos, revisando siempre que tenga stock disponible en bodega para poder concretar la transacción comercial. El siguiente suceso, es que en esta instancia los vendedores debiesen entregar al cliente información acerca de los beneficios, características y funcionamiento correcto de los productos, pero, no toda el personal de venta posee el mismo nivel de conocimientos en las áreas. (Agrícola, Construcción, Ferretería, Forestal y Electricidad).

Para cerrar el proceso comercial, el vendedor espera la confirmación de parte del cliente, obteniendo señales que indiquen que el cliente está decidido a efectuar la compra. Posterior a ello, proceden a emitir el documento tributario, es decir, boleta fiscal o factura electrónica, confeccionada a través de El sistema de Gestión de Empresas Copelec para vendedores, que se encuentra detallado a continuación. Primero se ingresa al sistema de gestión de empresas Copelec, se dirige la opción a Copelec S.A; Área operativa, locales de venta.

- Sistema de Gestion Empresas Copelec Copelec Ltda Copelec S.A. Aliados Ltda Capacita Ltda Utilidades Acerca de...  $S<sub>air</sub>$ Gerencia Comercial  $\mathbf{r}$ п Area Operativa  $\ddot{\phantom{1}}$ Control bodegas División Automotríz Indicadores de Rendimiento Locales de venta Marketing ELEC Unidad Administrative Copelec<br>Multitienda ۴Ý tu energía nos mueve
- *Figura 25. Sistema de Gestión Empresas Copelec.*

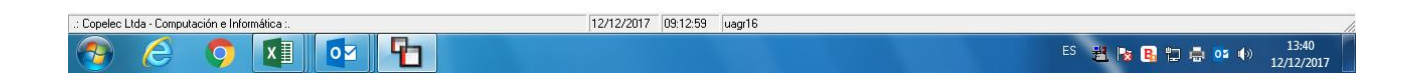

-Luego, se digita opción vendedores, facturación, crear Factura de venta.

*Figura 26. Factura de venta* 

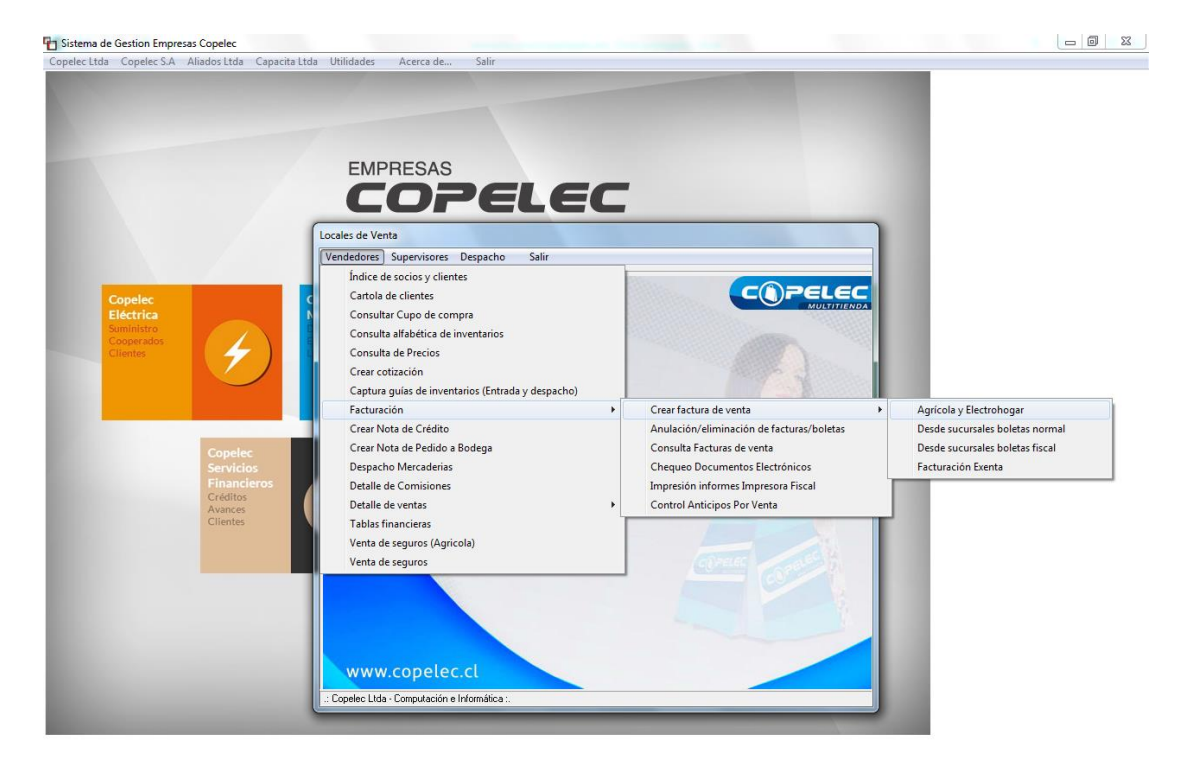

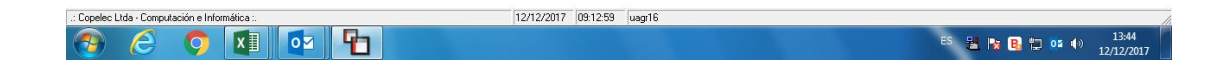

- Siguiendo lo anterior, el sistema otorga la opción de emitir cuatro tipos de documentos y son: Boleta fiscal, Boleta normal, factura electrónica o factura normal. La emisión de ellos generalmente es en forma electrónica, ya que, para ejecutar documentos manuales deben acontecer eventualidades como cortes de energía y la autorización pertinente del jefe de local.

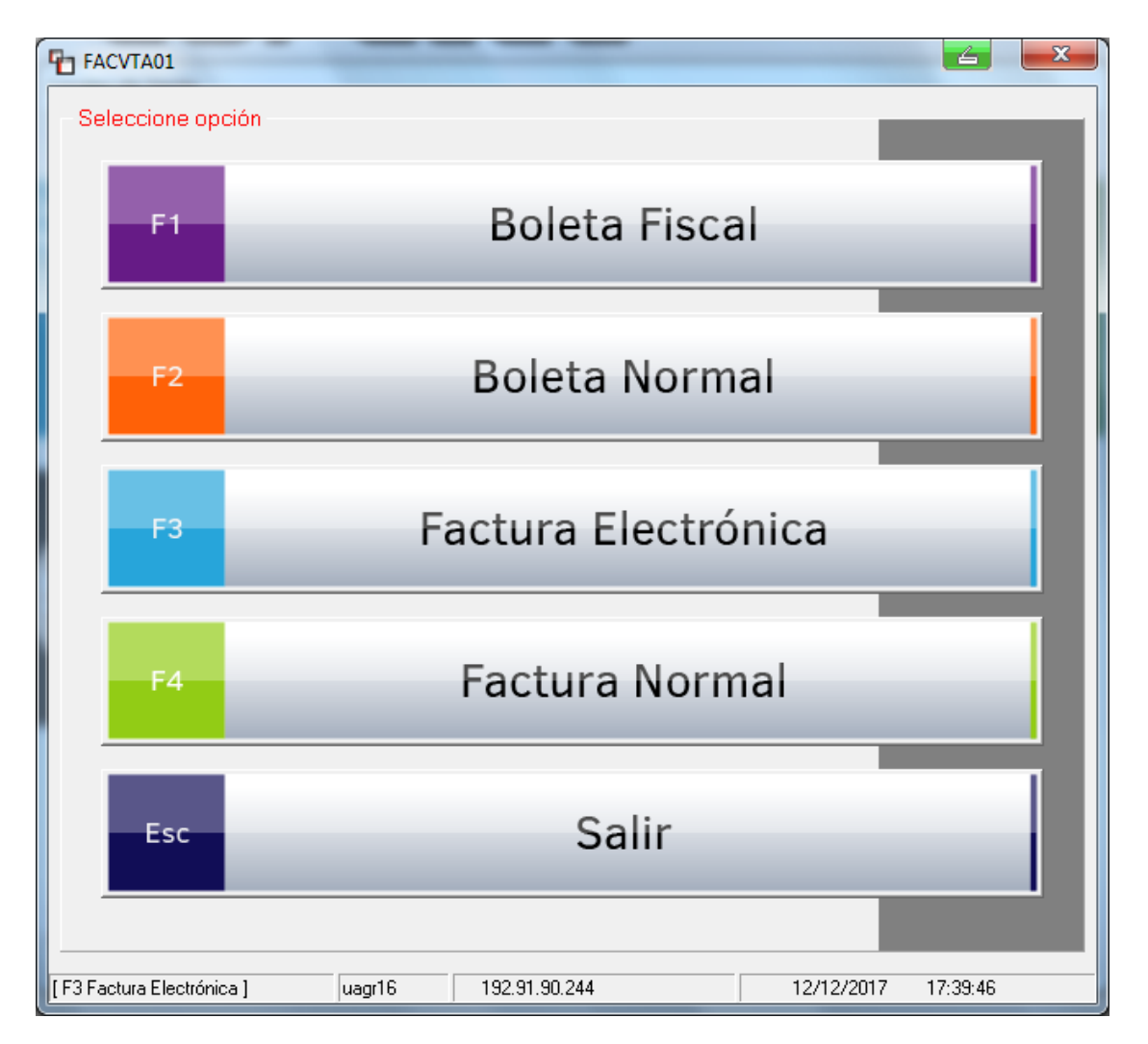

*Figura 27. Tipos de Documentos.* 

-Una vez seleccionado el tipo de documento, se solicita información fundamental del vendedor: Área (Agroferretería), Código de vendedor, clave de acceso y bodega para revisar el stock disponible de la mercadería, existen tres: Una bodega central, sala de

ventas y una bodega ficticia, que corresponde a productos en liquidación por reacondicionamiento o de segunda selección.

-Para emitir **boletas al Contado**: Selecciona en tipo esta opción, se digita el Rut del cliente y fecha de emisión; Si es cliente, socio o cooperado de la institución, registrará un número de cuenta, mostrando automáticamente los datos del cliente. Si no registra cuenta, el documento se emitirá a través de una cuenta universal llamada T.

-Al instante de digitar el código del producto, se solicita ingresar cantidad y confirmación del precio. Si desea agregar otro producto dentro del mismo documento, selecciona agregar artículo y confirma la elección.

*Figura 28. Emisión Boleta fiscal al contado .Sistema de Gestión de ventas Copelec. Cuenta universal "T".*

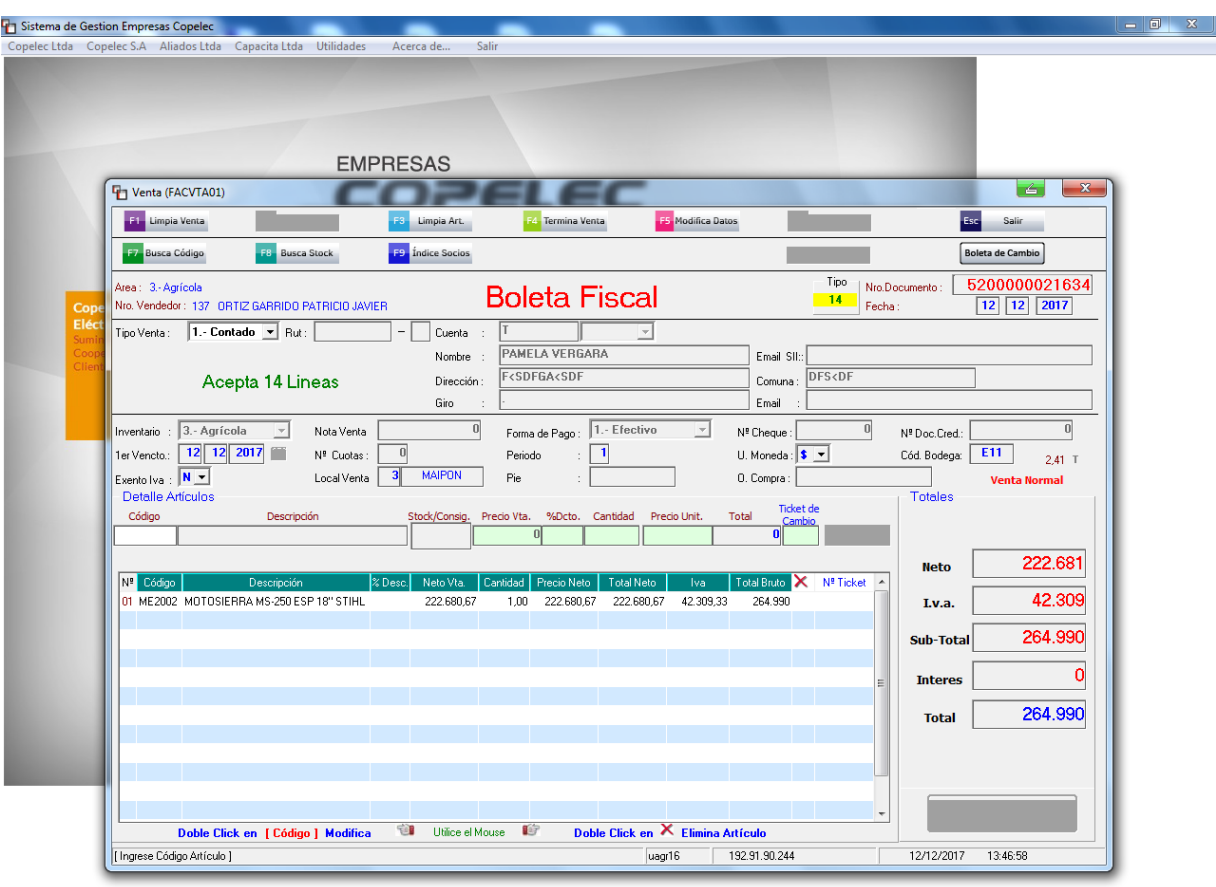

12/12/2017 09:12:59 uagr16

: Copelec Ltda - Computación e Informática

 $\bigcirc$   $x$   $\bigcirc$   $\bigcirc$   $\bigcirc$ 

Para los descuentos se solicita al jefe de local que autorice y registre en el sistema la rebaja, para que el vendedor al momento de seleccionar el descuento del producto este se encuentre disponible. Si no lo lleva a cabo, permanecerá bloqueado.

-El sistema de Gestión de ventas mostrara información relevante para el cliente: valor neto, IVA, subtotal, intereses, y valor total de la venta. El vendedor indica al cliente el total de la venta y procede a imprimir el documento.

-Para emitir **boletas al Crédito**: El vendedor escoge en tipo, venta al crédito, digita Rut que obtiene de la cedula de identidad solicitada al cliente y fecha de emisión, considerando que la persona que efectúa la compra debe registrar cuenta comercial con la tienda. Luego del ingreso, se despliega una pantalla que muestra una o más cuentas asociadas al cliente, las que se encuentran remarcadas de color rojo están bloqueadas o permanecen sin movimiento, y las de color azul están en funcionamiento. Si aún no se tiene certeza de cuál es la cuenta habilitada para efectuar la compra, el vendedor contacta a un ejecutivo de atención al cliente y solicita verificar la información.

*Figura 29. "Línea de crédito disponible". Boleta Fiscal al Crédito en Sistema de Gestión de ventas Agroferretería Copelec.* 

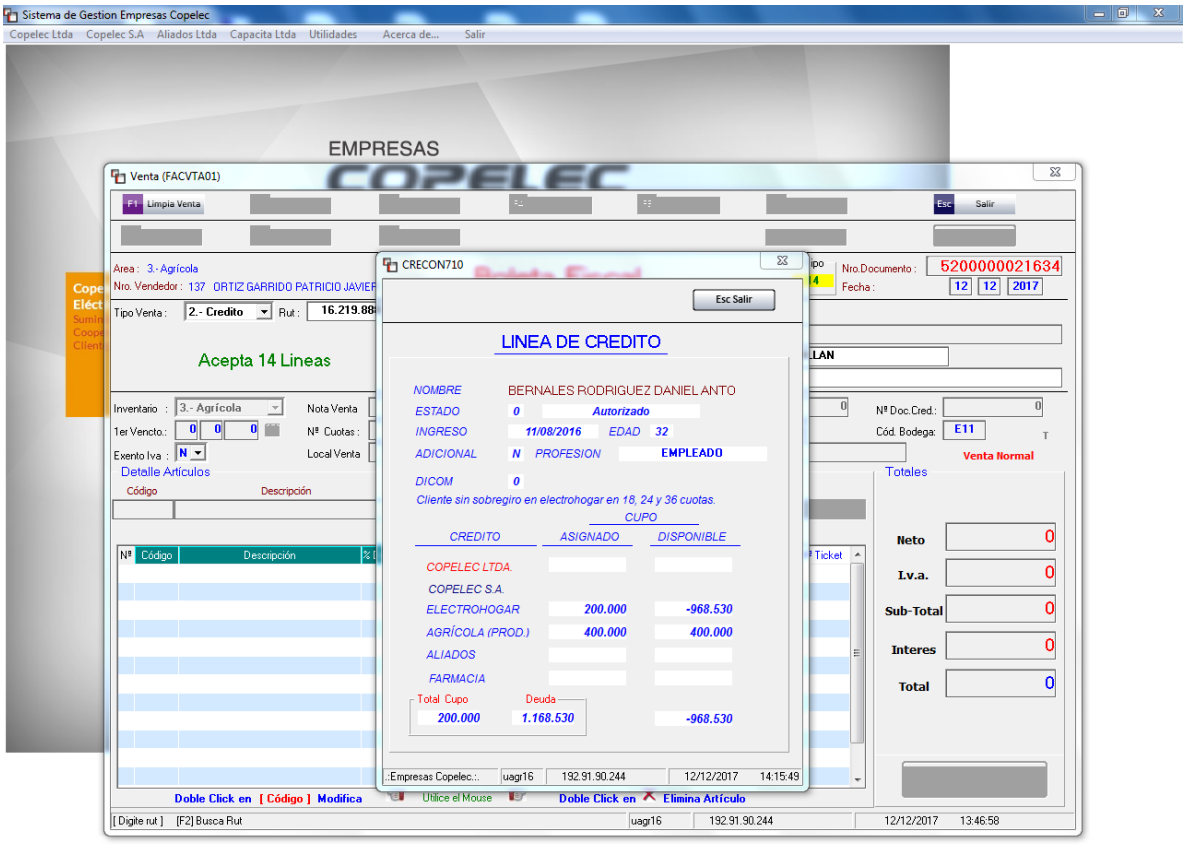

.<br>opelec Ltda - Computación e Informática 12/12/2017 09:12:59 uagr16 **CONDOM** ES  $\frac{9}{24}$  by  $\frac{1}{24}$  (3 02 4)  $\frac{14:15}{12/12/20}$ 

- Al aceptar el paso anterior se muestra la línea de crédito disponible que posee el cliente para efectuar la compra. Selecciona fecha de vencimiento de la primera cuota (normal o diferida).Cabe destacar que esto se efectúa antes de obtener el valor total de la compra.

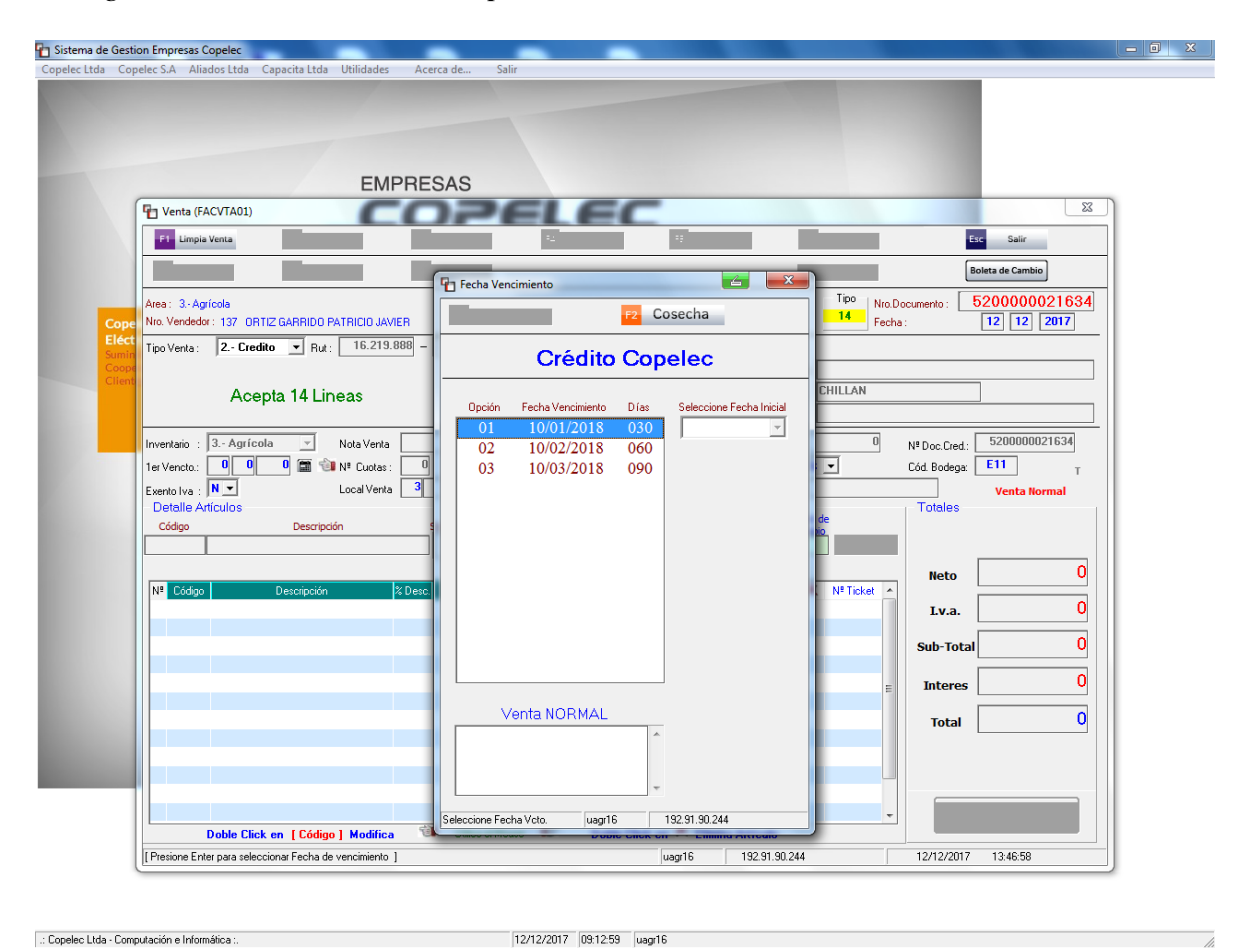

*Figura 30. Vencimiento de la primera cuota.* 

#### **xill**oz ዋነ

ES 2 2 2 日 口 02 ()

- De acuerdo a la elección anterior, se ingresan los códigos de los productos y la cantidad para que el sistema de ventas otorgue el desglose de información para el cliente: valor neto, IVA, subtotal, intereses y valor total de la venta; Para elegir la cantidad de cuotas debe seleccionar opción total cuotas, y pie si el cliente desea dar un monto del total de la compra al contado.

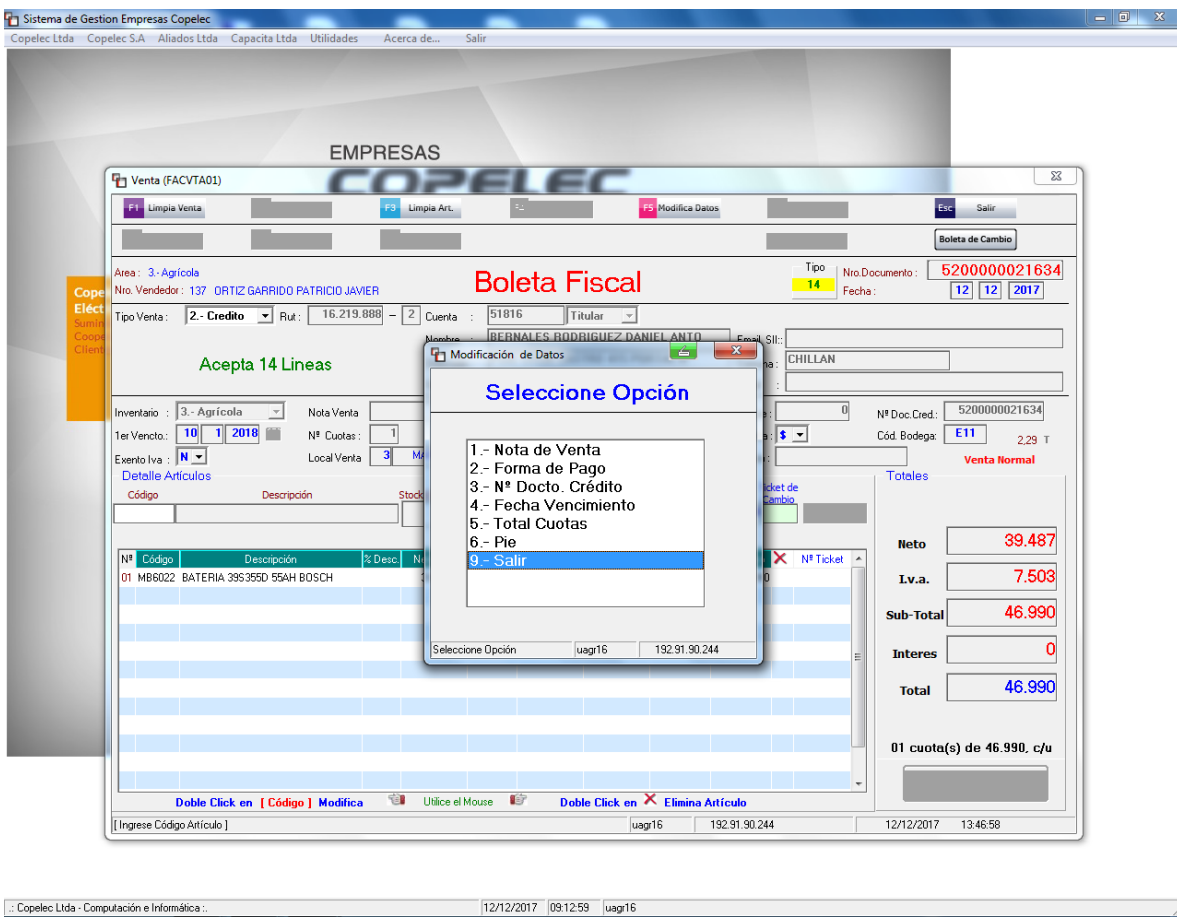

*Figura 31. Opción pie y cantidad de cuotas.* 

#### $x$  $\overline{\phantom{a}}$ 6

ES 著 N B 口 02 ()

El vendedor indica al cliente la cantidad, valor de cada cuota, valor total de la venta y procede a imprimir el documento, que debe firmar el cliente antes de centralizarlo por caja.

-Para emitir **Facturas al contado**: Se sigue el proceder anterior con la opción factura electrónica, al contado. Una vez seleccionado este tipo de documento, se solicita información fundamental del vendedor: Área (Agroferretería), Código de vendedor, clave de acceso y bodega para revisar el stock disponible de la mercadería solicitada, en caso existen tres: Una bodega central, sala de ventas y una bodega ficticia, que corresponde a productos en liquidación por reacondicionamiento o de segunda selección. Ingresa código y cantidad de productos. También, en esta instancia se solicita la documentación esencial

para emitir este documento; Quien efectúe la compra deberá exhibir su Cédula de Identidad y presentar materialmente el RUT de la empresa a nombre de la cual está efectuando la operación, datos que deberán ser comprobados por el vendedor y quedarán registrados en la respectiva factura que emita. Hay datos obligatorios que deben ingresados correctamente en el sistema de gestión de ventas como: razón social, nombre, dirección y giro de la entidad.

*Figura 32. Factura electrónica al Contado en Sistema de gestión de ventas Agroferretería Copelec.* 

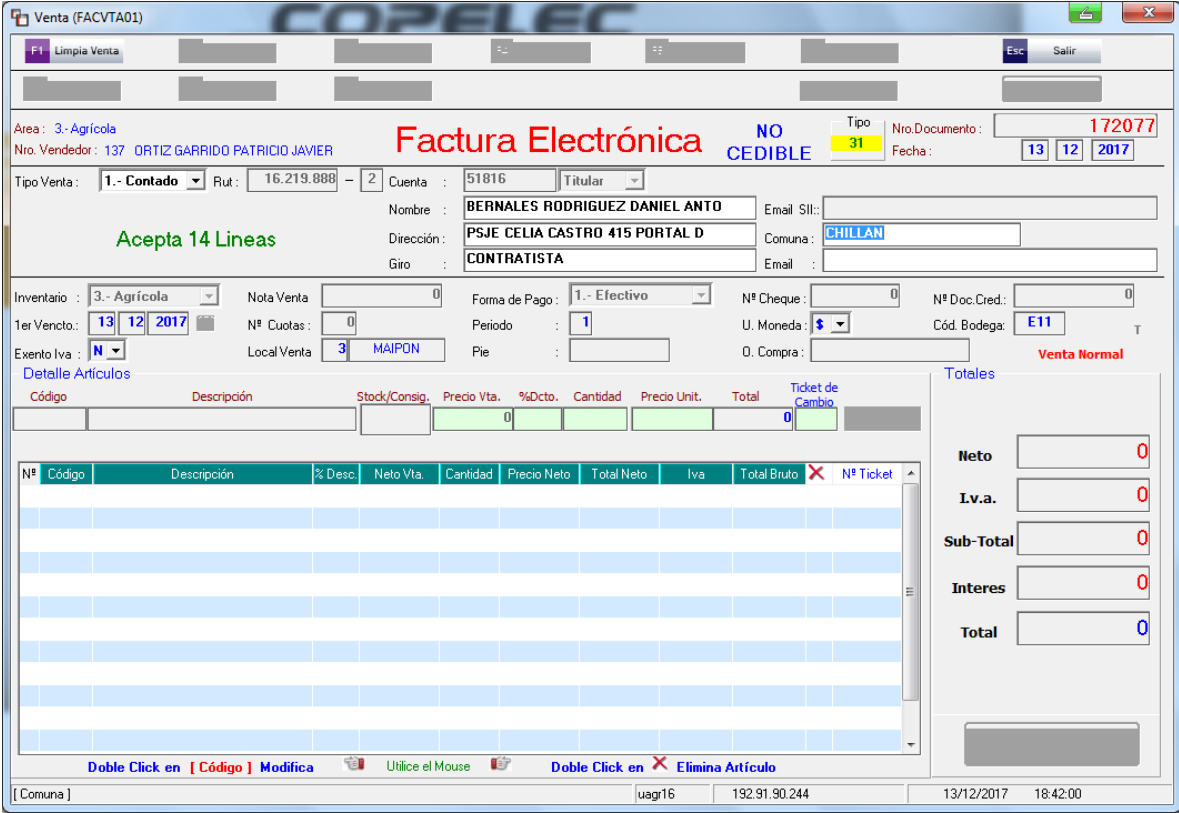

Una vez obtenido el desglose de información para el cliente (valor neto, IVA y valor total), la factura debe ser firmada por la persona que físicamente hace la compra, pero no siempre es llevado a la práctica, por lo que el cajero al momento de centralizar el documento debe solicitar al cliente que lo realice, generando en molestia en ocasiones.

Para emitir **Facturas al Crédito:** Se ingresa de la misma manera que los documentos antes mencionados, seleccionando tipo de venta al crédito**,** se solicita información fundamental del vendedor: Área (Agroferretería), Código de vendedor, clave de acceso y bodega para revisar el stock disponible de la mercadería solicitada, en caso existen tres: Una bodega central, sala de ventas y una bodega ficticia, que corresponde a productos en liquidación por reacondicionamiento o de segunda selección. También, en esta instancia se solicita la documentación esencial para revisar la cuenta registrada del cliente para proceder a emitir este documento; Quien efectúe la compra deberá exhibir su Cédula de Identidad y presentar materialmente el RUT de la empresa a nombre de la cual está efectuando la operación, datos que deberán ser comprobados por el vendedor y quedarán registrados en la respectiva factura que emita. Hay datos obligatorios que deben ingresados correctamente como la razón social, nombre, dirección y giro de la entidad. Al igual que en la boleta fiscal al crédito una vez encontrada la cuenta activa se despliega una pantalla que indica la línea de crédito disponible para generar la compra y la fecha de vencimiento de la primera cuota (normal o diferida) antes de ingresar código y cantidad de productos. De acuerdo a la elección anterior, se ingresan los códigos de los productos y la cantidad para que el sistema de gestión de ventas otorgue el desglose de información para el cliente: valor neto, IVA, subtotal, intereses, y valor total de la venta; Para elegir la cantidad de cuotas debe seleccionar opción total cuotas, y pie si el cliente desea dar un monto del total de la compra al contado.

# *Figura 33. Factura electrónica al crédito. Sistema de gestión de ventas Agroferretería Copelec.*

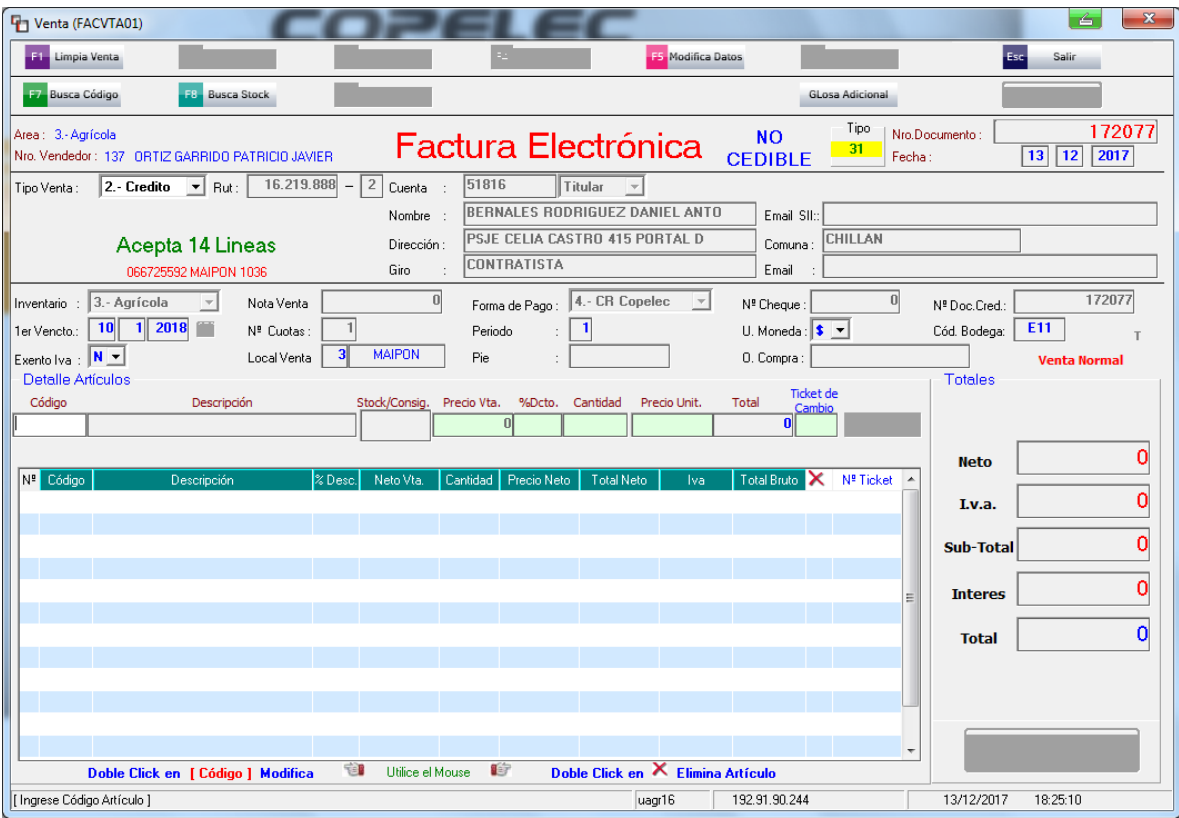

El vendedor indica al cliente la cantidad, valor de cada cuota, valor total de la venta y procede a imprimir la factura. Este documento tiene que ser firmado por la persona que físicamente hace la compra, pero no siempre es llevado a la práctica, por lo que el cajero al momento de centralizar el documento debe solicitar al cliente que lo realice, generando molestia en ocasiones.
Para emitir facturas y boletas que sean canceladas con cheque**,** dependiendo de la fecha de pago del documento es la selección del tipo de venta; Si se cancela al día, se selecciona boleta o factura con tipo de venta al contado; Si el documento está extendido a fecha se selecciona en tipo de venta al crédito.

Venta (FACVTA01) L S  $Esc$ Salir Boleta de Cambio  $\frac{5200000021659}{15}$ Tipo Nro.Documento 3.- Agrícol **Boleta Fiscal**  $14$ Nro, Vendedor: 137 ORTIZ GARRIDO PATRICIO JAVIER Fecha Tipo Venta: 2.- Credito v Rut: 18.856.081  $\frac{1}{\text{P} \cap A}$  $-\sqrt{4}$  Cuenta Titular ORTIZ GARRIDO PATRICIO JAVIER Nombre Email SII: LAJUELAS S/N SAN NICOLA Acepta 14 Lineas Dirección Comuna Giro Email  $3. - Aqrícola$  $\overline{0}$  $\overline{0}$  $\overline{0}$  $\overline{\mathcal{A}}$ Nota Venta Forma de Pago  $\mathbf{r}$ Nº Cheque Nº Doc.Cred.: nventario  $\overline{0}$   $\overline{1}$  $\overline{\mathbf{1}}$  $\overline{\bullet}$  $\overline{\mathbf{0}}$ Nº Cuotas U. Moneda:  $\sqrt{s}$ Cód, Bodega;  $E11$ 1er Vencto. Periodo Exento Iva : N V **MAIPON** 0. Compra: Local Venta b. Detalle Artículos  $\overline{Totales}$ Código Descripció %Dcto Cantidad  $\mathbf{0}$ **Neto** N<sup>ª</sup> Ticket  $\mathbf{0}$ Lv.a.  $\overline{\mathfrak{o}}$ Sub-Total  $\overline{\mathbf{o}}$ **Interes**  $\overline{\mathfrak{o}}$ **Total** Û Utilice el Mouse 薱 Doble Click en X Elimina Artículo Doble Click en [ Código ] Modifica [Seleccione Forma de Pago ] uagr16 192.91.90.244 15/12/2017 14:17:30

*Figura 34. Boleta fiscal. Forma de pago Cheque.* 

Una vez seleccionada la opción forma de pago cheque se desplegara una pantalla que indica que filial de Copelec debe nominarse el cheque: Si el documento se paga al día, será emitido a la orden de Copelec S.A. Si el documento se extendiera para otra fecha debe efectuarse pagado a la orden de Fincop S.A. <sup>4</sup>Los cheques deben ser llenados por el portador de los documentos, ya que ninguna sucursal de Agroferretería posee otros mecanismos para llevar a cabo este proceso. Entonces, en este punto ocurren errores por

 $\overline{a}$ 

<sup>4</sup> Fincop S.A: Servicios Financieros Copelec S.A

falta de forma, que el vendedor puede pasar por alto y que al momento de centralizar todo por caja es rechazado y debe volver a repetir todo el proceso.

*Figura 35. Cheque pagadero a la orden de.* 

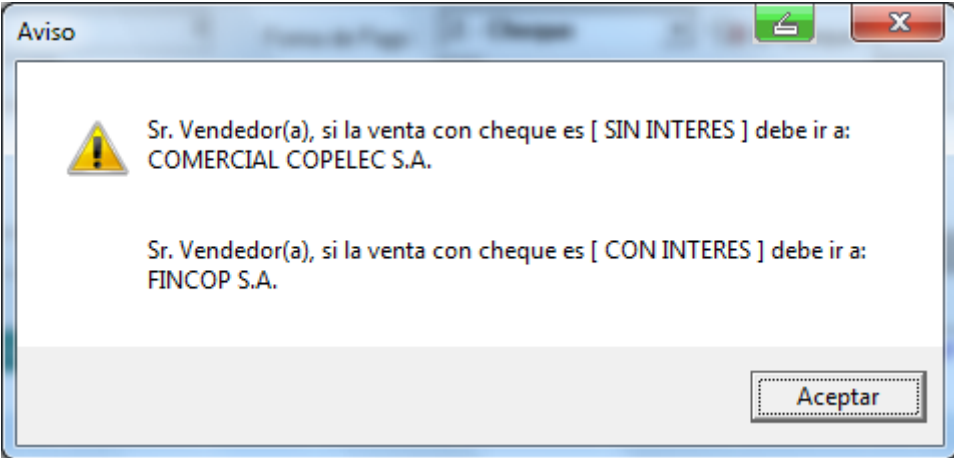

Para continuar con el proceso se ingresan las fechas de extensión de los cheques si es al

crédito. *Figura 36. Vencimiento de los documentos.* 

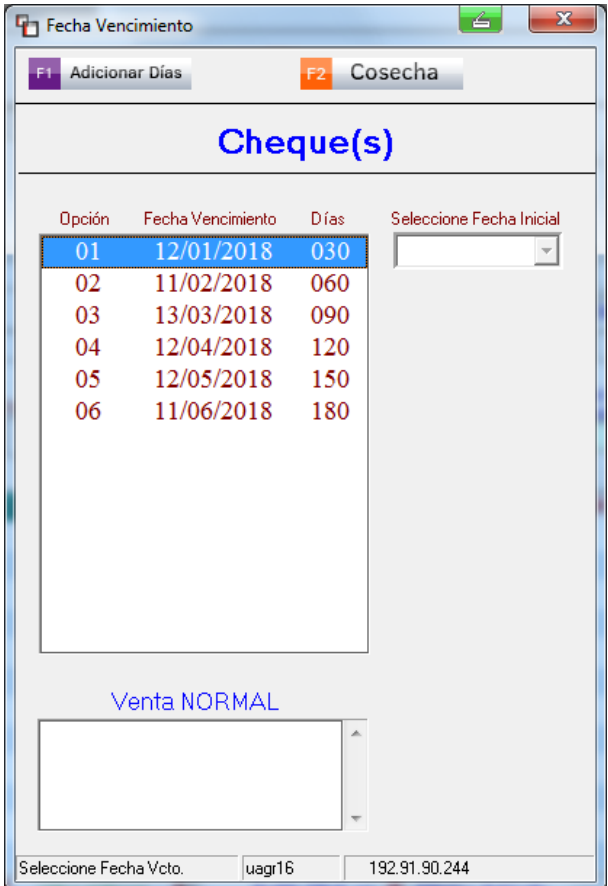

Para cerrar el proceso de compra a parte de la solicitud de la cedula de identidad del girador del cheque, existe un proceso llamado Garantización, que consiste en la verificación de autenticidad de los documentos realizado por el vendedor mediante Instacheck<sup>5</sup>, que se puede llevar a cabo a través de vía telefónica o por la página web. Si se llama a la central, debe registrarse a través de la clave interna, identificando datos del cheque: número de documento y cuenta del documento. O a través de la Página web llenando las celdas que soliciten dicha información. Si el cheque aprueba el proceso, se registra a la reverso del cheque el número de la Garantización y se centraliza en caja la factura con los respectivos documentos en forma de pago.

Una vez centralizado y/o cancelado cualquiera de los documentos antes abordados, el cliente debe concurrir a retirar sus productos ya sea en la sala de ventas o en la bodega central que se encuentra ubicada a unos metros de distancia, ya que almacena productos de mayores dimensiones (Zinc, cemento, cerámicos metalcom, entre otros) o que amerita condiciones específicas de mantención y/o despacho como algunos insumos agrícolas.

Puede ocurrir que alguno de los documentos físicos antes mencionados (boletas o facturas), no sean ingresados por el área de cajas, es decir que el cliente extravíe, bote o se lleve el documento. Igualmente es centralizado de forma automática y por ende, el vendedor debe emitir una nota de crédito para anular su registro contable.

 $\overline{a}$ 

<sup>5</sup>  *Instacheck: Mediante este servicio podrá acceder a un nivel superior de protección y respaldo para las operaciones en las que se involucre al cheque como medio de pago, ya que además de prestar el servicio de verificación e información financiera, limitando al máximo el riesgo en la recepción de documentos, ya que si los cheques consultados resultasen protestados, Instacheck procederá a la compra, al 100% del valor, logrando la mayor protección y el respaldo necesario para maximizar las utilidades.* 

1. Nudos Críticos detectados.

1.1. Recepción de la mercadería.

1. El bodeguero recepciona las mercaderías provenientes del proveedor Chilemat, aunque vengan con alteraciones visibles o que no estén aptas para la venta. Posterior a ello el departamento de compra ya informado, empieza a enviar correos al proveedor para buscar solución.

**Propuesta:** Cuando el bodeguero recepciona la mercadería, haga una inspección ocular y detecte productos en mal estado o con alguna discrepancia en cantidad y/o costos, simplemente no la reciba y contacte al departamento de compras para que gestione un nuevo despacho con la mercadería adecuada para la venta.

2. Ocasionalmente se detectan diferencias entre la guía de despacho y la orden de Compra.

**Propuesta**: Si el recepcionista y despachador al cotejar detecta irregularidades en el despacho de la mercadería entregada por el proveedor, es esencial que lo informe a su jefatura través de un conducto regular establecido, para que se lleve a cabo una reunión gerencial entre Copelec y Chilemat, en la que se planteen las deficiencias y se establezcan soluciones o nuevas clausulas, con el fin de mantener los costos y cantidades acordadas desde un principio.

# 2.2 Despacho de la mercadería.

1. Cuando el cliente retira productos de la bodega y quedan algunos en situación pendiente de entrega, en la factura solo se anota una letra P. Lo que trae como consecuencia, que la información se pierda o pueda ser adulterada.

**Propuesta:** Sería de gran utilidad para el registro de los productos que están en situación pendiente no retirados por el cliente, que se eleve un requerimiento al departamento de informática para implementar una opción a la planilla control de mercadería pendiente de entrega, que genere una copia para el cliente y otra para control de bodega. Añadiendo timbre y firma del responsable de autorizar dicha situación.

2. El recepcionista y despachador no siempre ingresa al sistema la mercadería pendiente de entrega que se encuentra marcada con lápiz. Este proceso es trascendental, puesto que si no se ingresan dichos productos como pendientes, se asume como parte del stock disponible y figura aun como mercadería que no se ha vendido.

**Propuesta:** Recordar al recepcionista y despachador, a través de una reunión junto al jefe de local, las funciones de su cargo, para que toda responsabilidad sea bien delimitada y a la vez, detectar la razón de por qué este proceso de ingreso no se está siendo llevando a la práctica. Para que así, se implemente de una manera correcta o si es necesario se asigne esta labor a otra persona de bodega.

#### 2.3 Proceso de Ventas.

1. Alta rotación de los trabajadores del área de ventas de Agroferretería Copelec, situación que trae como consecuencia, que no exista personal con los conocimientos técnicos para brindar asesoría en la venta.

**Propuesta**: Para corregir esta situación sería necesario aplicar evaluaciones de desempeño semestralmente, dado que al llevarlas a cabo se lograría estimular o juzgar el

113

valor, la excelencia o las cualidades de alguna persona en el desarrollo de unas acciones o actitudes. En este caso, ayudará también a determinar el grado de conocimiento, o detectar si las cosas se están haciendo de la forma correcta para, en caso contrario, detectar a tiempo ineficiencias, corregirlas e impartir capacitaciones técnicas con el objetivo de fortalecer el conocimiento de todas las áreas de Agroferretería Copelec.

2. Algunos clientes registran más de una cuenta comercial en la tienda, en consecuencia el vendedor se demora en asociar la cuenta y la venta, por lo que debe acudir a un ejecutivo de atención al cliente parta verificar la información.

**Propuesta**: Para optimizar la labor del vendedor una propuesta útil seria designar a un colaborador encargado de borrar las cuentas sin movimientos para un obtener fácil acceso a la línea de crédito disponible del cliente.

3. Error en el sistema de ventas, este pregunta el vencimiento de la primera cuota antes de siquiera registrar la venta propiamente tal. Lo que ocasiona problemas y confusión al momento de enseñar a los nuevos integrantes del equipo de vendedores.

**Propuesta:** Para solucionar esta condición es preciso solicitar requerimiento a la unidad informática de Copelec para que modifique el orden de información solicitada por el sistema de gestión de ventas actual, de acuerdo al siguiente orden: ingreso del código, descripción, cantidad, valor total de la venta y por último, fecha de vencimiento de las cuotas.

4. Constantemente los vendedores olvidan hacer firmar las facturas a los clientes, al estar incompletas provocan atrasos en el funcionamiento fluido de la caja, debido a que el cajero debe solicitar la firma del documento.

**Propuesta:** Si las facturas llegasen completas en su llenado al sistema de cajas, su ingreso seria fluido. Por tanto, sería de gran beneficio que los vendedores implementaran un protocolo de control frente a los documentos tributarios.

5. El cheque es extendido manualmente al vendedor, proceso que pudiera ser efectuado con llenado automático en caja. Generando pérdida de tiempo para el vendedor y el cliente.

**Propuesta:** Capacitar al vendedor en funcionamiento de llenado de cheques, causales de protesto e instalar software de llenado de cheques con impresoras habilitadas para ilustrarlos adecuadamente, como lo tienen implementado las grandes empresas de retail, de esta manera optimizaría tiempos y la gestión de venta.

# **Capitulo IV**

"Manual de Procedimientos de Control de Existencias y Ventas del Área Agroferretería de Copelec"

*Flujo1.1 Adquisición de Mercadería por Agroferretería Copelec.* 

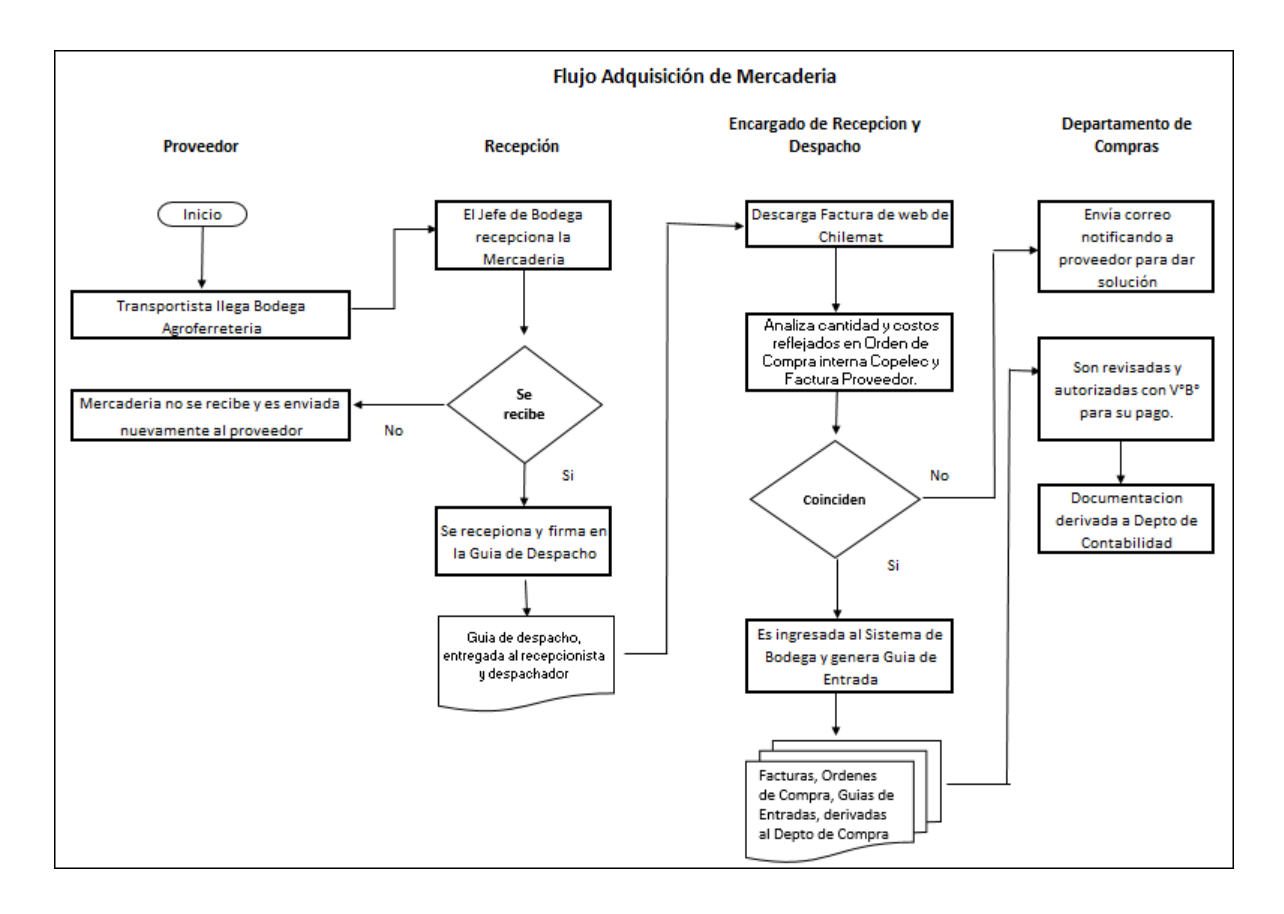

*Elaboración Propia* 

# **Proveedor Chilemat.**

Para una óptima recepción de mercadería enviada por Chilemat se debe seguir los siguientes pasos.

1. El transportista llega a Bodega de Agroferretería Copelec, la hora de llegada de los camiones es desde las 7 a 8 am de Lunes a Viernes, por motivos de dimensiones de los vehículos y así evitar la congestión en la ciudad.

2. El responsable de la recepción de la mercadería es el jefe de bodega, él debe llegar y abrir junto con el recepcionista y despachador de mercadería y el bodeguero.

3. El Jefe de Bodega debe registrar el ingreso del Transportista y debe exigir:

Cédula de Identidad a la tripulación del camión del Proveedor.

El chofer debe firmar su llegada en el libro del Registro Chofer Proveedor.

El jefe de bodega debe revisar la carrocería del camión proveedor.

Documentación que respalda la compra. (Facturas y/o Guías de Despacho).

4. El bodeguero procede a la descarga de la mercadería e inmediatamente el jefe de bodega junto con el recepcionista y despachador comienzan con la revisión de los productos, estos deben estar en excelente estado para su conforme recepción. La mercadería que llegue en mal estado, NO se debe Recepcionada y debe ser enviada nuevamente al proveedor para que los remita en óptimas condiciones. Para respaldo se envía un correo electrónico al Departamento de Compras informando lo sucedido.

5. Descargada toda la mercadería conforme, el jefe de bodega debe firmar la guía de despacho con los siguientes datos:

Nombre y Apellidos.

Rut

Fecha

Firma

En el caso que no acepte las mercaderías en malas condiciones, NO debe firmar la guía de despacho, sin embargo, debe crear un registro del stock no recepcionado en el sistema actualizado de bodega, se imprimen dos modelos del documento, es decir, una copia se la lleva el transportista para entregarla al proveedor y la otra, queda en custodia del jefe de bodega.

6. El jefe de local entrega la documentación al administrativo de recepción y despacho de mercadería para continuar con la revisión de costos y en el caso que el proveedor haya despachado menos o más cantidad de lo solicitado por el departamento de compras de Agroferretería Copelec.

7. El Administrativo de Recepción es quien debe ingresar al Sistema Computacional, pero antes debe efectuar una inspección detallada de lo mencionado en el punto 6.

Estando todo en perfectas condiciones debe realizar lo siguiente:

Recibir la guía de despacho del proveedor.

Descargar la Factura u Orden de Compra enviada por Chilemat desde el portal [http://portal.office365.com](http://portal.office365.com/) asociando el número que los documentos mencionados trae impreso.

Teniendo los números, se debe buscar la orden de compra interna de Copelec, en el Sistema de Gestión Empresas Copelec.

Se debe seguir los siguientes pasos que se detallaran a continuación:

-Copelec S.A.

-Unidad Administrativa

-Compras

-Órdenes de Compra

-Buscar O.C. definitiva por Área. (Dar clic)

-Seleccionar Empresa, Comercial Copelec.

-Seleccionar Rut.

-Responsables todos.

-Digitar Rut del Proveedor

-Dar fecha desde la emisión de la guía de despacho al día presente.

-Buscar: Todos.

-Dar 1 clic en el Monto y automáticamente se ordenan los valores en menor a mayor.

-A la Orden de Compra o Factura de Chilemat se le debe restar el 1,005% y coincidirá con el monto de la orden de compra interna que se está buscando. Este porcentaje adicional que lleva la Orden de Compra o Factura de Chilemat es por la comisión que percibe por concepto de desarrollo de negocio.

-Seleccionar la Orden de Compra y se debe imprimir.

8. El Recepcionista y Despachador si ejecutó todo lo indicado en el paso 7, enseguida debe confeccionar la Guía de Entrada.

-Debe ingresar al sistema de gestión Empresas Copelec

-Copelec S.A.

-Área Operativa.

-Ingreso de Mercadería

-Procesos

-Capturar Guías de Entrada y Despacho.

-Digitar numero 1 (enter)

-Completar los puntos solicitados, fecha, tipo de Guía (1), Numeración de Orden de Compra Interna de Copelec, Rut del proveedor y enseguida se extiende el mismo detalle de la Orden de compra.

-Verificar si todo concuerda, se digita la letra Y, y se imprime enseguida la Guía de Entrada.

9. En el caso de que el jefe de bodega no reciba toda la mercadería, la copia de la guía de despacho junto a las observaciones plasmadas en el documento, son entregadas al recepcionista y despachador, para que así el lleve a cabo el proceso detallado en el paso numero 8; Pero, debe eliminar las filas que detallan el producto que no fue recepcionado.

10. Para confirmar que se eliminó correctamente el producto que no despacho el proveedor y que está en el Sistema de Bodega como pendiente, se debe realizar lo siguiente:

-Control Bodega

*Universidad del Bío-Bío. Red de Bibliotecas – Chile*

-Ingreso Mercadería.

-Ver Información

-Control Recepción.

-Seleccionar Empresa Comercial Copelec

-Digitar número de la Orden de Compra.

Y enseguida aparece el detalle del total de la compra, cantidad recibida y cantidad por recibir.

11. La mercadería que no llega se debe notificar al Departamento de Compras, todo respaldado por correos electrónicos informando la mercadería que se encuentra pendiente.

### **Proveedores Locales**

Para la recepción de mercadería de los proveedores locales, es el mismo procedimiento que se realizó con la admisión de stock con Chilemat.

#### **Retiro de Mercadería Comprada por Clientes.**

*Flujo 1.2 Retiro de mercaderia por cliente.* 

#### Flujo Retiro compra de Mercaderia por Cliente.

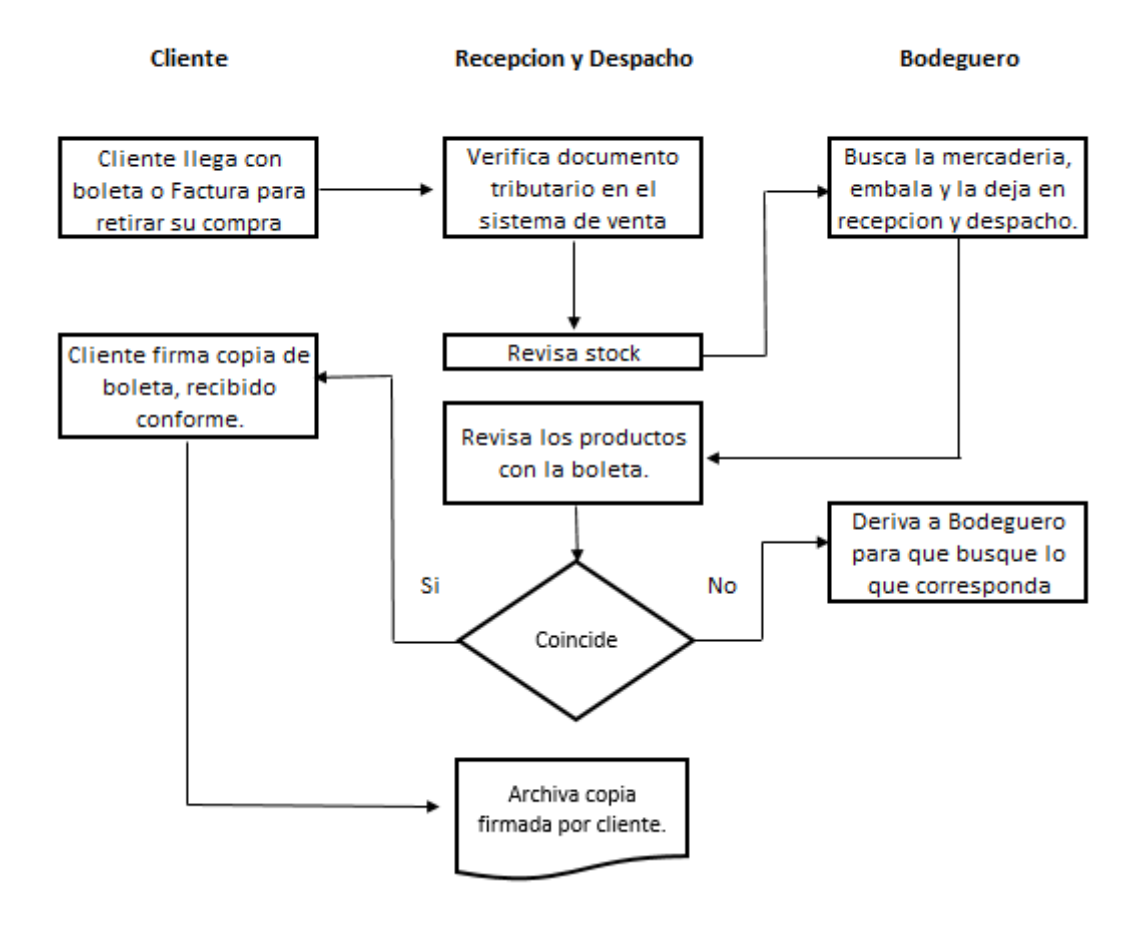

#### *Elaboración Propia*

El cliente realiza su compra en el local comercial de Agroferretería Copelec y por motivos de las dimensiones del producto debe retirar en bodega Agroferretería Copelec, el proceso es el siguiente:

1. El cliente debe presentarse con el Documento tributario ya sea Boleta o Factura electrónica, con el timbre de pagado o al crédito dependiendo de la modalidad de la compra.

2. El Recepcionista y Despachador recibe el documento y lo verifica en el Sistema de Gestión Empresas Copelec en los siguientes pasos:

-Copelec S.A.

-Área Operativa

-Locales de Venta

-Vendedores

-Facturación

-Consulta Facturas de Venta.

Siguiendo todo lo anterior se debe seleccionar el tipo de documento que siempre será Boleta o Factura electrónica y/o Nota de Crédito. Se debe digitar el número de dicho documento y automáticamente surge todo el detalle de la compra realizada, e imprime el pantallazo.

Luego deriva la copia al bodeguero para que busque el o los productos correspondientes.

Estando todo en perfectas condiciones para que el cliente retire su compra, el cliente debe firmar la copia del pantallazo con su nombre, Rut, firma y fecha, confirmado el retiro conforme.

# **Retiro de Mercadería Parcializada por Cliente.**

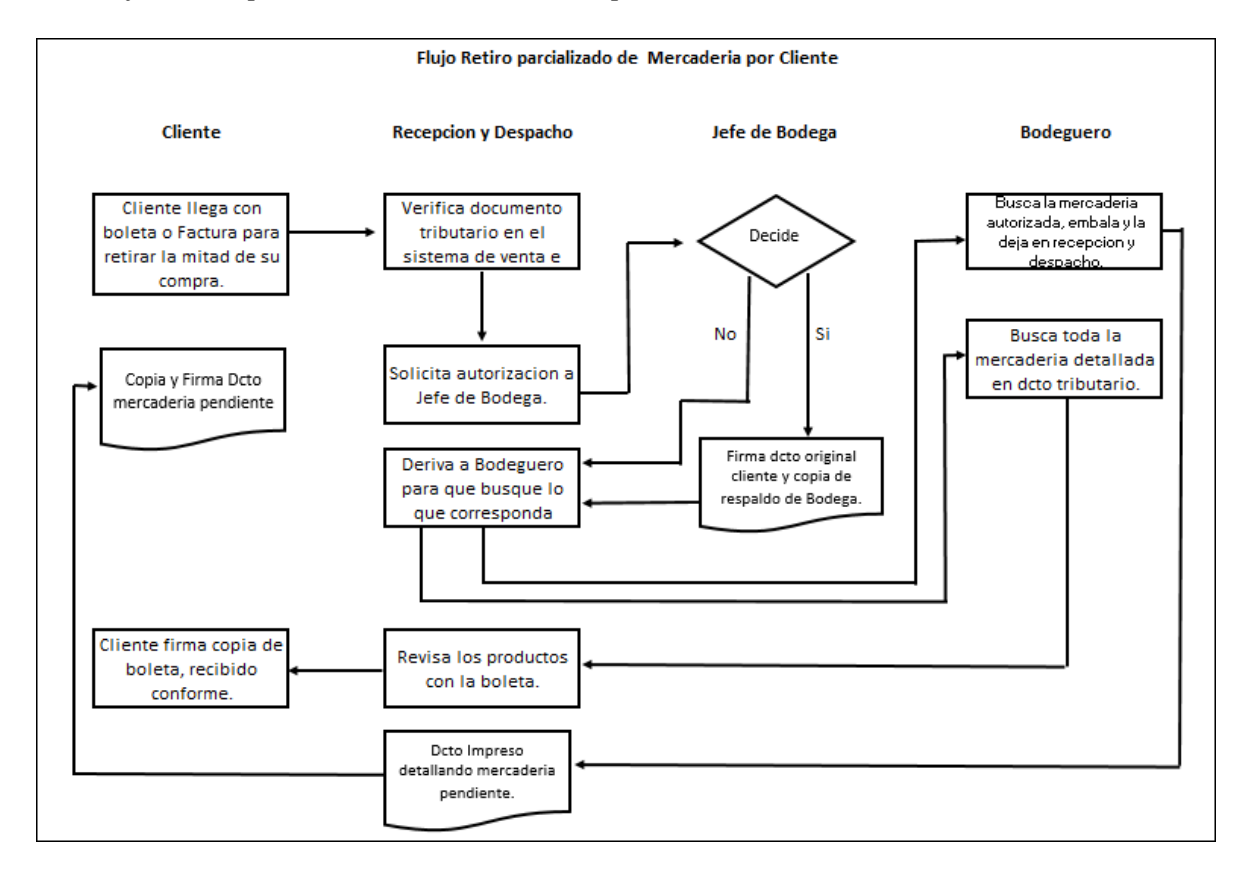

*1.3 Flujo Retiro parcializado de mercadería por cliente.* 

#### *Elaboración Propia*

El proceso de Retiro de mercadería parcializada por el cliente es el mismo proceso hasta antes de derivar la solicitud para el embalaje de mercadería con el bodeguero, antes de esto se debe requerir autorización al Jefe de Bodega para que el cliente no lleve y deje algún producto en bodega. El jefe debe firmar el pantallazo de la boleta confirmando su respuesta positiva.

Enseguida, el Recepcionista y despachador debe ingresar la mercadería pendiente al sistema de control de bodega con el requerimiento ya incorporado, posteriormente, imprime dos copias del formato ingresado, un ejemplar para el control de bodega y el otro, para el cliente, encontrándose respaldado por todos los registros antes efectuados (nombre, timbre, fecha, entre otros). Con la finalidad de, evitar posibles adulteraciones y controlar el registro inmediato de la mercadería en situación pendiente.

# **Proceso de ventas**

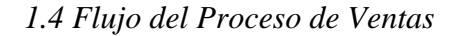

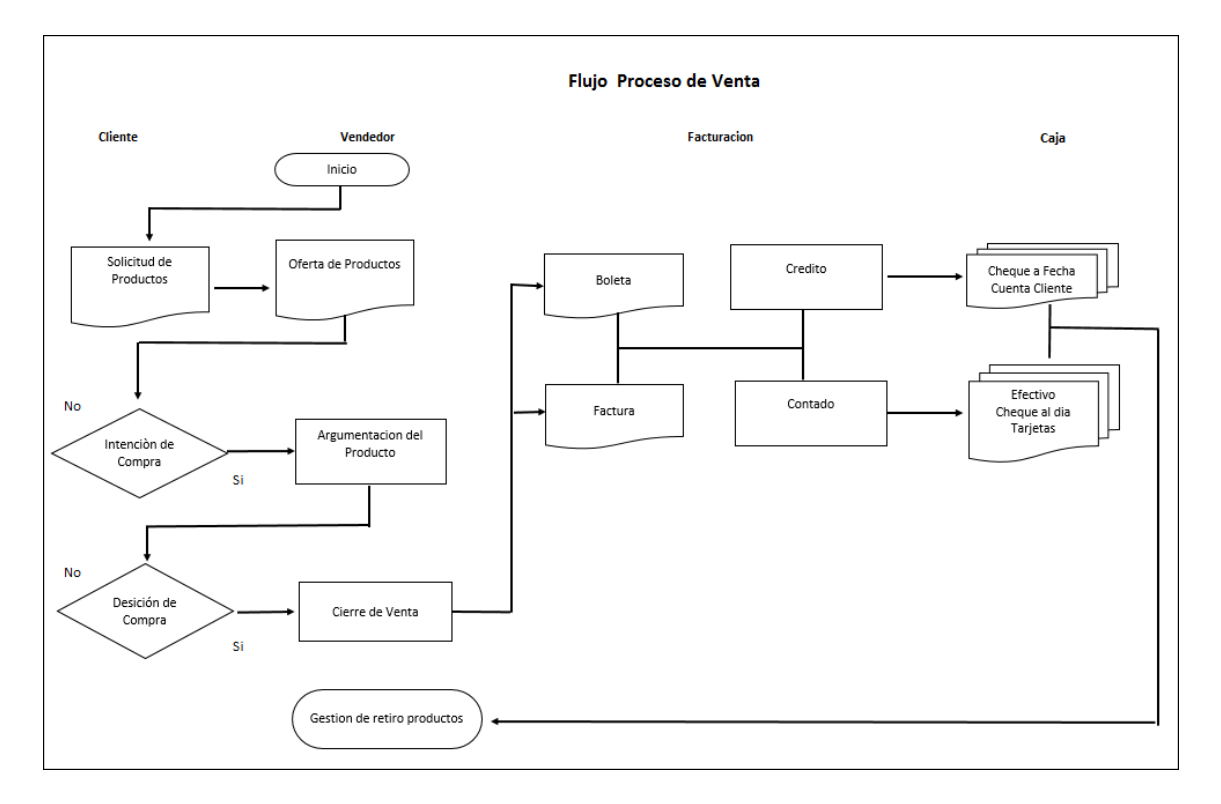

*Elaboración Propia*

### **1. Presentación y contacto con cliente.**

El proceso de venta inicia con la intención de compra de parte del cliente o socio de la cooperativa. En esta etapa el vendedor se presenta al potencial cliente, le saluda y se identifica. La presentación es fundamental para dar una buena impresión, en este primer contacto, debe mostrarse amable, manteniendo rostro y postura de seguridad.

#### **2. Establecer las necesidades.**

El siguiente paso es preguntar que necesita o desea y le ofrece una gama de productos de acuerdo a las necesidades y /o deseos requeridos, revisando siempre que tenga stock disponible en bodega para poder concretar la transacción comercial.

#### **3. Argumentación.**

En instancia de argumentación, cada vendedor hace presentación del producto al cliente potencial, dando a conocer sus principales características, abordando de lo general a lo particular, en orden de importancia.

La argumentación debe adecuarse a las necesidades o intereses específicos de cada cliente, es decir, cada argumentación debe ser diferente y adaptarse a cada cliente, resaltando las características o atributos del producto que podrían satisfacer sus necesidades particulares, o que más podrían interesarle.

#### **4. El cierre de ventas.**

Y, por último, el paso del cierre de ventas es en donde se induce al cliente a decidirse por la compra.

Para ello debe ser paciente, esperar el momento oportuno (el cual podría darse incluso al principio de la presentación), y nunca presionar al cliente, sino inducirlo sutilmente.

Momentos en los cuales podemos inducir o invitar al cliente a cerrar el trato son cuando el tema de conversación ya no es sobre el producto, sino sobre las condiciones de pago o entrega, cuando el cliente empiece a mostrar corporalmente que ya quiere concluir la entrevista (por ejemplo, al ver la hora), después de haber absuelto una objeción, y después de que el cliente ha respondido afirmativamente en reiteradas oportunidades.

#### **5. Ingreso de la venta en sistema de gestión de ventas de Copelec.**

Primero se ingresa al sistema de gestión de empresas Copelec, se dirige la opción a Copelec S.A; Área operativa, locales de venta.

Digita opción vendedores, facturación, crear Factura de venta.

Siguiendo lo anterior, el sistema otorga la opción de emitir cuatro tipos de documentos y son: Boleta fiscal, Boleta normal, factura electrónica o factura normal. La emisión de ellos generalmente es en forma electrónica, ya que, para ejecutar documentos manuales deben acontecer eventualidades como cortes de energía y la autorización pertinente del jefe de local.

Una vez seleccionado el tipo de documento, se solicita información fundamental del vendedor: Área (Agroferretería), Código de vendedor, clave de acceso y bodega para revisar el stock disponible de la mercadería, existen tres: Una bodega central, sala de ventas y una bodega ficticia, que corresponde a productos en liquidación por reacondicionamiento o de segunda selección.

#### **6. Boleta fiscal al contado.**

Para emitir boletas al Contado, selecciona en tipo esta opción, se digita el Rut del cliente y fecha de emisión; Si es cliente, socio o cooperado de la institución, registrará un número de cuenta, mostrando automáticamente los datos del cliente. Si no registra cuenta, el documento se emitirá a través de una cuenta universal llamada T.

Al instante de digitar el código del producto, se solicita ingresar cantidad y confirmación del precio. Si desea agregar otro producto dentro del mismo documento, selecciona agregar artículo y confirma la elección.

Para los descuentos se solicita al jefe de local que autorice y registre en el sistema la rebaja, para que el vendedor al momento de seleccionar el descuento del producto este se encuentre disponible. Si no lo lleva a cabo, permanecerá bloqueado.

El sistema de Gestión de ventas mostrara información relevante para el cliente: valor neto, IVA, subtotal, intereses, y valor total de la venta. El vendedor indica al cliente el total de la venta y procede a imprimir el documento.

#### **7. Boleta fiscal al crédito.**

Para emitir boletas a Crédito, el vendedor escoge en tipo, venta al crédito, digita Rut que obtiene de la cedula de identidad solicitada al cliente y fecha de emisión, considerando que la persona que efectúa la compra debe registrar cuenta comercial con la tienda. Luego del ingreso, se despliega una pantalla que muestra la cuenta asociada al cliente, con la línea de crédito disponible que posee para efectuar la compra.

De acuerdo a la elección anterior, se ingresan los códigos de los productos y la cantidad para que el sistema de ventas otorgue el desglose de información para el cliente: valor neto, IVA, subtotal, intereses y valor total de la venta; Para elegir la cantidad de cuotas debe seleccionar opción total cuotas, vencimiento de la primera cuota y pie si el cliente desea dar un monto del total de la compra al contado.

El vendedor indica al cliente la cantidad, valor de cada cuota, valor total de la venta y procede a imprimir el documento, que debe firmar el cliente antes de centralizarlo por caja.

#### **8. Factura electrónica al contado**.

Para emitir Facturas al contado, selecciona la opción factura electrónica al contado. Una vez seleccionado este tipo de documento, se solicita información fundamental del vendedor: Área (Agroferretería), Código de vendedor, clave de acceso y bodega para revisar el stock disponible de la mercadería solicitada, en caso existen tres: Una bodega central, sala de ventas y una bodega ficticia, que corresponde a productos en liquidación por reacondicionamiento o de segunda selección. Ingresa código y cantidad de productos. También, en esta instancia se solicita la documentación esencial para emitir este documento; Quien efectúe la compra deberá exhibir su Cédula de Identidad y presentar materialmente el RUT de la empresa a nombre de la cual está efectuando la operación,

datos que deben ser comprobados por el vendedor y quedan registrados en la respectiva factura que emita. Hay datos obligatorios que ingresados correctamente en el sistema de gestión de ventas como: razón social, nombre, dirección y giro de la entidad.

Una vez obtenido el desglose de información para el cliente (valor neto, IVA y valor total), la factura debe ser firmada por la persona que físicamente hace la compra, para que posteriormente sea centralizado en caja.

#### **9. Factura electrónica a Crédito.**

Para emitir Facturas al Crédito: Se ingresa de la misma manera que los documentos antes mencionados, seleccionando tipo de venta al crédito, se solicita información fundamental del vendedor: Área (Agroferretería), Código de vendedor, clave de acceso y bodega para revisar el stock disponible de la mercadería solicitada, en caso existen tres: Una bodega central, sala de ventas y una bodega ficticia, que corresponde a productos en liquidación por reacondicionamiento o de segunda selección. También, en esta instancia se solicita la documentación esencial para revisar la cuenta registrada del cliente para proceder a emitir este documento; Quien efectúe la compra deberá exhibir su Cédula de Identidad y presentar materialmente el RUT de la empresa a nombre de la cual está efectuando la operación, datos que deberán ser comprobados por el vendedor y quedarán registrados en la respectiva factura que emita. Hay datos obligatorios que deben ingresados correctamente como la razón social, nombre, dirección y giro de la entidad. Al igual que en la boleta fiscal al crédito una vez encontrada la cuenta activa se despliega una pantalla que indica la línea de crédito disponible para generar la compra, ingresar código, cantidad de productos y pie, de acuerdo a la elección anterior, el cliente escoge el vencimiento de la primera cuota, para que el sistema de gestión de ventas les otorgue la siguiente información: valor neto, IVA, subtotal, intereses, y valor total de la venta.

129

El vendedor indica al cliente la cantidad, valor de cada cuota, valor total de la venta y procede a imprimir la factura. Este documento tiene que ser firmado por la persona que físicamente hace la compra, para que enseguida sea centralizado en caja.

#### **10. Venta con cheques:**

Para emitir facturas y boletas que sean canceladas con cheque, dependiendo de la fecha de pago del documento es la selección del tipo de venta; Si se cancela al día, se selecciona boleta o factura con tipo de venta al contado; Si el documento está extendido a fecha se selecciona en tipo de venta al crédito.

Una vez seleccionada la opción forma de pago cheque se despliega una pantalla que indica que filial de Copelec debe nominarse el cheque: Si el documento se paga al día, será emitido a la orden de Copelec S.A. Si el documento se extendiera para otra fecha debe efectuarse pagado a la orden de Fincop S.A. Paralelamente, debe efectuarse en proceso de verificación de autenticidad de los documento en cajas, solicitando cedula de identidad y consultando en la página web de Instacheck. Si se aprueba el proceso, el cajero procede al llenado automático de cheques. Para que conforme a ello, el cliente firme y reciba la copia del documento tributario y junto al vendedor concurran a retirar los productos en la sala de ventas o en la bodega central que se encuentra ubicada a unos metros de distancia, ya que almacena productos de mayores dimensiones (Zinc, cemento, cerámicos metalcom, entre otros) o que ameritan condiciones específicas de mantención y/o despacho como algunos insumos agrícolas.

Si el cliente se arrepiente y desea anular la compra, deben acudir a generar una nota de crédito.

#### **Conclusiones.**

Una vez terminado el estudio de los procedimientos de control de inventario y ventas de Agroferretería Copelec, se pude concluir lo siguiente:

Los manuales de procedimientos son una guía clara, sistemática e integral que contiene todas las instrucciones, responsabilidades e información sobre funciones, sistemas y procedimientos de las distintas operaciones que se llevan a cabo en las áreas de una empresa.

El Manual de procedimientos de control de existencias y ventas de Agroferretería Copelec, es una herramienta complementaria para la inducción de nuevos colaboradores que se vayan incorporando al equipo de trabajo, pues entrega los pasos detallados para ejecutar correctamente las labores. Lo antes mencionado, más periódicas capacitaciones y evaluaciones de desempeño serían de gran utilidad para disminuir costos y la alta rotación del personal del área de ventas, pues los vendedores estarían mejor preparados para brindar un servicio idóneo.

El manual de procedimientos de control de existencias y ventas, permite tener un mayor control interno del stock, evitando la recepción de mercadería en condiciones inadecuadas para la venta y fiscalizando la responsabilidad de quien opera el registro inmediato de los productos que están en situación pendiente de entrega e impedir que permanezcan mucho tiempo ocupando espacio físico que puede ser utilizado para almacenar nueva mercadería.

Es primordial que, se eleven requerimientos al departamento de informática para efectuar modificaciones en sistema de gestión de ventas y de control de bodega para el registro apropiado de información en este medio, reduciendo el margen de error y evitando confusión de quienes operan a diario a través de esta vía.

131

En síntesis, todas las soluciones de los nudos críticos detectados en la investigación, están reflejados en el Manual de procedimientos de control de existencias y ventas de Agroferretería Copelec, que tiene como propósitos: optimizar el manejo de recursos, operar correctamente las funciones de cada cargo, alcanzar una adecuada gestión financiera, administrativa y logística, para obtener niveles superiores de productividad.

Es importante que este manual este a disposición de todo el personal de la Agroferretería Copelec, con el fin de, auxiliar a quien necesite orientación o un apoyo, para desenvolver mejor su función como trabajador de Empresas Copelec.

#### **Bibliografía**

-Gómez, J. (1965).*El control interno en los Negocios.* (Quinta edición). México.

-Cepeda, G. (1997).*Auditoría y control interno.* (Tercera edición). Bogotá: Editorial Mc. Graw Hill.

-Anderson, R. Hair, J. Bush, A. (1995). *Administración de ventas. (Segunda edición)*.*Luisiana.: Editorial Mc Graw Hill.*

-Zárate, B. Cid, E. Rebolledo, G. (2007).*Inventarios-Existencias. Dentro del plan de convergencia de la normativa contable-IFRS (NIC 2).* 

*-*Aravena.S, Carreño C, Cruces. V, Moraga (2013). *Modelo de gestión estratégica de ventas.* (Seminario de para optar a título de Ingeniero Comercial).Universidad de Chile, Santiago, Chile.

-Meléndez, J. (2016). *Control Interno.* (Primera Edición). Perú: Universidad Católica Los Ángeles de Chimbote.

-Icaro Limitada (1987-2016). *Memorias Anuales de Copelec*. Concepción.

-Núñez. D, Parra. M, Villegas. F (2011). *Diseño de un modelo como herramienta para el proceso de gestión de ventas y marketing.* (Seminario para optar al Título de Ingeniero Comercial, mención administración). Universidad de Chile, Santiago, Chile.

-Bonderenko. N, Huenulef. K (2007). *Control interno contable y su aplicación en pequeñas y medianas empresas de la cuidad de Valdivia.* (Tesis de grado para optar al Título de Ingeniero Comercial). Universidad Austral de Chile, Valdivia, Chile.

-Sáez. C. (2009). "Manuel de administración y funcionamiento de bodega" Rescatado de [http://www.2-learn.net/diplomados/diplomados/bodega/BODEGAS/Modulo1.pdf.](http://www.2-learn.net/diplomados/diplomados/bodega/BODEGAS/Modulo1.pdf)

-Espinoza. H, Huerta. J y Bastida. A. (2004). Manual de procedimientos para el control de inventarios. Toluca, México. Recuperado de [http://salud.edomexico.gob.mx/html/uma/manual/MPCONTROL%20INVENTARIOS\\_](http://salud.edomexico.gob.mx/html/uma/manual/MPCONTROL%20INVENTARIOS_texto_2.pdf) [texto\\_2.pdf](http://salud.edomexico.gob.mx/html/uma/manual/MPCONTROL%20INVENTARIOS_texto_2.pdf) 

-Empresas Inarco. Sistemas de control interno (2014). Rescatado de [http://www.inarco.cl/media/static/documentos/Sistema\\_Control\\_Interno\\_Empresas\\_Inar](http://www.inarco.cl/media/static/documentos/Sistema_Control_Interno_Empresas_Inarco.pdf) [co.pdf](http://www.inarco.cl/media/static/documentos/Sistema_Control_Interno_Empresas_Inarco.pdf)

-Granados, A (3 de Enero 2014) *RFID Funcionamiento del sistema.* [Archivo de video]. Recuperado de <https://www.youtube.com/watch?v=kKXeaIjKdfs&t=131s>